# Visualization Analysis & Design Half-Day Tutorial

### Tamara Munzner

Department of Computer Science University of British Columbia

IEEE VIS 2016 Tutorial October 2016, Baltimore MD

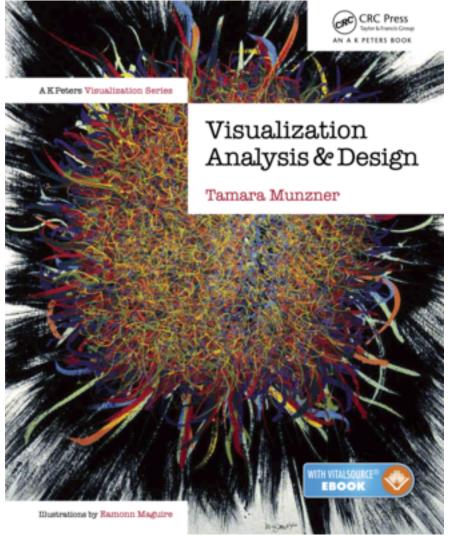

http://www.cs.ubc.ca/~tmm/talks.html#halfdaycoursel6

<u>@tamaramunzner</u>

### Outline

- Session 1 2:00-3:40pm
  - -Analysis: What, Why, How
  - -Marks and Channels
  - Arrange Tables
  - Arrange Spatial Data
  - Arrange Networks and Trees

- Session 2 4:15pm-5:50pm
  - -Map Color and Other Channels
  - Manipulate: Change, Select, Navigate
  - -Facet: Juxtapose, Partition, Superimpose
  - -Reduce: Filter, Aggregate
  - -Embed: Focus+Context

### Defining visualization (vis)

Computer-based visualization systems provide visual representations of datasets designed to help people carry out tasks more effectively.

Why?...

### Why have a human in the loop?

Computer-based visualization systems provide visual representations of datasets designed to help people carry out tasks more effectively.

Visualization is suitable when there is a need to augment human capabilities rather than replace people with computational decision-making methods.

- · don't need vis when fully automatic solution exists and is trusted
- many analysis problems ill-specified
  - don't know exactly what questions to ask in advance
- possibilities
  - -long-term use for end users (ex: exploratory analysis of scientific data)
  - presentation of known results (ex: New York Times Upshot)
  - stepping stone to better understanding of requirements before developing models
  - help developers of automatic solution refine/debug, determine parameters
  - -help end users of automatic solutions verify, build trust

### Why use an external representation?

Computer-based visualization systems provide visual representations of datasets designed to help people carry out tasks more effectively.

external representation: replace cognition with perception

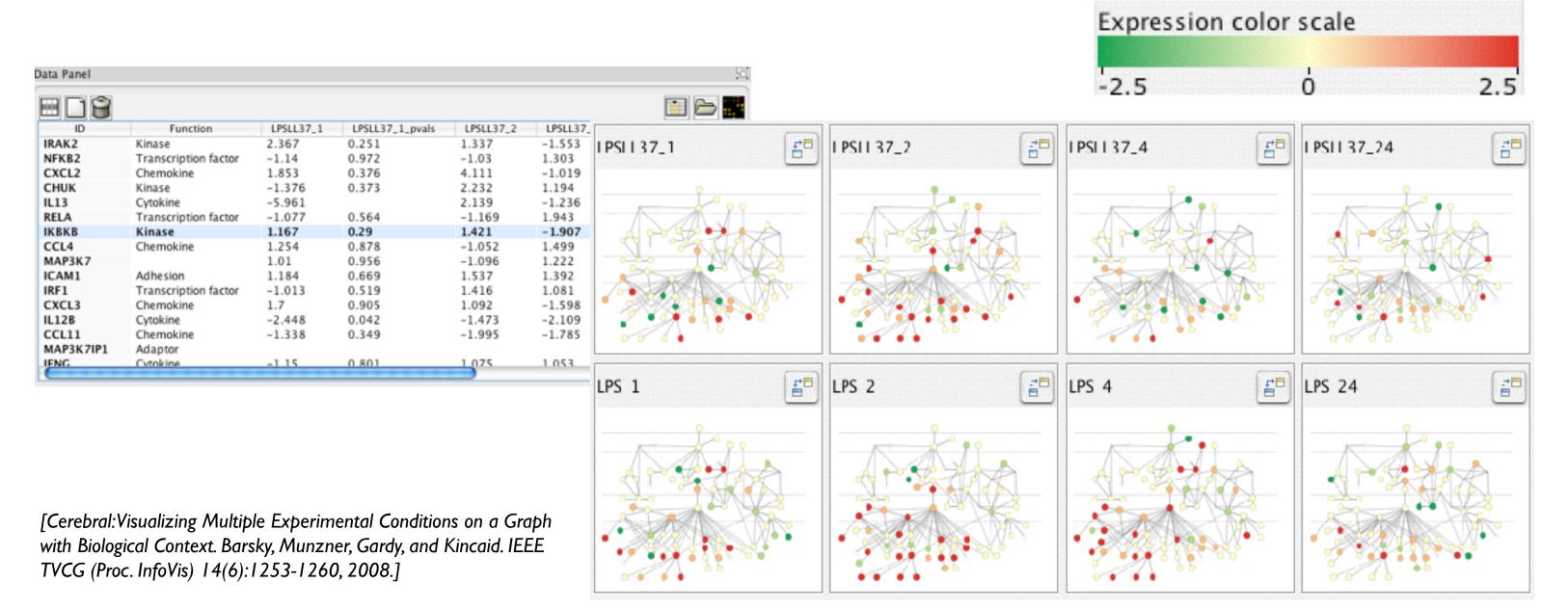

### Why represent all the data?

Computer-based visualization systems provide visual representations of datasets designed to help people carry out tasks more effectively.

- summaries lose information, details matter
  - -confirm expected and find unexpected patterns
  - -assess validity of statistical model

#### Anscombe's Quartet

| Identical statistics |       |  |
|----------------------|-------|--|
| x mean               | 9     |  |
| x variance           | 10    |  |
| y mean               | 7.5   |  |
| y variance           | 3.75  |  |
| x/y correlation      | 0.816 |  |

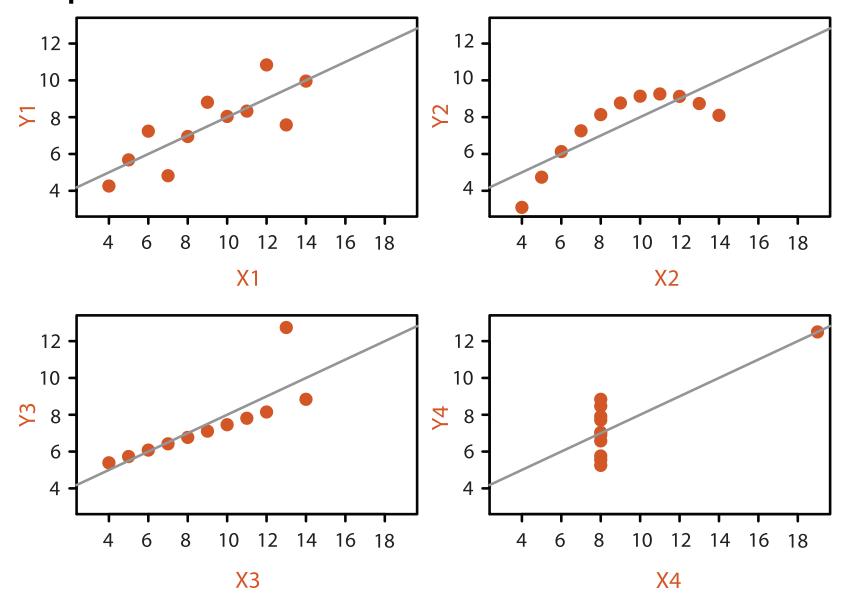

### Why analyze?

- imposes structure on huge design space
  - -scaffold to help you think systematically about choices
  - -analyzing existing as stepping stone to designing new
  - -most possibilities ineffective for particular task/data combination

#### SpaceTree

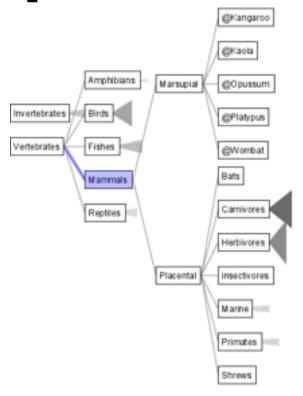

[SpaceTree: Supporting Exploration in Large Node Link Tree, Design Evolution and Empirical Evaluation. Grosjean, Plaisant, and Bederson. Proc. InfoVis 2002, p 57-64.]

#### TreeJuxtaposer

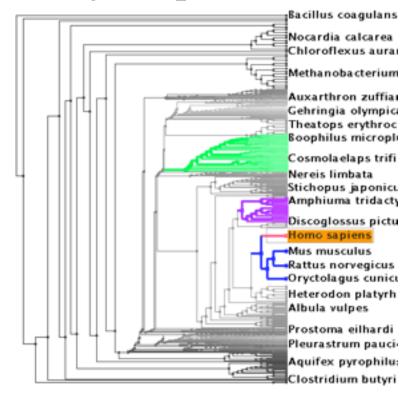

[Tree]uxtaposer: Scalable Tree Comparison Using Focus +Context With Guaranteed Visibility. ACM Trans. on Graphics (Proc. SIGGRAPH) 22:453-462, 2003.]

#### What?

**→** Tree

#### Why?

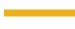

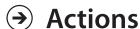

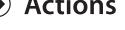

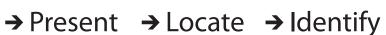

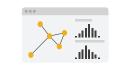

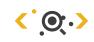

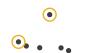

**→** SpaceTree

How?

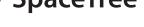

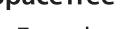

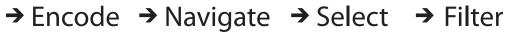

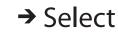

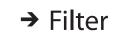

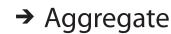

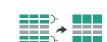

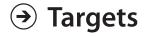

→ Path between two nodes

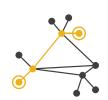

#### TreeJuxtaposer

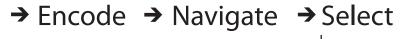

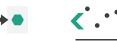

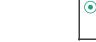

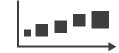

→ Arrange

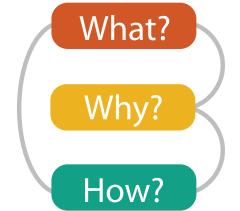

### Analysis framework: Four levels, three questions

- domain situation
  - -who are the target users?
- abstraction
  - -translate from specifics of domain to vocabulary of vis
    - what is shown? data abstraction
    - why is the user looking at it? task abstraction
- idiom
  - -how is it shown?
    - visual encoding idiom: how to draw
    - interaction idiom: how to manipulate
- algorithm
  - efficient computation

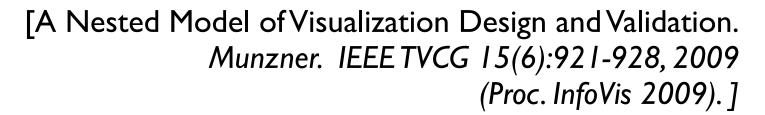

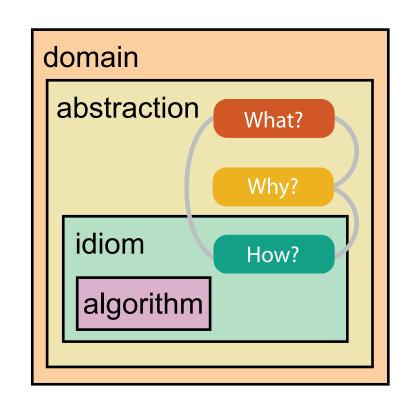

[A Multi-Level Typology of Abstract Visualization Tasks Brehmer and Munzner. IEEETVCG 19(12):2376-2385, 2013 (Proc. InfoVis 2013).]

### Why is validation difficult?

different ways to get it wrong at each level

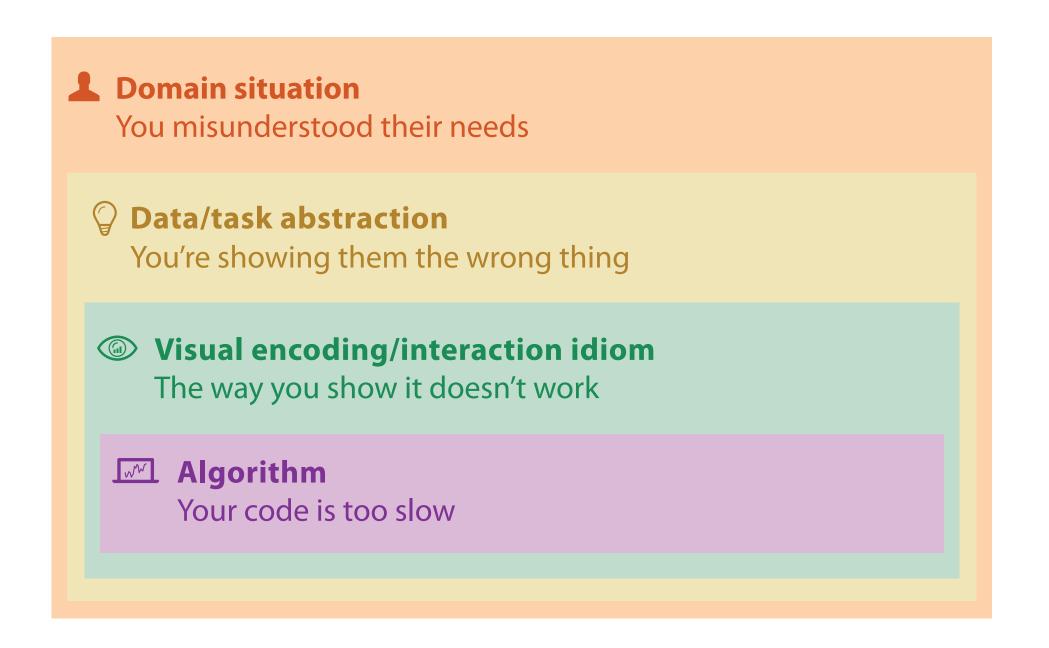

### Why is validation difficult?

solution: use methods from different fields at each level

**Domain situation** anthropology/ Observe target users using existing tools ethnography **Data/task abstraction** Wisual encoding/interaction idiom design Justify design with respect to alternatives **Algorithm** computer Measure system time/memory science Analyze computational complexity cognitive Analyze results qualitatively psychology Measure human time with lab experiment (*lab study*) Observe target users after deployment (*field study*) anthropology/ ethnography Measure adoption

problem-driven work (design study)

technique-driven work

### Design Studies: Lessons learned after 21 of them

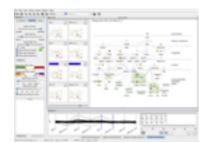

Cerebral genomics

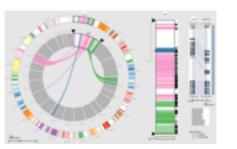

MizBee genomics

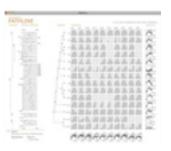

Pathline genomics

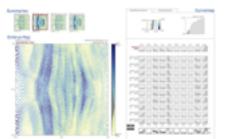

MulteeSum genomics

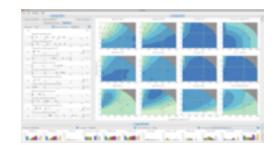

Vismon fisheries management

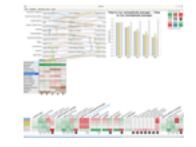

QuestVis sustainability

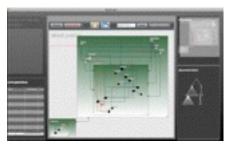

WiKeVis in-car networks

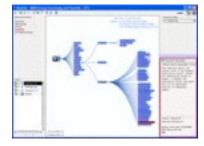

MostVis in-car networks

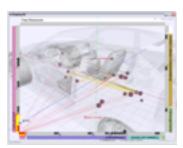

Car-X-Ray in-car networks

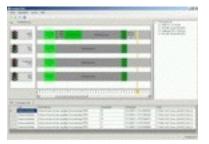

ProgSpy2010 in-car networks

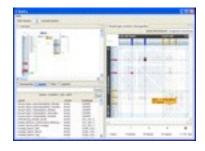

RelEx in-car networks

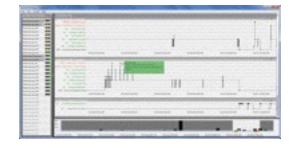

Cardiogram in-car networks

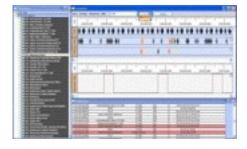

AutobahnVis in-car networks

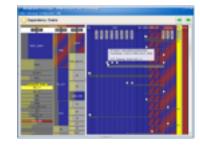

VisTra in-car networks

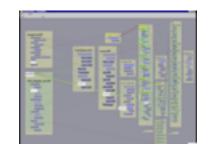

Constellation linguistics

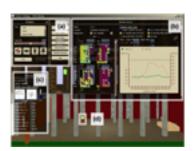

LibVis cultural heritage

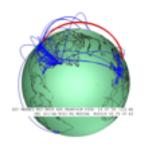

Caidants multicast

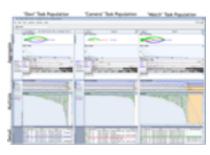

SessionViewer web log analysis

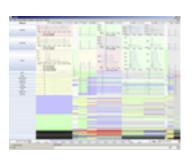

LiveRAC server hosting

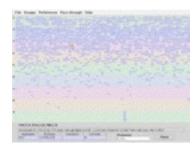

PowerSetViewer data mining

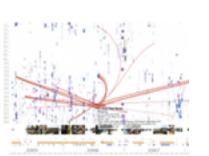

LastHistory music listening

### Design Study Methodology: Reflections from the Trenches and the Stacks

definitions

• 9-stage framework

32 pitfalls
 and how to avoid them

[SedImair, Meyer, Munzner. IEEE Trans. Visualization and Computer Graphics 18(12): 2431-2440, 2012 (Proc. InfoVis 2012).]

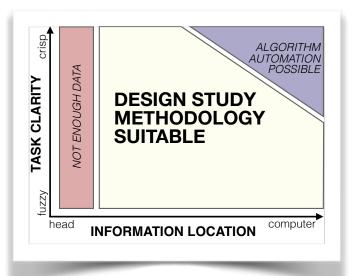

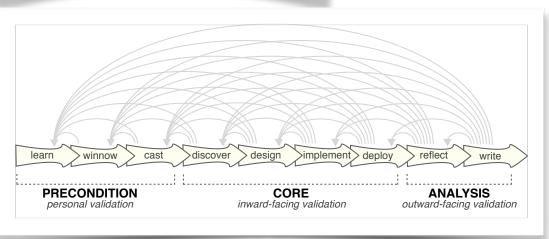

| PF-1 | premature advance: jumping forward over stages            | general |
|------|-----------------------------------------------------------|---------|
| PF-2 | premature start: insufficient knowledge of vis literature | learn   |
| PF-3 | premature commitment: collaboration with wrong people     | winnow  |
| PF-4 | no real data available (yet)                              | winnow  |
| PF-5 | insufficient time available from potential collaborators  | winnow  |
| PF-6 | no need for visualization: problem can be automated       | winnow  |
| PF-7 | researcher expertise does not match domain problem        | winnow  |
| PF-8 | no need for research: engineering vs. research project    | winnow  |
| PF-9 | no need for change: existing tools are good enough        | winnow  |

## What? Why? How?

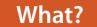

Geometry

Items

Positions

#### **Datasets**

Fields

Grids

Positions

Attributes

#### **Attributes**

Data Types

Tables

Items

→ Items

**→** Data and Dataset Types

→ Attributes → Links

Networks &

Items (nodes)

Attributes

Trees

Links

- → Positions
- → Grids

Clusters,

Items

Sets, Lists

- **Attribute Types** 
  - → Categorical

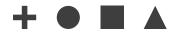

- → Ordered
  - → Ordinal

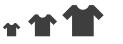

→ Quantitative

**Ordering Direction** 

Dataset Types

Attributes

→ Tables

Items

(rows)

→ Networks

Attributes (columns)

Cell containing value

→ Trees

→ Fields (Continuous)

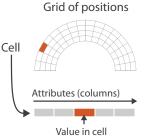

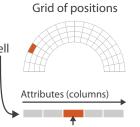

→ Sequential

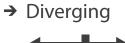

- → Cyclic

→ Multidimensional Table

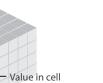

- → Geometry (Spatial)

Attributes

Key 2

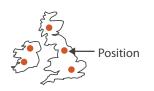

- **→** Dataset Availability
  - → Static

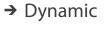

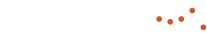

### Three major datatypes

### Dataset Types

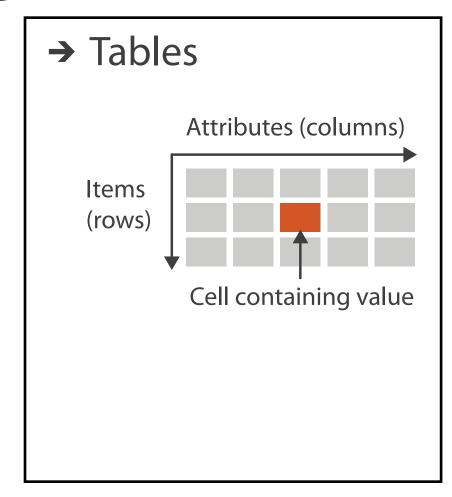

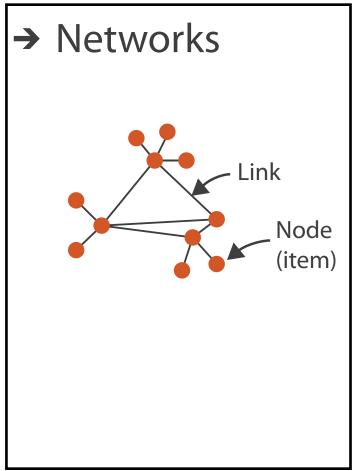

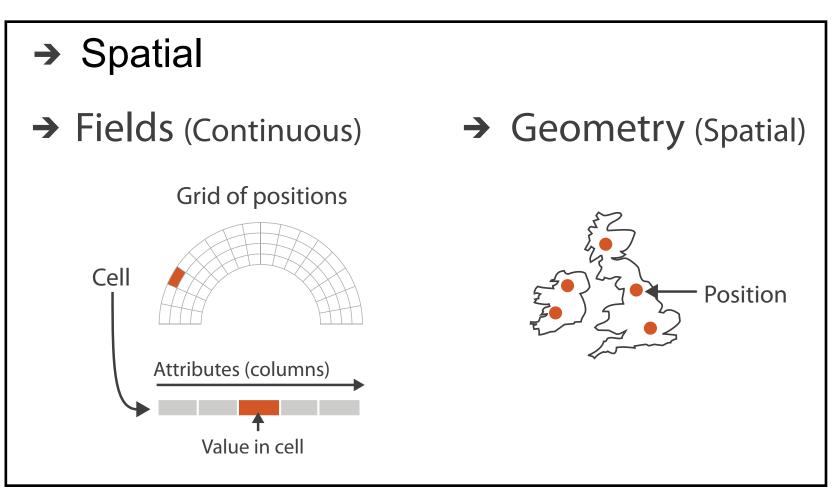

visualization vs computer graphics
 –geometry is design decision

### Attribute types

- **Attribute Types** 
  - → Categorical

- → Ordered
  - → Ordinal

→ Quantitative

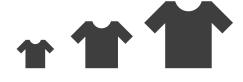

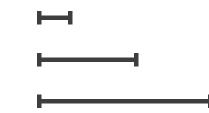

- **Ordering Direction** 
  - → Sequential

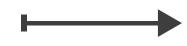

→ Diverging

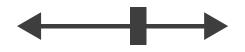

→ Cyclic

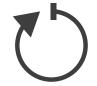

#### Why?

#### 

#### **Targets**

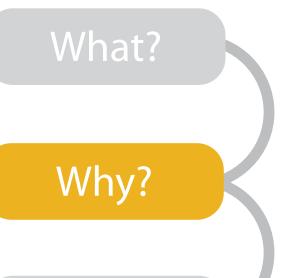

#### Analyze

→ Consume

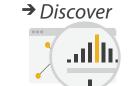

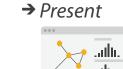

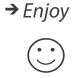

- → Produce
  - → Annotate
- → Record

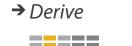

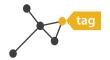

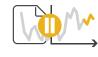

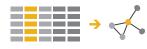

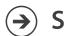

#### Search

| • | {action | n, target | } pairs |
|---|---------|-----------|---------|
|---|---------|-----------|---------|

- —discover distribution
- -compare trends

How?

- -locate outliers
- browse topology

|                   | Target known   | Target unknown                     |
|-------------------|----------------|------------------------------------|
| Location<br>known | ·.••• Lookup   | • Browse                           |
| Location unknown  | <b>₹</b> Ocate | <b>&lt;</b> ∙ <b>⊙</b> • ➤ Explore |

#### Query

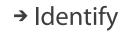

**.** . . .

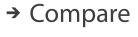

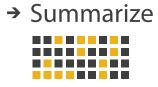

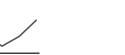

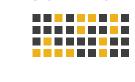

#### **All Data**

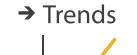

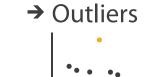

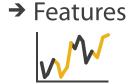

#### **Attributes**

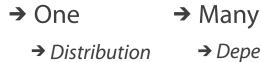

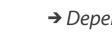

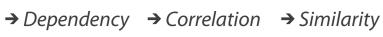

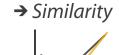

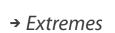

.athr.

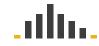

#### **Network Data**

→ Topology

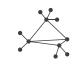

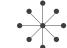

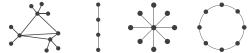

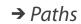

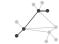

#### **Spatial Data**

→ Shape

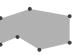

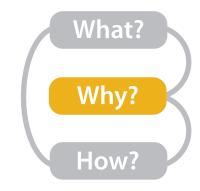

### Actions: Analyze, Query

**Analyze** 

- analyze
  - -consume
    - discover vs present
      - aka explore vs explain
    - enjoy
      - aka casual, social
  - -produce
    - annotate, record, derive
- query
  - -how much data matters?
    - one, some, all
- independent choices
  - -analyze, query, (search)

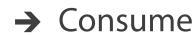

→ Discover

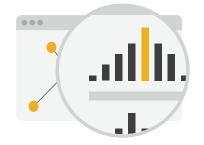

→ Present

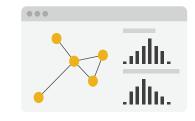

→ Enjoy

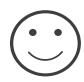

- → Produce
  - → Annotate

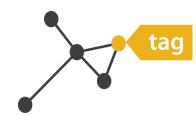

→ Record

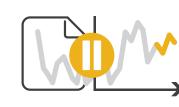

→ Derive

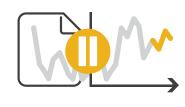

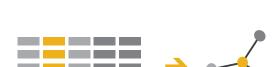

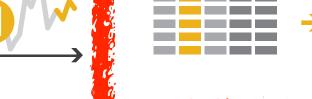

- Query
  - → Identify

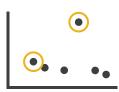

→ Compare

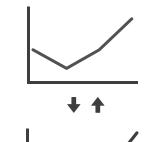

Summarize

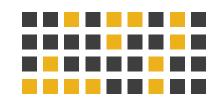

### Derive

- don't necessarily just draw what you're given!
  - -decide what the right thing to show is
  - -create it with a series of transformations from the original dataset
  - -draw that
- one of the four major strategies for handling complexity

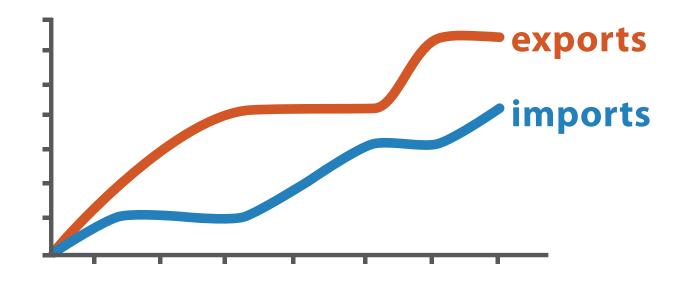

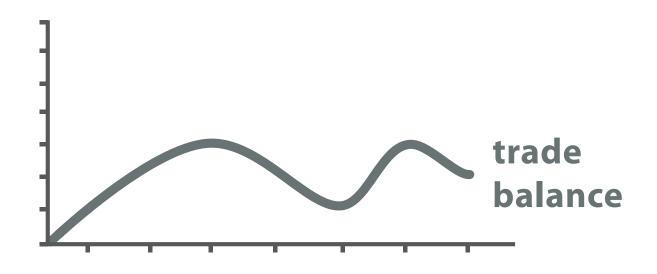

 $trade\ balance = exports - imports$ 

**Derived Data** 

### Analysis example: Derive one attribute

- Strahler number
  - centrality metric for trees/networks
  - derived quantitative attribute
  - draw top 5K of 500K for good skeleton

[Using Strahler numbers for real time visual exploration of huge graphs. Auber. Proc. Intl. Conf. Computer Vision and Graphics, pp. 56–69, 2002.]

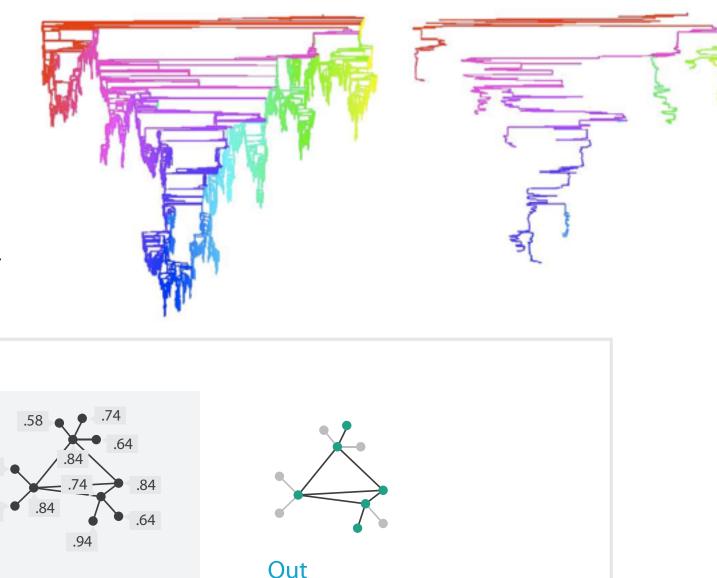

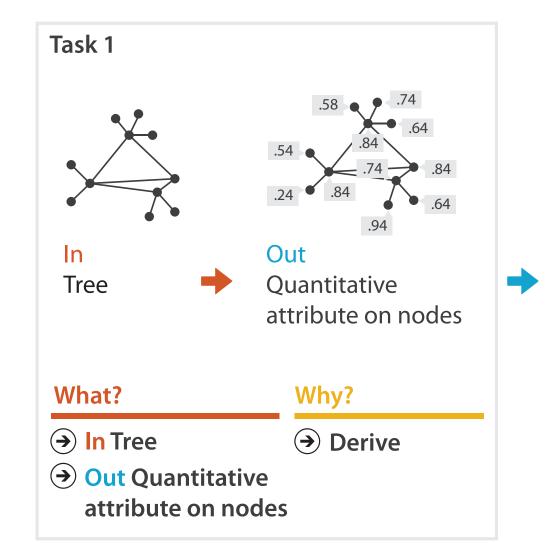

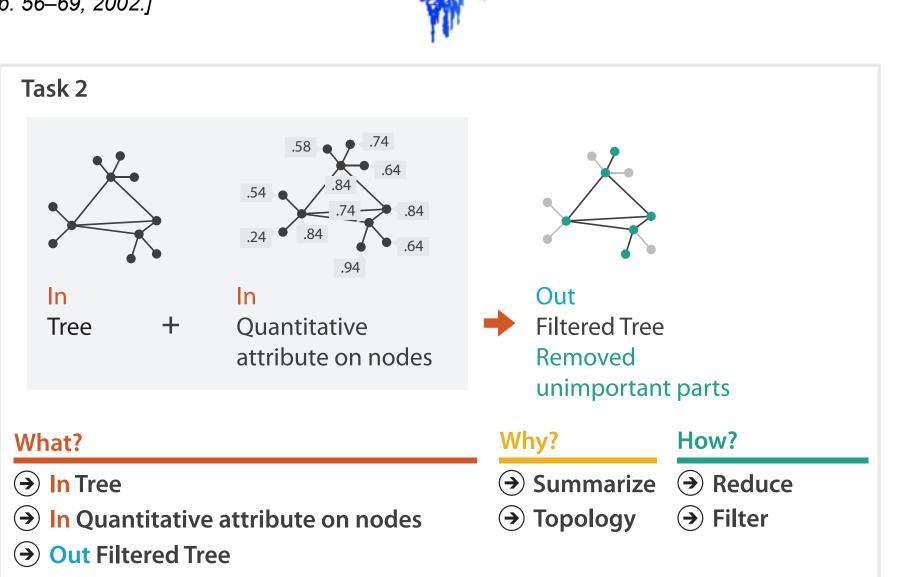

### Why: Targets

- **All Data** 
  - → Trends
- → Outliers
- → Features

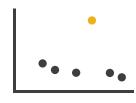

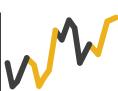

- **Attributes** 
  - → One

- → Many
- → Distribution

  - → Extremes

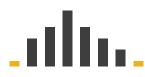

- - → Dependency → Correlation

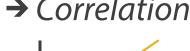

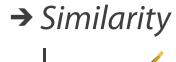

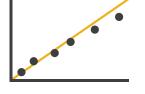

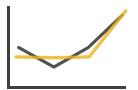

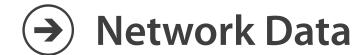

→ Topology

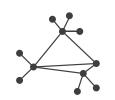

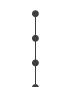

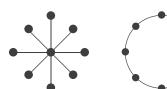

→ Paths

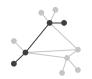

- **Spatial Data** 
  - → Shape

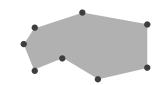

#### How?

#### Encode

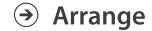

→ Express

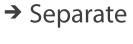

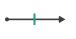

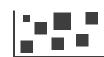

→ Order

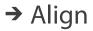

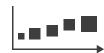

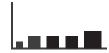

→ Use

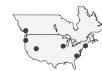

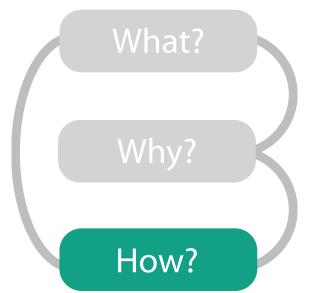

Map

from categorical and ordered attributes

→ Color

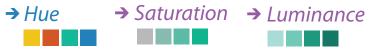

→ Size, Angle, Curvature, ...

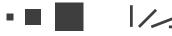

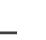

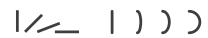

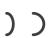

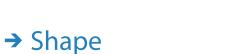

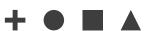

→ Motion Direction, Rate, Frequency, ...

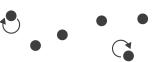

#### Manipulate

**Facet** 

#### Reduce

**→** Change

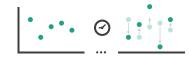

**→** Juxtapose

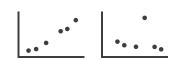

**→** Filter

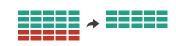

**→** Select

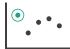

**→** Partition

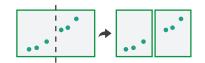

Aggregate

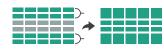

**→** Navigate

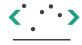

**→** Superimpose

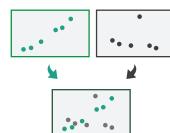

**→** Embed

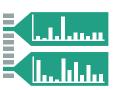

### Further reading

- Visualization Analysis and Design. Munzner. AK Peters Visualization Series, CRC Press, Nov 2014.
  - -Chap I:What's Vis, and Why Do It?
  - Chap 2: What: Data Abstraction
  - Chap 3: Why: Task Abstraction
- A Multi-Level Typology of Abstract Visualization Tasks. Brehmer and Munzner. IEEE Trans. Visualization and Computer Graphics (Proc. InfoVis) 19:12 (2013), 2376–2385.
- Low-Level Components of Analytic Activity in Information Visualization. Amar, Eagan, and Stasko. Proc. IEEE InfoVis 2005, p 111–117.
- A taxonomy of tools that support the fluent and flexible use of visualizations. Heer and Shneiderman. Communications of the ACM 55:4 (2012), 45–54.
- Rethinking Visualization: A High-Level Taxonomy. Tory and Möller. Proc. IEEE InfoVis 2004, p 151–158.
- Visualization of Time-Oriented Data. Aigner, Miksch, Schumann, and Tominski. Springer, 2011.

### Outline

- Session 1 2:00-3:40pm
  - –Analysis: What, Why, How
  - -Marks and Channels
  - Arrange Tables
  - Arrange Spatial Data
  - Arrange Networks and Trees

- Session 2 4:15pm-5:50pm
  - -Map Color and Other Channels
  - Manipulate: Change, Select, Navigate
  - -Facet: Juxtapose, Partition, Superimpose
  - -Reduce: Filter, Aggregate
  - -Embed: Focus+Context

#### How?

#### Encode

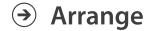

→ Express

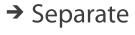

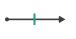

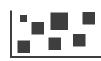

→ Order

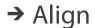

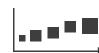

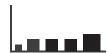

→ Use

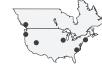

What?
Why?
How?

#### → Map

from categorical and ordered attributes

→ Color

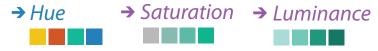

→ Size, Angle, Curvature, ...

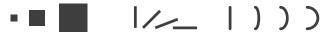

→ Shape

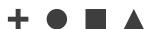

→ Motion

Direction, Rate, Frequency, ...

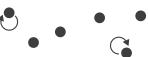

#### Manipulate

#### **Facet**

#### Reduce

**→** Change

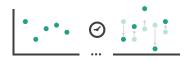

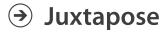

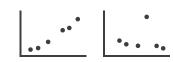

**→** Filter

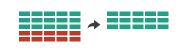

→ Select

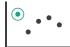

**→** Partition

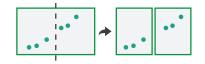

Aggregate

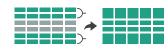

**→** Navigate

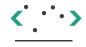

**→** Superimpose

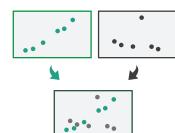

**→** Embed

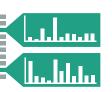

### Visual encoding

• analyze idiom structure

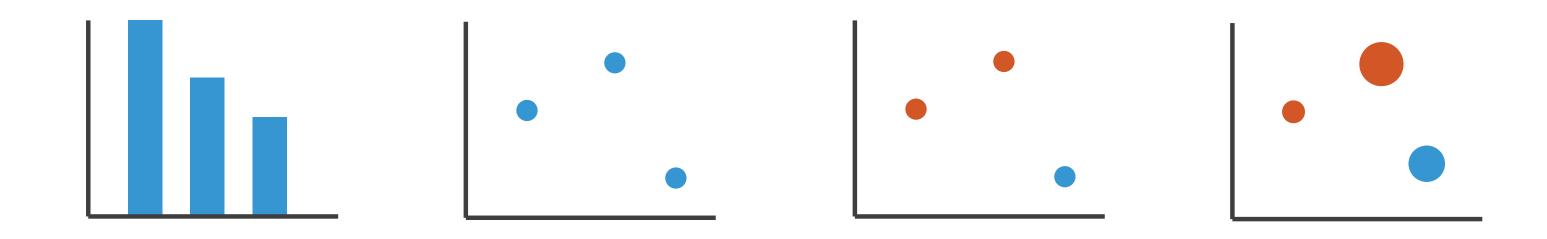

### Definitions: Marks and channels

- marks
  - -geometric primitives
- channels
  - control appearance of marks
- channel properties differ
  - type & amount of information that can be conveyed to human
    - show magnitude vs. identity
    - accuracy of perception
    - number of discriminable bins

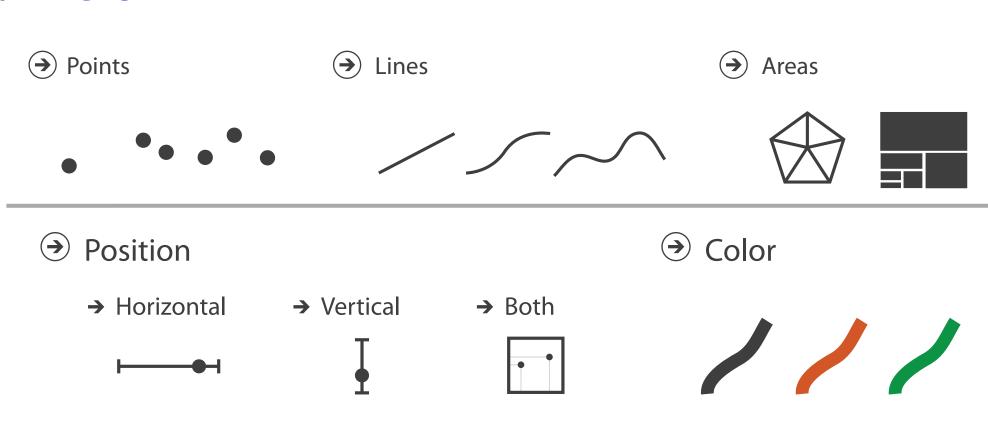

- Shape
- perceptual system

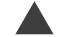

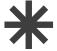

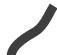

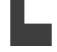

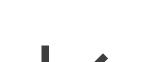

Tilt

- Size
  - → Length

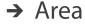

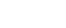

**(** 

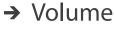

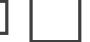

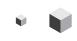

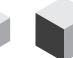

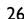

### Visual encoding

- analyze idiom structure
  - -as combination of marks and channels

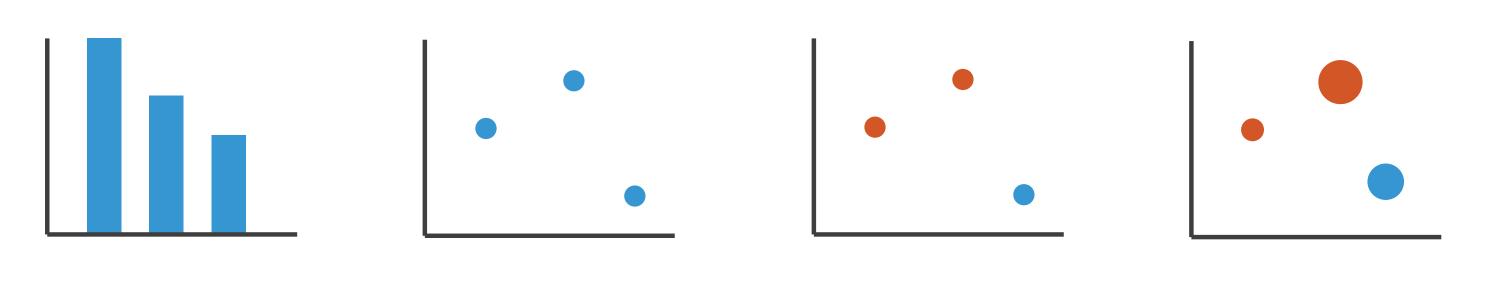

l: vertical position

2: vertical position horizontal position

3:
vertical position
horizontal position
color hue

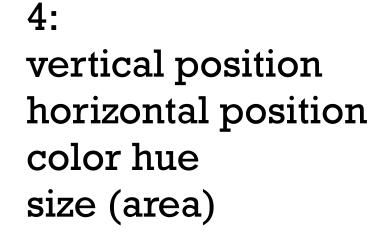

mark: line

mark: point

mark: point

mark: point

### Channels

Position on common scale Position on unaligned scale Length (1D size) Tilt/angle Area (2D size) Depth (3D position) Color luminance Color saturation Curvature Volume (3D size)

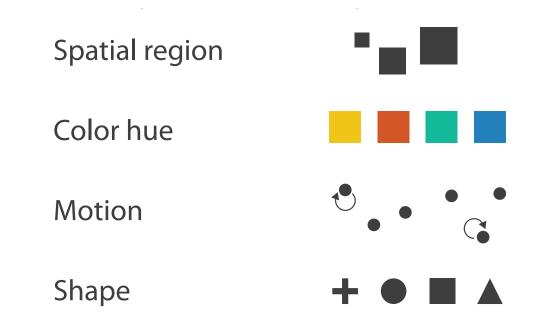

### Channels: Matching expressiveness

**Magnitude Channels: Ordered Attributes** Position on common scale Position on unaligned scale Length (1D size) Tilt/angle Area (2D size) Depth (3D position) Color luminance Color saturation Curvature Volume (3D size)

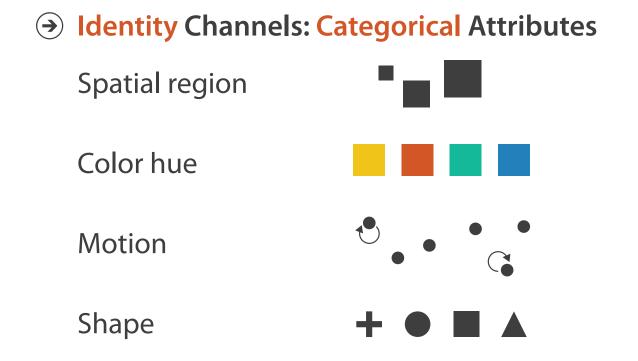

- expressiveness principle
  - -match channel and data characteristics

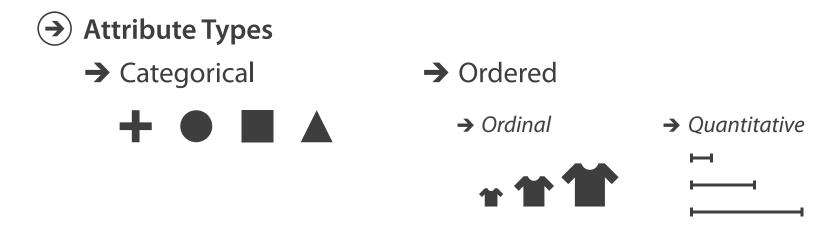

29

### Channels: Ranking effectiveness

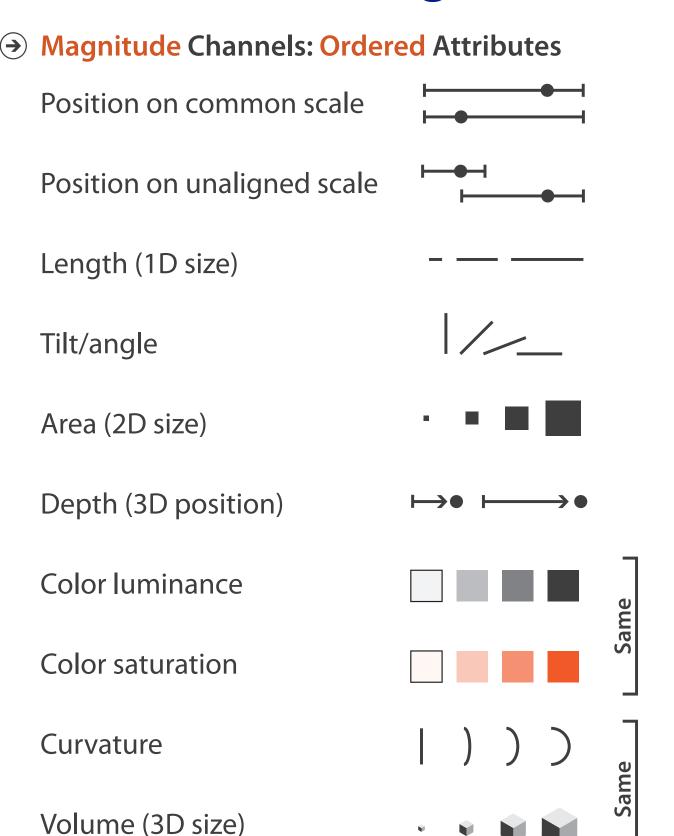

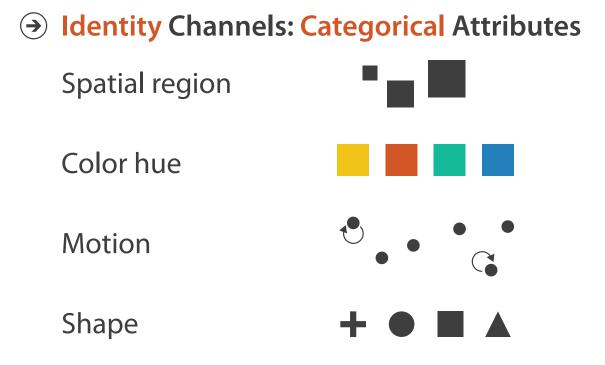

- expressiveness principle
  - -match channel and data characteristics
- effectiveness principle
  - -encode most important attributes with highest ranked channels

Channels: Ranking effectiveness

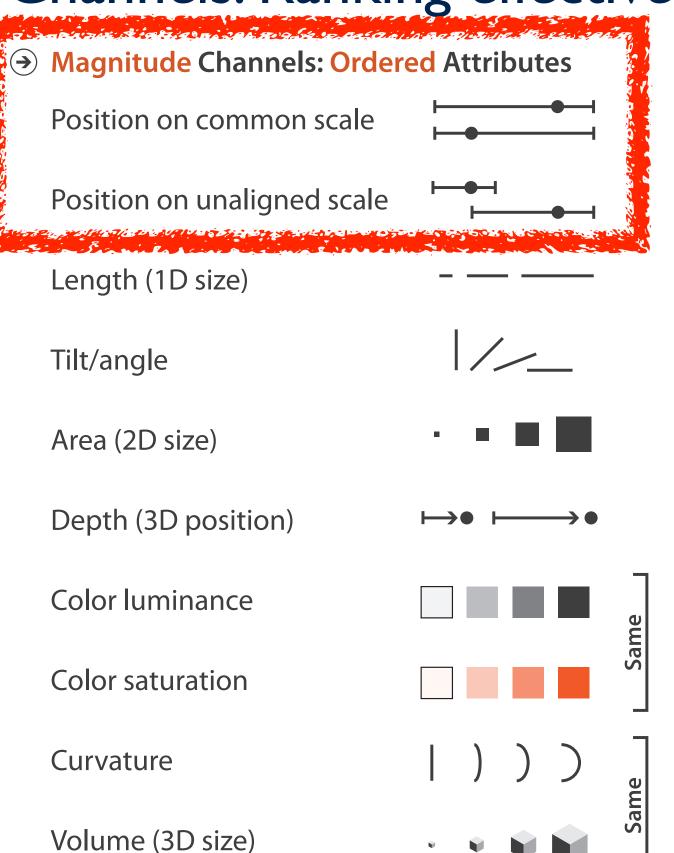

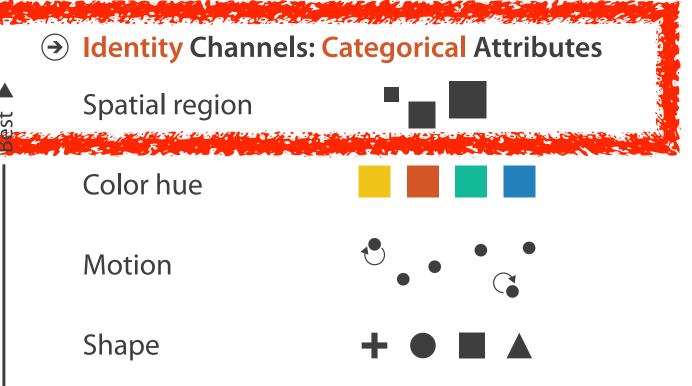

- expressiveness principle
  - -match channel and data characteristics
- effectiveness principle
  - -encode most important attributes with highest ranked channels
  - -spatial position ranks high for both

### Accuracy: Fundamental Theory

Steven's Psychophysical Power Law: S= I<sup>N</sup>

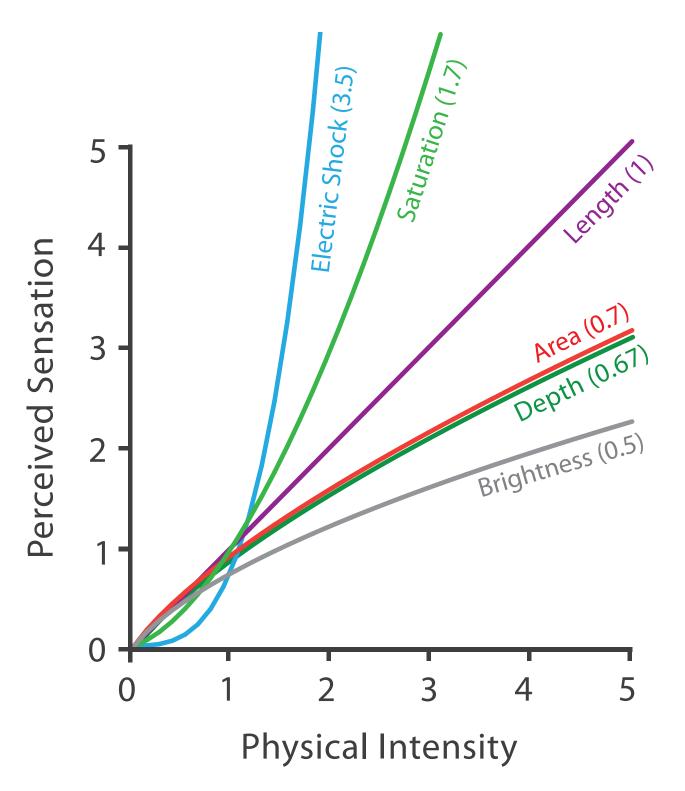

### Accuracy: Vis experiments

#### Cleveland & McGill's Results

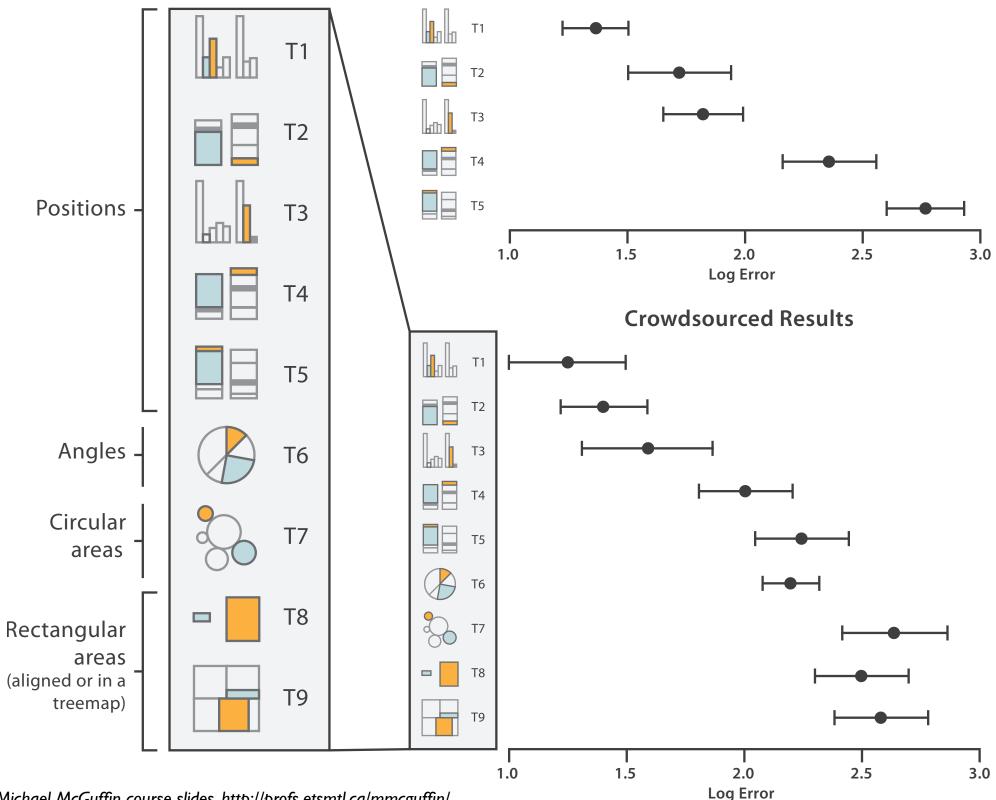

[Crowdsourcing Graphical Perception: Using Mechanical Turk to Assess Visualization Design. Heer and Bostock. Proc ACM Conf. Human Factors in Computing Systems (CHI) 2010, p. 203-212.]

### Discriminability: How many usable steps?

- must be sufficient for number of attribute levels to show
  - -linewidth: few bins

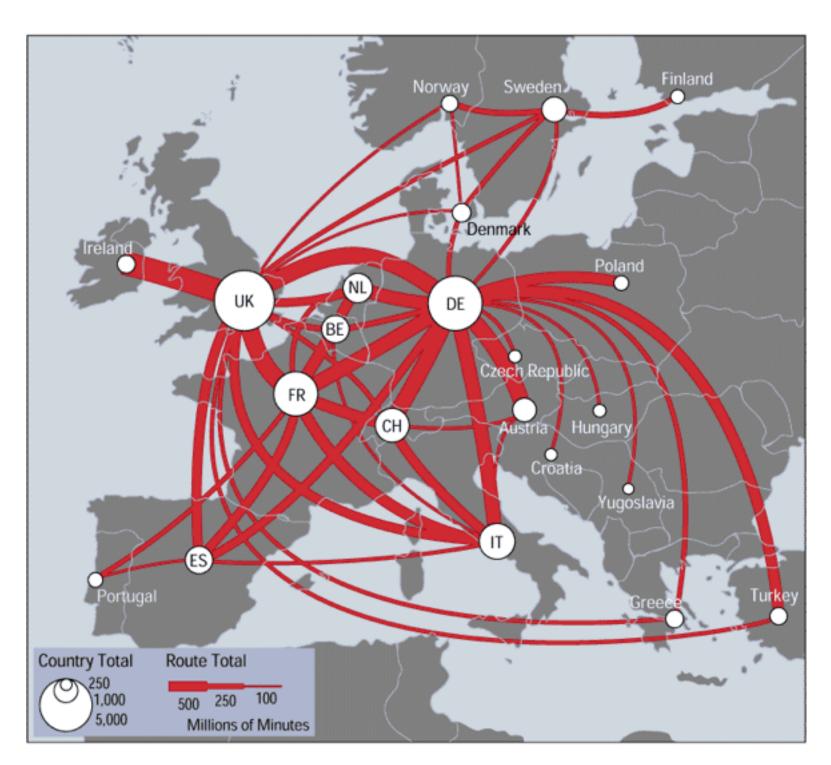

[mappa.mundi.net/maps/maps 0 | 4/telegeography.html]

### Separability vs. Integrality

Position+ Hue (Color)

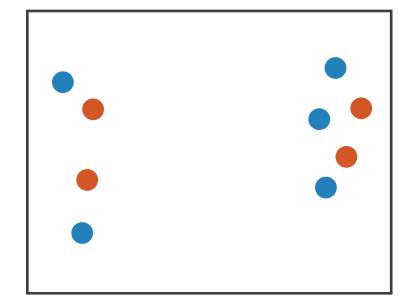

Fully separable

2 groups each

Size
+ Hue (Color)

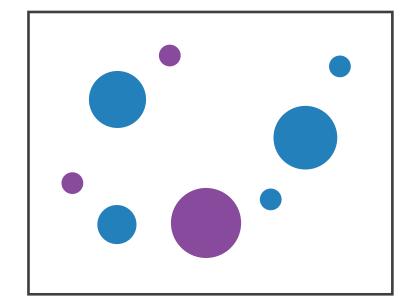

Some interference

2 groups each

Width
+ Height

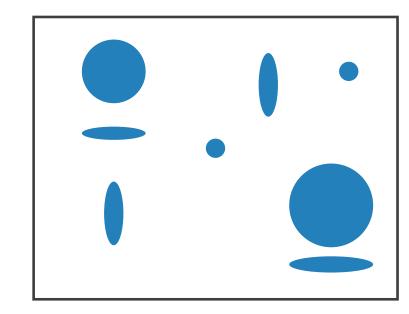

Some/significant interference

3 groups total: integral area

Red

+ Green

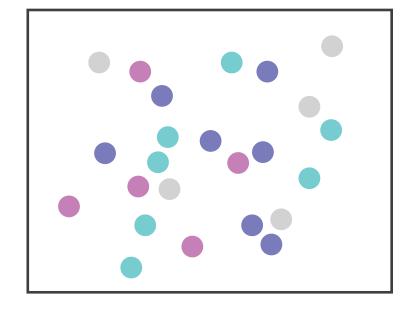

Major interference

4 groups total: integral hue

### Popout

- find the red dot
  - -how long does it take?
- parallel processing on many individual channels
  - -speed independent of distractor count
  - speed depends on channel and amount of difference from distractors
- serial search for (almost all) combinations
  - -speed depends on number of distractors

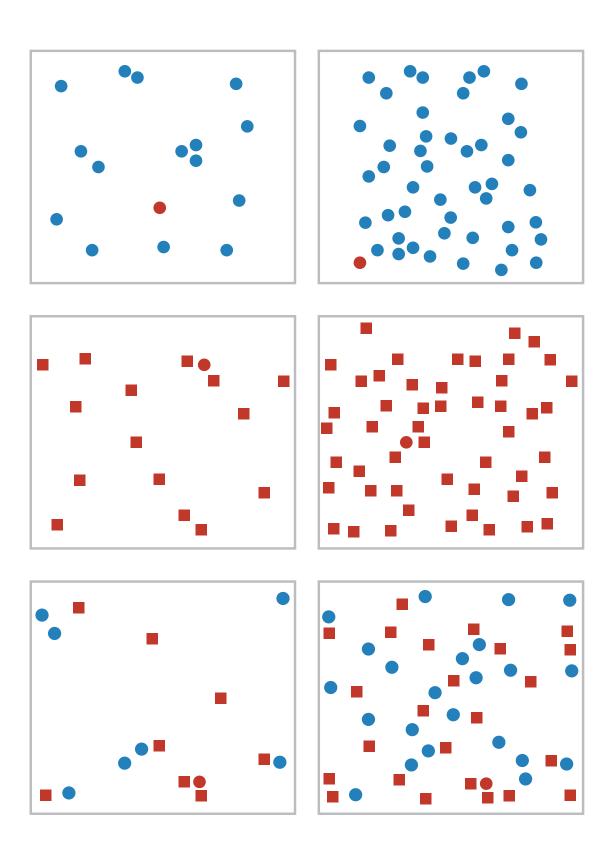

### Popout

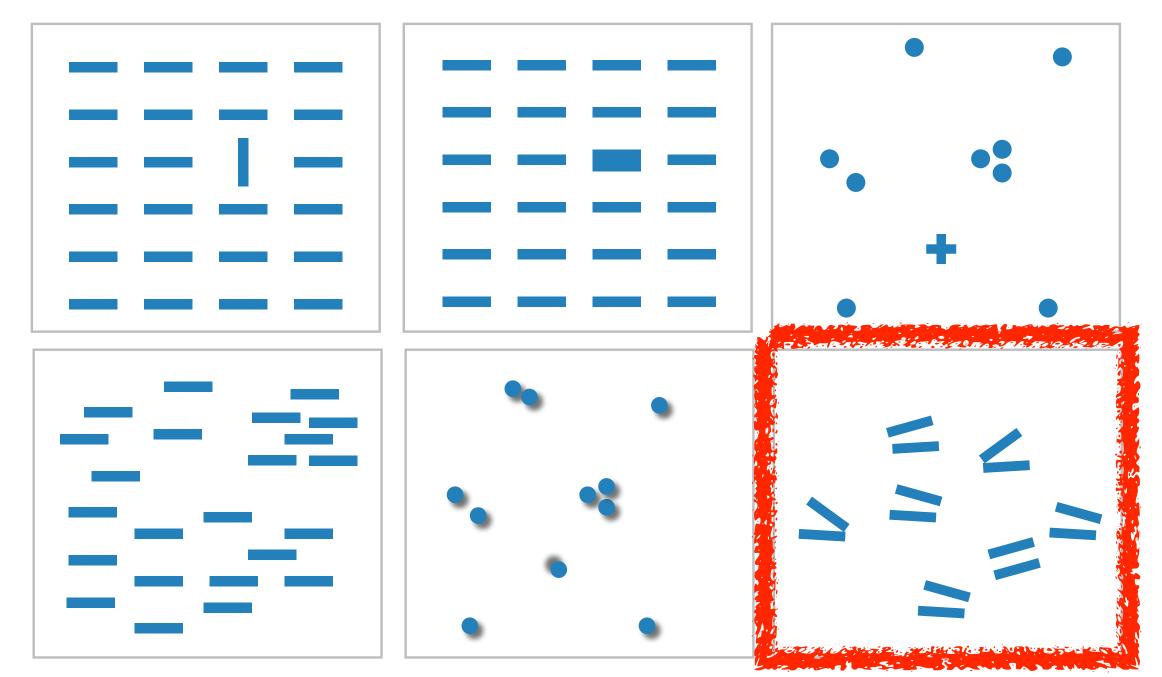

- many channels: tilt, size, shape, proximity, shadow direction, ...
- but not all! parallel line pairs do not pop out from tilted pairs

# Grouping

- containment
- connection

- proximity
  - -same spatial region
- similarity
  - -same values as other categorical channels

#### Marks as Links

**→** Containment

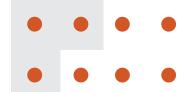

Connection

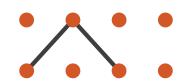

**→ Identity Channels: Categorical Attributes** 

Spatial region

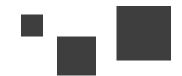

Color hue

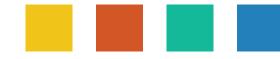

Motion

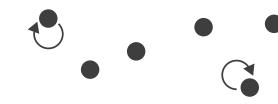

Shape

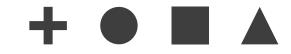

## Further reading

- Visualization Analysis and Design. Munzner. AK Peters Visualization Series, CRC Press, Nov 2014.
  - -Chap 5: Marks and Channels
- On the Theory of Scales of Measurement. Stevens. Science 103:2684 (1946), 677–680.
- Psychophysics: Introduction to its Perceptual, Neural, and Social Prospects.
   Stevens. Wiley, 1975.
- Graphical Perception: Theory, Experimentation, and Application to the Development of Graphical Methods. Cleveland and McGill. Journ. American Statistical Association 79:387 (1984), 531–554.
- Perception in Vision. Healey. <a href="http://www.csc.ncsu.edu/faculty/healey/PP">http://www.csc.ncsu.edu/faculty/healey/PP</a>
- Visual Thinking for Design. Ware. Morgan Kaufmann, 2008.
- Information Visualization: Perception for Design, 3rd edition. Ware. Morgan Kaufmann / Academic Press, 2004.

#### Outline

- Session 1 2:00-3:40pm
  - -Analysis: What, Why, How
  - Marks and Channels
  - Arrange Tables
  - Arrange Spatial Data
  - Arrange Networks and Trees

- Session 2 4:15pm-5:50pm
  - -Map Color and Other Channels
  - Manipulate: Change, Select, Navigate
  - -Facet: Juxtapose, Partition, Superimpose
  - -Reduce: Filter, Aggregate
  - -Embed: Focus+Context

#### How?

#### Encode

THE WINE STEEL SERVES SELECTION

**→** Arrange

→ Express

→ Separate

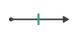

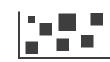

→ Order

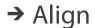

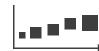

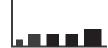

→ Use

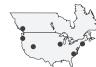

Map

from categorical and ordered attributes

→ Color

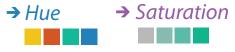

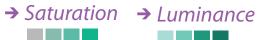

→ Size, Angle, Curvature, ...

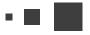

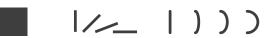

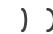

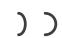

→ Shape

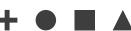

→ Motion Direction, Rate, Frequency, ...

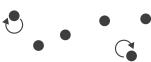

#### Manipulate

**Facet** 

#### Reduce

**→** Change

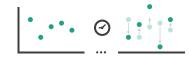

**→** Juxtapose

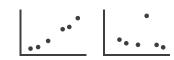

**→** Filter

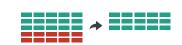

**→** Select

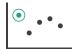

**→** Partition

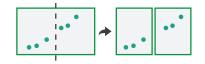

Aggregate

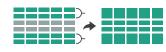

**→** Navigate

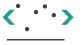

Superimpose

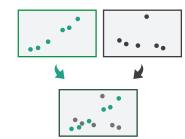

**→** Embed

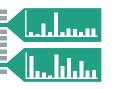

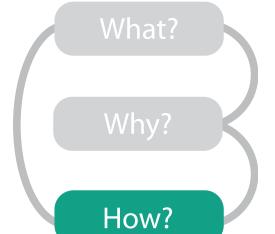

## Arrange tables

Express Values

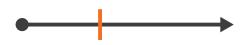

- **→** Separate, Order, Align Regions
  - → Separate

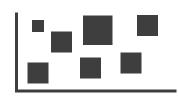

→ Order

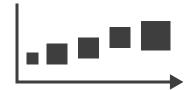

→ Align

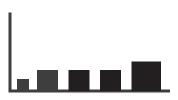

**→** Axis Orientation

→ Rectilinear

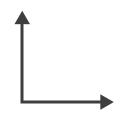

→ Parallel

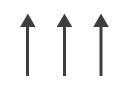

→ Radial

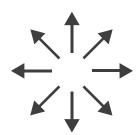

Layout Density

→ Dense

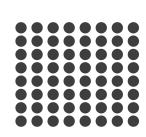

→ Space-Filling

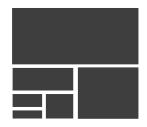

- → 1 Key List
- → 2 Keys Matrix

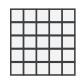

→ 3 Keys Volume

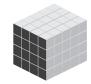

→ Many Keys
Recursive Subdivision

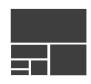

# Keys and values

- key
  - -independent attribute
  - -used as unique index to look up items
  - -simple tables: I key
  - -multidimensional tables: multiple keys
- value
  - -dependent attribute, value of cell
- classify arrangements by key count
  - -0, 1, 2, many...

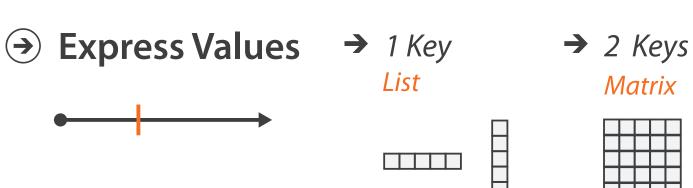

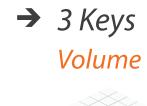

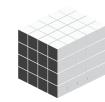

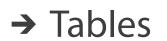

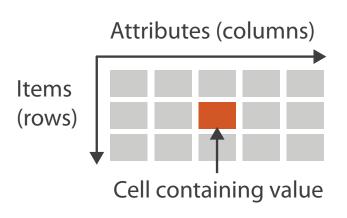

→ Multidimensional Table

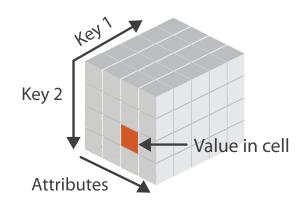

→ Many Keys
Recursive Subdivision

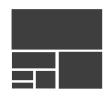

## Idiom: scatterplot

- express values
  - -quantitative attributes
- no keys, only values
  - -data
    - 2 quant attribs
  - -mark: points
  - -channels
    - horiz + vert position
  - -tasks

Express Values

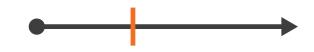

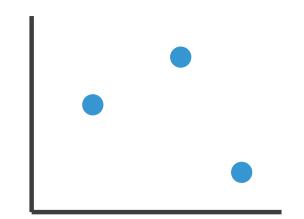

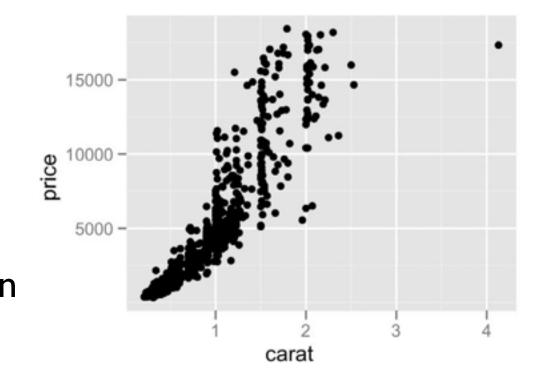

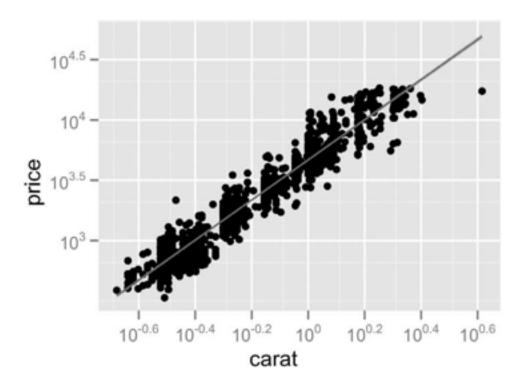

- find trends, outliers, distribution, correlation, clusters
- -scalability
  - hundreds of items

## Some keys: Categorical regions

- → Separate → Order → A
  - → Align

- regions: contiguous bounded areas distinct from each other
  - -using space to separate (proximity)
  - -following expressiveness principle for categorical attributes
- use ordered attribute to order and align regions

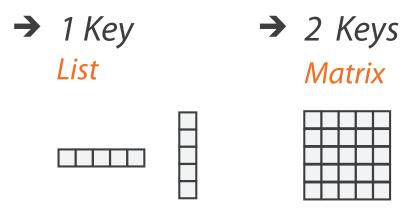

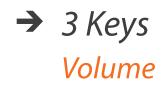

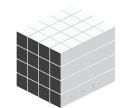

→ Many Keys

Recursive Subdivision

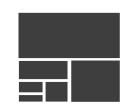

### Idiom: bar chart

- one key, one value
  - -data
    - I categ attrib, I quant attrib
  - -mark: lines
  - -channels
    - length to express quant value
    - spatial regions: one per mark
      - separated horizontally, aligned vertically
      - ordered by quant attrib
        - » by label (alphabetical), by length attrib (data-driven)
  - -task
    - compare, lookup values
  - -scalability
    - dozens to hundreds of levels for key attrib

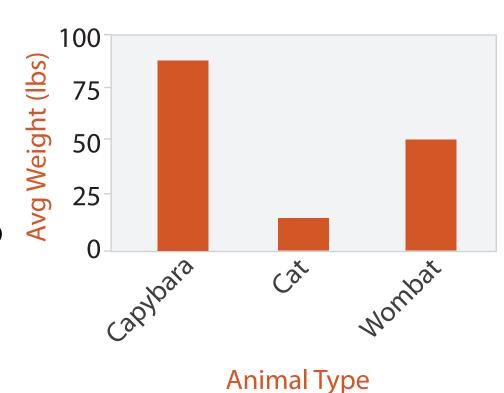

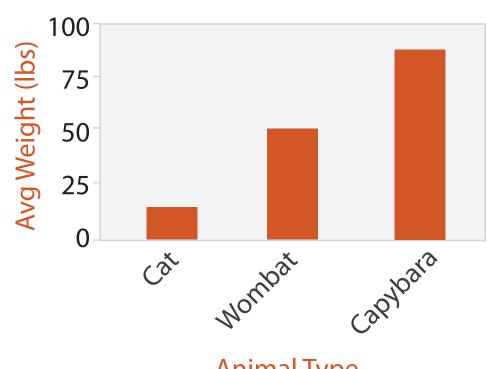

### Idiom: stacked bar chart

- one more key
  - -data
    - 2 categ attrib, I quant attrib
  - -mark: vertical stack of line marks
    - glyph: composite object, internal structure from multiple marks
  - -channels
    - length and color hue
    - spatial regions: one per glyph
      - aligned: full glyph, lowest bar component
      - unaligned: other bar components
  - -task
    - part-to-whole relationship
  - -scalability
    - several to one dozen levels for stacked attrib

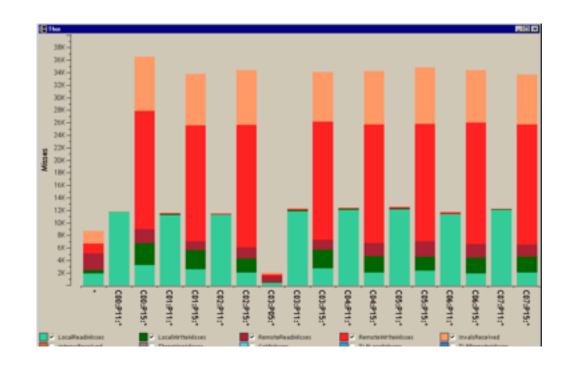

[Using Visualization to Understand the Behavior of Computer Systems. Bosch. Ph.D. thesis, Stanford Computer Science, 2001.]

## ldiom: streamgraph

- generalized stacked graph
  - -emphasizing horizontal continuity
    - vs vertical items
  - -data
    - I categ key attrib (artist)
    - I ordered key attrib (time)
    - I quant value attrib (counts)
  - -derived data
    - geometry: layers, where height encodes counts
    - I quant attrib (layer ordering)
  - -scalability
    - hundreds of time keys
    - dozens to hundreds of artist keys
      - more than stacked bars, since most layers don't extend across whole chart

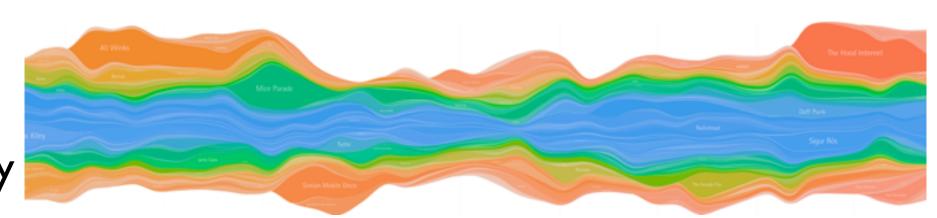

[Stacked Graphs Geometry & Aesthetics. Byron and Wattenberg. IEEE Trans. Visualization and Computer Graphics (Proc. InfoVis 2008) 14(6): 1245–1252, (2008).]

### Idiom: line chart / dot plot

- one key, one value
  - -data
    - 2 quant attribs
  - -mark: points
    - line connection marks between them
  - -channels
    - aligned lengths to express quant value
    - separated and ordered by key attrib into horizontal regions
  - -task
    - find trend
      - connection marks emphasize ordering of items along key axis by explicitly showing relationship between one item and the next

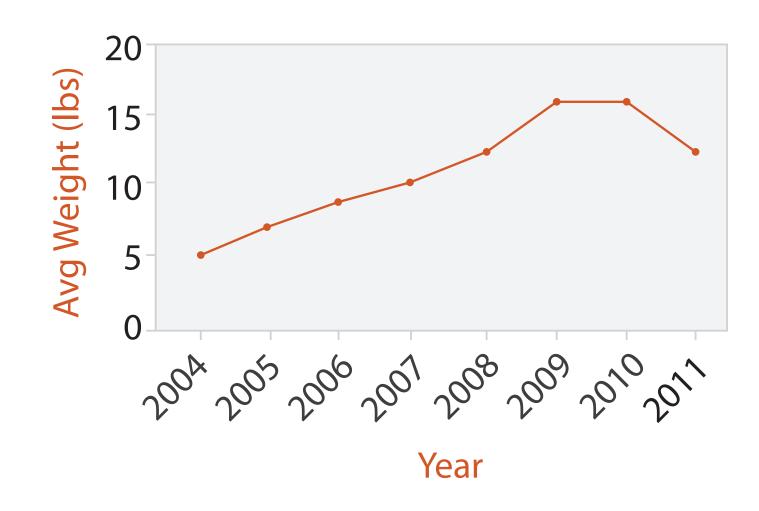

### Choosing bar vs line charts

- depends on type of key attrib
  - -bar charts if categorical
  - -line charts if ordered
- do not use line charts for categorical key attribs
  - -violates expressivenessprinciple
    - implication of trend so strong that it overrides semantics!
      - "The more male a person is, the taller he/she is"

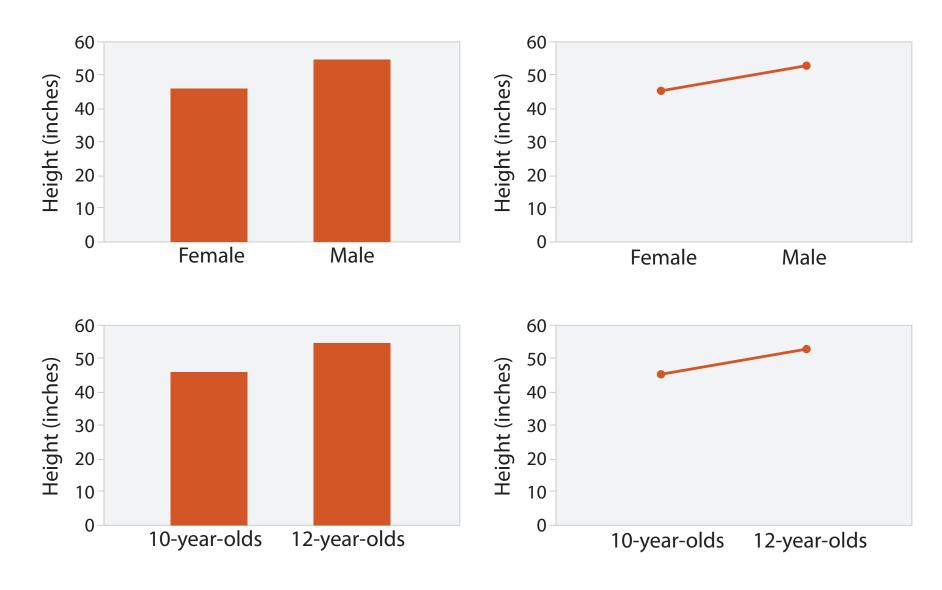

after [Bars and Lines: A Study of Graphic Communication. Zacks and Tversky. Memory and Cognition 27:6 (1999), 1073–1079.]

### Idiom: heatmap

- two keys, one value
  - -data
    - 2 categ attribs (gene, experimental condition)
    - I quant attrib (expression levels)
  - -marks: area
    - separate and align in 2D matrix
      - indexed by 2 categorical attributes
  - -channels
    - color by quant attrib
      - (ordered diverging colormap)
  - -task
    - find clusters, outliers
  - -scalability
    - IK categorical levels, IM items; only ~10 quantitative attribute levels

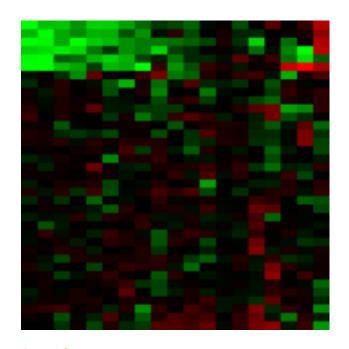

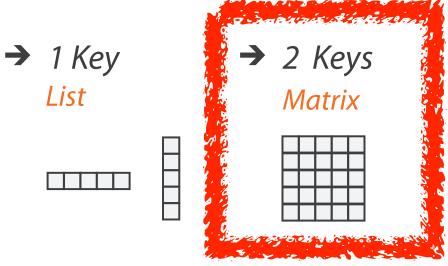

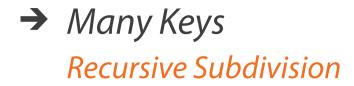

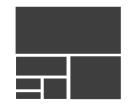

# Axis Orientation

→ Rectilinear

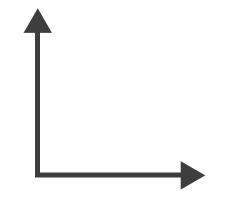

→ Parallel

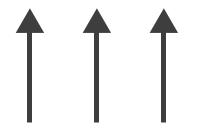

→ Radial

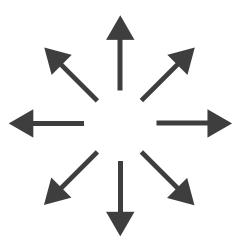

### Idioms: scatterplot matrix, parallel coordinates

- scatterplot matrix (SPLOM)
  - -rectilinear axes, point mark
  - -all possible pairs of axes
  - -scalability
    - one dozen attribs
    - dozens to hundreds of items
- parallel coordinates
  - -parallel axes, jagged line representing item
  - -rectilinear axes, item as point
    - axis ordering is major challenge
  - -scalability
    - dozens of attribs
    - hundreds of items

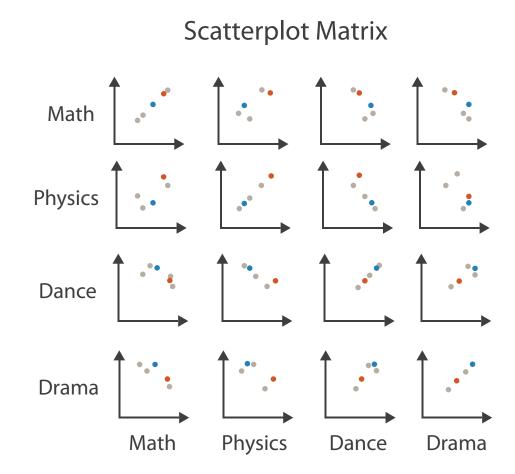

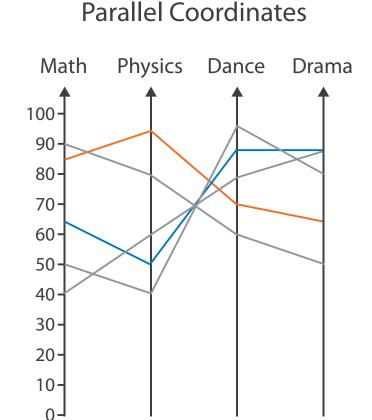

Table

| Math | Physics | Dance | Drama |
|------|---------|-------|-------|
| 85   | 95      | 70    | 65    |
| 90   | 80      | 60    | 50    |
| 65   | 50      | 90    | 90    |
| 50   | 40      | 95    | 80    |
| 40   | 60      | 80    | 90    |

### Task: Correlation

- scatterplot matrix
  - -positive correlation
    - diagonal low-to-high
  - -negative correlation
    - diagonal high-to-low
  - -uncorrelated
- parallel coordinates
  - -positive correlation
    - parallel line segments
  - -negative correlation
    - all segments cross at halfway point
  - -uncorrelated
    - scattered crossings

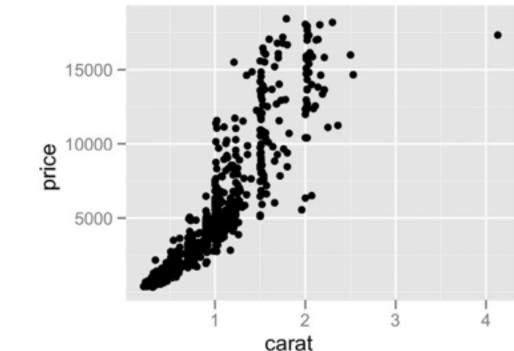

[A layered grammar of graphics. Wickham. Journ. Computational and Graphical Statistics 19:1 (2010), 3–28.]

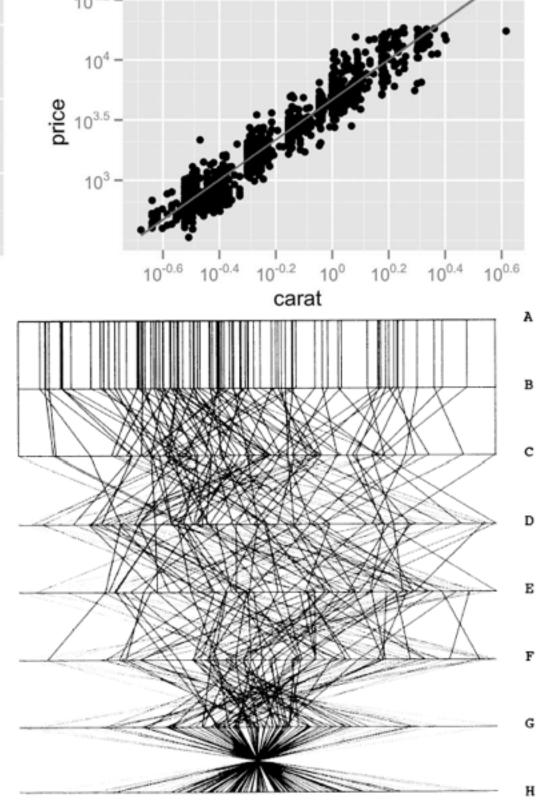

Figure 3. Parallel Coordinate Plot of Six-Dimensional Data Illustrating Correlations of  $\rho=1,.8,.2,0,-.2,-.8$ , and -1.

### Idioms: pie chart, polar area chart

- pie chart
  - -area marks with angle channel
  - -accuracy: angle/area much less accurate than line length
    - arclength also less accurate than line length
- polar area chart
  - -area marks with length channel
  - -more direct analog to bar charts
- data
  - I categ key attrib, I quant value attrib
- task
  - -part-to-whole judgements

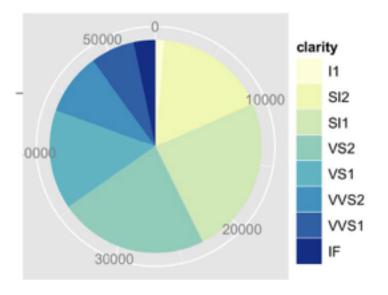

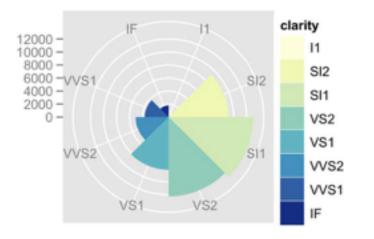

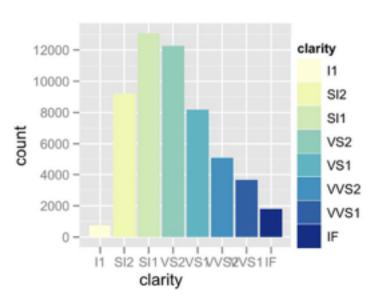

### Idioms: normalized stacked bar chart

- task
  - -part-to-whole judgements
- normalized stacked bar chart
  - -stacked bar chart, normalized to full vert height
  - -single stacked bar equivalent to full pie
    - high information density: requires narrow rectangle
- pie chart
  - -information density: requires large circle

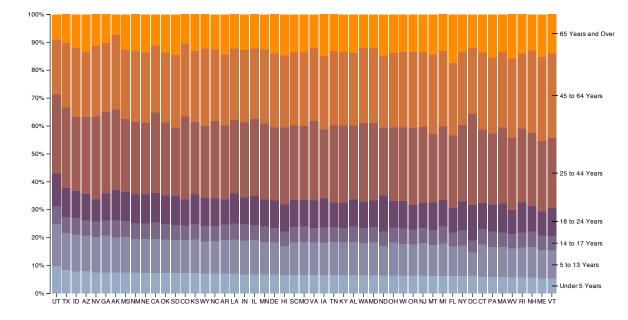

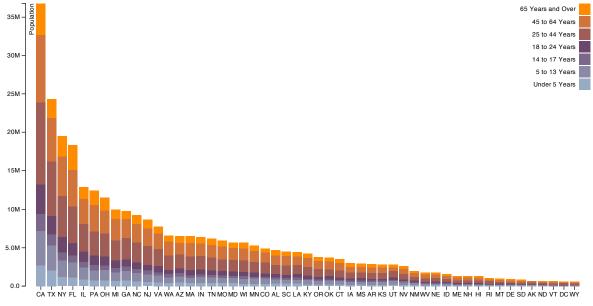

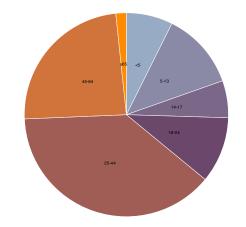

# ldiom: glyphmaps

 rectilinear good for linear vs nonlinear trends

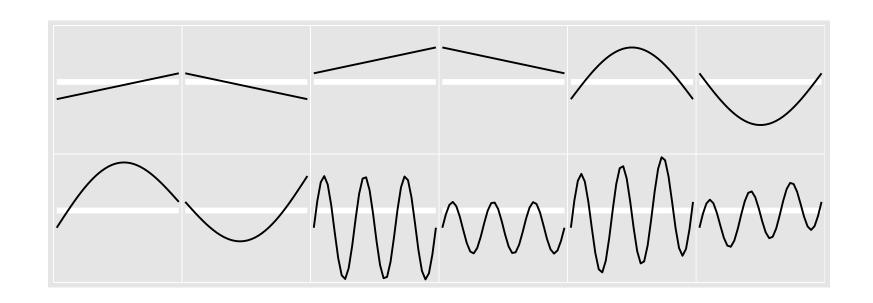

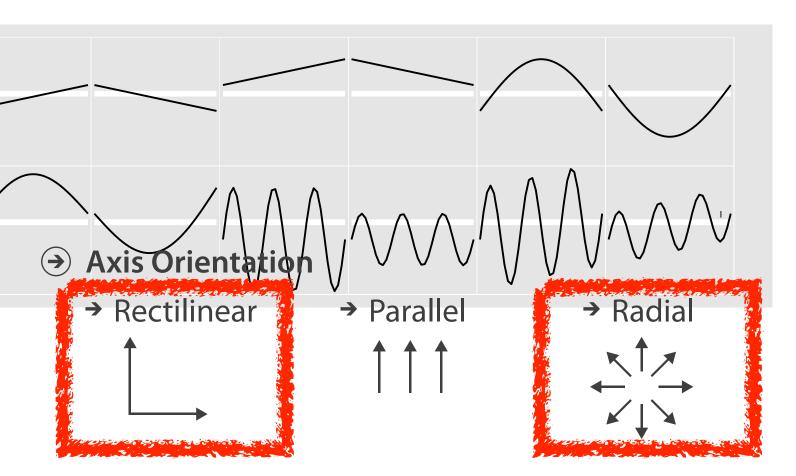

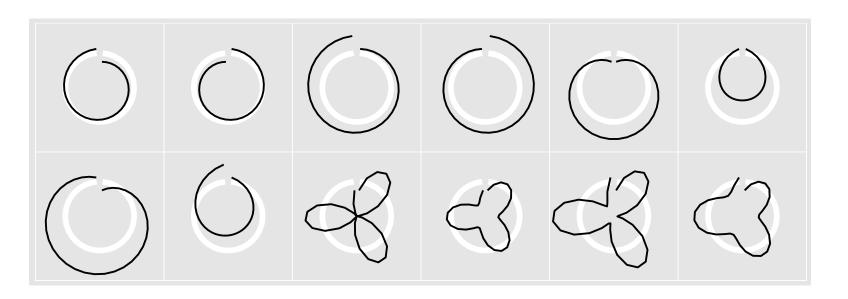

[Glyph-maps for Visually Exploring Temporal Patterns in Climate Data and Models.Wickham, Hofmann, Wickham, and Cook. Environmetrics 23:5 (2012), 382–393.]

### Orientation limitations

- rectilinear: scalability wrt #axes
  - 2 axes best
  - 3 problematic
    - more in afternoon
  - 4+ impossible
- parallel: unfamiliarity, training time
- radial: perceptual limits
  - -angles lower precision than lengths
  - -asymmetry between angle and length
    - can be exploited!

[Uncovering Strengths and Weaknesses of Radial Visualizations - an Empirical Approach. Diehl, Beck and Burch. IEEE TVCG (Proc. InfoVis) 16(6):935–942, 2010.]

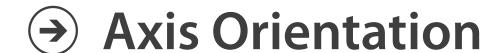

→ Rectilinear

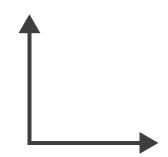

→ Parallel

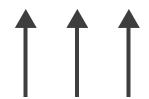

→ Radial

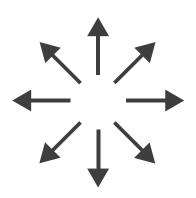

### Further reading

- Visualization Analysis and Design. Munzner. AK Peters Visualization Series,
   CRC Press, Nov 2014.
  - -Chap 7: Arrange Tables
- Visualizing Data. Cleveland. Hobart Press, 1993.
- A Brief History of Data Visualization. Friendly. 2008. http://www.datavis.ca/milestones

#### Outline

- Session 1 2:00-3:40pm
  - -Analysis: What, Why, How
  - -Marks and Channels
  - Arrange Tables
  - Arrange Spatial Data
  - Arrange Networks and Trees

- Session 2 4:15pm-5:50pm
  - Map Color and Other Channels
  - Manipulate: Change, Select, Navigate
  - -Facet: Juxtapose, Partition, Superimpose
  - -Reduce: Filter, Aggregate
  - -Embed: Focus+Context

## Arrange spatial data

- Use Given
  - → Geometry
    - → Geographic
    - → Other Derived
  - → Spatial Fields
    - → Scalar Fields (one value per cell)
      - → Isocontours
      - → Direct Volume Rendering
    - → Vector and Tensor Fields (many values per cell)
      - → Flow Glyphs (local)
      - → Geometric (sparse seeds)
      - → Textures (dense seeds)
      - → Features (globally derived)

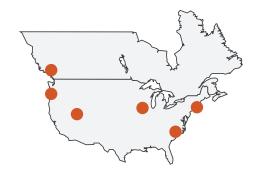

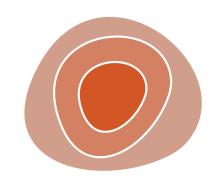

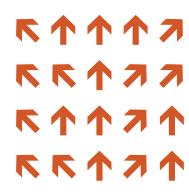

## Idiom: choropleth map

- use given spatial data
  - -when central task is understanding spatial relationships
- data
  - -geographic geometry
  - -table with I quant attribute per region
- encoding
  - -use given geometry for area mark boundaries
  - -sequential segmented colormap [more later]

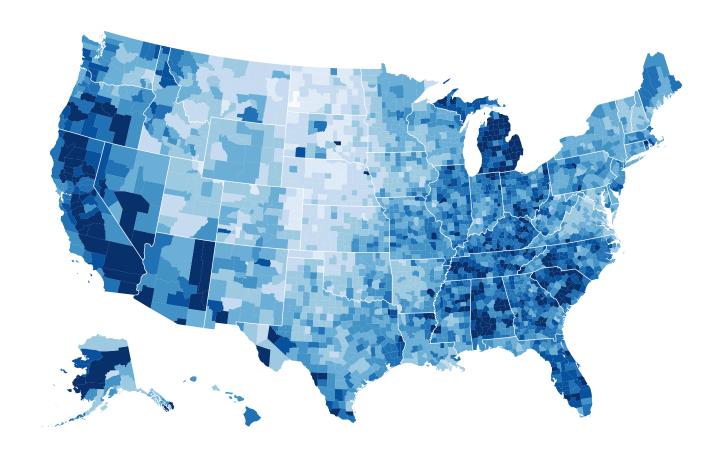

http://bl.ocks.org/mbostock/4060606

### Beware: Population maps trickiness!

- consider when to normalize by population density
- general issue
  - -absolute counts vs relative/normalized data

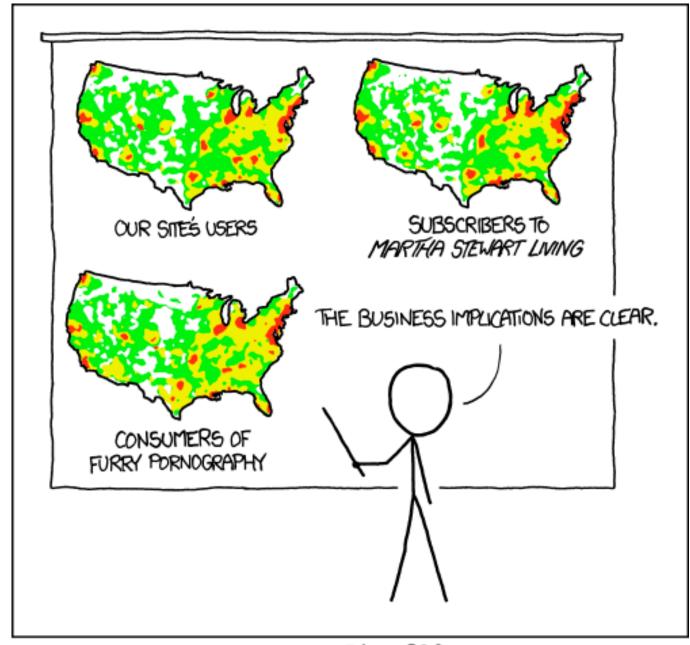

PET PEEVE #208: GEOGRAPHIC PROFILE MAPS WHICH ARE BASICALLY JUST POPULATION MAPS

[ https://xkcd.com/1138 ]

## Idiom: topographic map

- data
  - -geographic geometry
  - -scalar spatial field
    - I quant attribute per grid cell
- derived data
  - -isoline geometry
    - isocontours computed for specific levels of scalar values

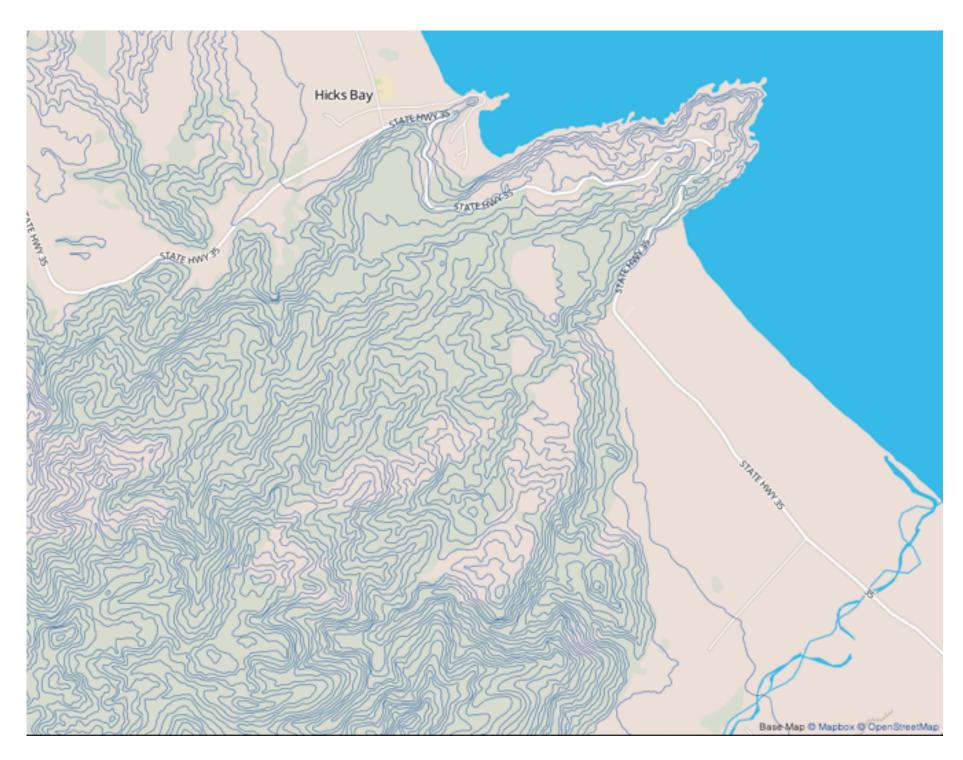

Land Information New Zealand Data Service

ldioms: isosurfaces, direct volume rendering

- data
  - -scalar spatial field
    - I quant attribute per grid cell
- task
  - -shape understanding, spatial relationships
- isosurface
  - derived data: isocontours computed for specific levels of scalar values
- direct volume rendering
  - -transfer function maps scalar values to color, opacity
    - no derived geometry

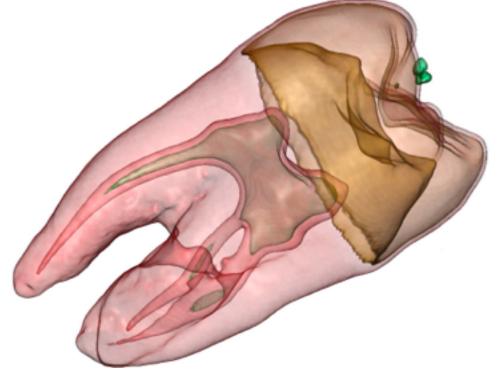

[Interactive Volume Rendering Techniques. Kniss. Master's thesis, University of Utah Computer Science, 2002.]

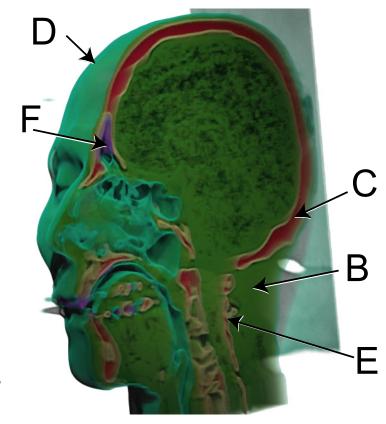

#### Vector and tensor fields

- data
  - -many attribs per cell
- idiom families
  - -flow glyphs
    - purely local
  - -geometric flow
    - derived data from tracing particle trajectories
    - sparse set of seed points
  - -texture flow
    - derived data, dense seeds
  - -feature flow
    - global computation to detect features
      - encoded with one of methods above

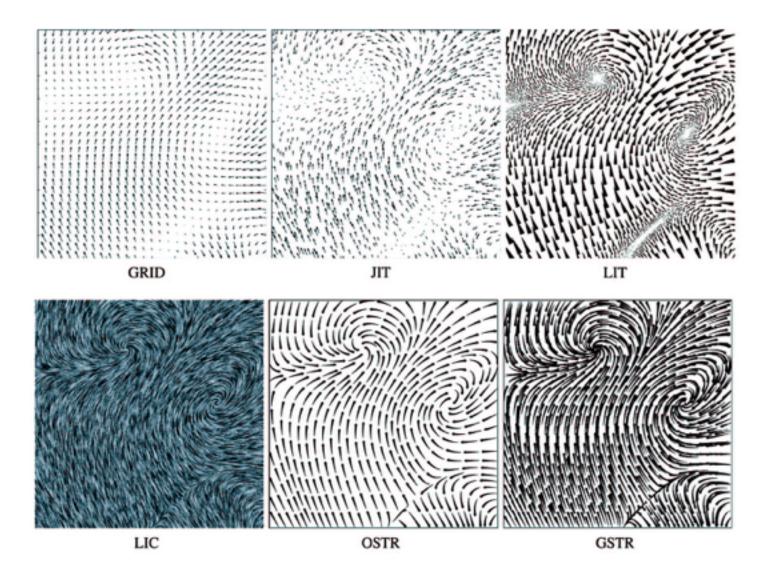

[Comparing 2D vector field visualization methods: A user study. Laidlaw et al. IEEE Trans. Visualization and Computer Graphics (TVCG) 11:1 (2005), 59–70.]

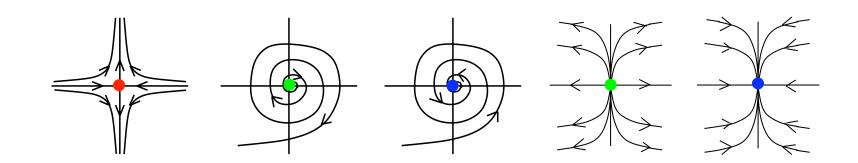

[Topology tracking for the visualization of time-dependent two-dimensional flows. Tricoche, Wischgoll, Scheuermann, and Hagen. Computers & Graphics 26:2 (2002), 249–257.]

### Idiom: similarity-clustered streamlines

- data
  - -3D vector field
- derived data (from field)
  - -streamlines: trajectory particle will follow
- derived data (per streamline)
  - -curvature, torsion, tortuosity
  - -signature: complex weighted combination
  - -compute cluster hierarchy across all signatures
  - -encode: color and opacity by cluster
- tasks
  - -find features, query shape
- scalability
  - -millions of samples, hundreds of streamlines

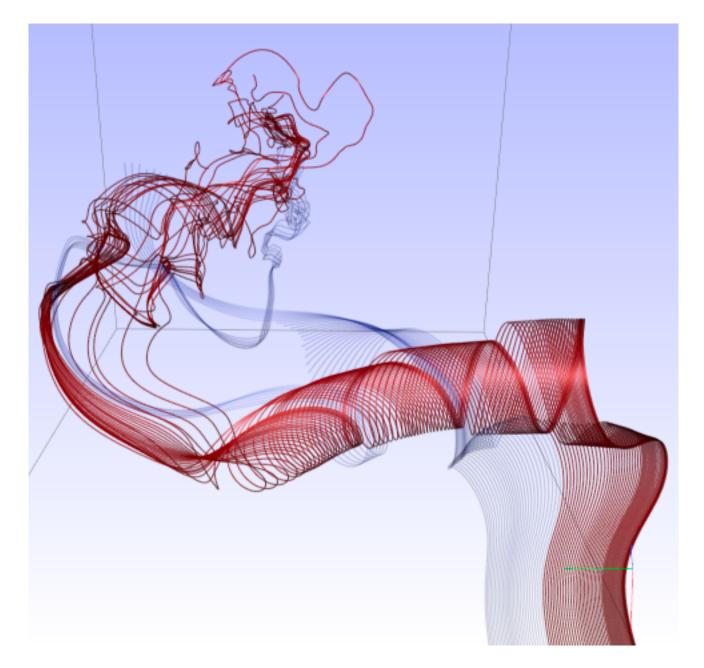

[Similarity Measures for Enhancing Interactive Streamline Seeding. McLoughlin,. Jones, Laramee, Malki, Masters, and. Hansen. IEEE Trans. Visualization and Computer Graphics 19:8 (2013), 1342–1353.]

### Further reading

- Visualization Analysis and Design. Munzner. AK Peters Visualization Series, CRC Press, Oct 2014.
  - -Chap 8: Arrange Spatial Data
- How Maps Work: Representation, Visualization, and Design. MacEachren.
   Guilford Press, 1995.
- Overview of visualization. Schroeder and. Martin. In The Visualization
  Handbook, edited by Charles Hansen and Christopher Johnson, pp. 3–39.
  Elsevier, 2005.
- Real-Time Volume Graphics. Engel, Hadwiger, Kniss, Reza-Salama, and Weiskopf.
   AK Peters, 2006.
- Overview of flow visualization. Weiskopf and Erlebacher. In The Visualization Handbook, edited by Charles Hansen and Christopher Johnson, pp. 261–278. Elsevier, 2005.

#### Outline

- Session 1 2:00-3:40pm
  - –Analysis: What, Why, How
  - -Marks and Channels
  - Arrange Tables
  - Arrange Spatial Data
  - Arrange Networks and Trees

- Session 2 4:15pm-5:50pm
  - Map Color and Other Channels
  - Manipulate: Change, Select, Navigate
  - -Facet: Juxtapose, Partition, Superimpose
  - -Reduce: Filter, Aggregate
  - -Embed: Focus+Context

### Arrange networks and trees

Node-Link Diagrams
Connection Marks

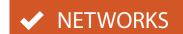

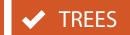

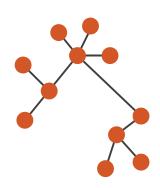

Adjacency Matrix
Derived Table

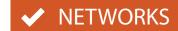

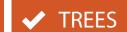

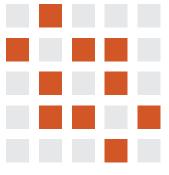

→ Enclosure

**Containment Marks** 

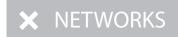

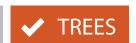

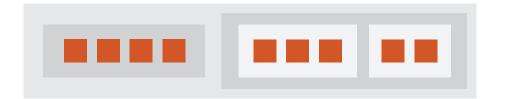

# ldiom: force-directed placement

- visual encoding: node-link diagram
  - -link connection marks, node point marks
- algorithm: energy minimization
  - -analogy: nodes repel, links draw together like springs
  - optimization problem: minimize crossings
- spatial position: no meaning directly encoded
  - sometimes proximity meaningful
  - sometimes proximity arbitrary, artifact of layout algorithm
- tasks
  - explore topology; locate paths, clusters
- scalability
  - -node/edge density E < 4N

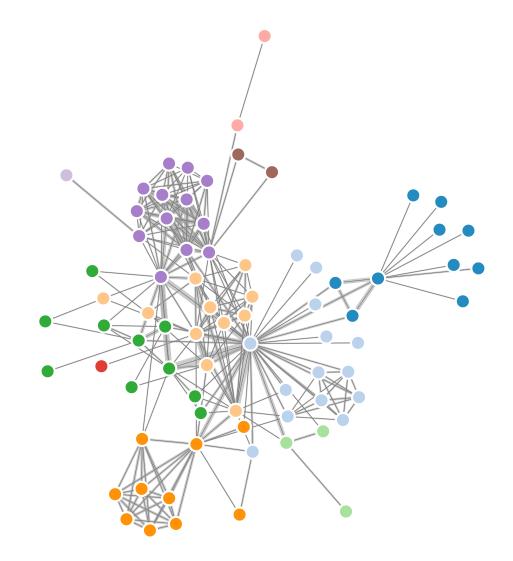

http://mbostock.github.com/d3/ex/force.html

# Idiom: sfdp (multi-level force-directed placement)

- data
  - -original: network
  - -derived: cluster hierarchy atop it
- considerations
  - better algorithm for same encoding technique
    - same: fundamental use of space
    - hierarchy used for algorithm speed/quality but not shown explicitly
- scalability
  - -nodes, edges: IK-10K
  - -hairball problem still hits eventually

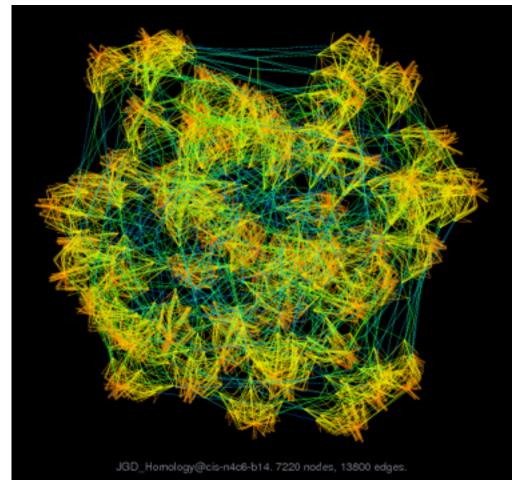

[Efficient and high quality force-directed graph drawing. Hu.The Mathematica Journal 10:37–71, 2005.]

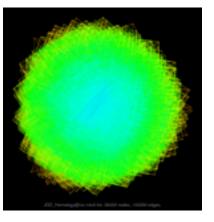

# ldiom: adjacency matrix view

- data: network
  - -transform into same data/encoding as heatmap
- derived data: table from network
  - I quant attrib
    - weighted edge between nodes
  - -2 categ attribs: node list x 2
- visual encoding
  - -cell shows presence/absence of edge
- scalability
  - IK nodes, IM edges

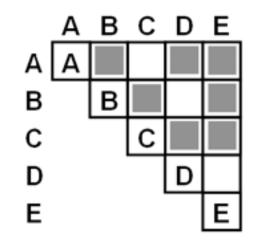

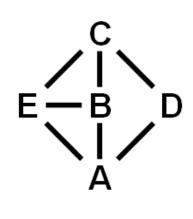

[NodeTrix: a Hybrid Visualization of Social Networks. Henry, Fekete, and McGuffin. IEEE TVCG (Proc. InfoVis) 13(6):1302-1309, 2007.]

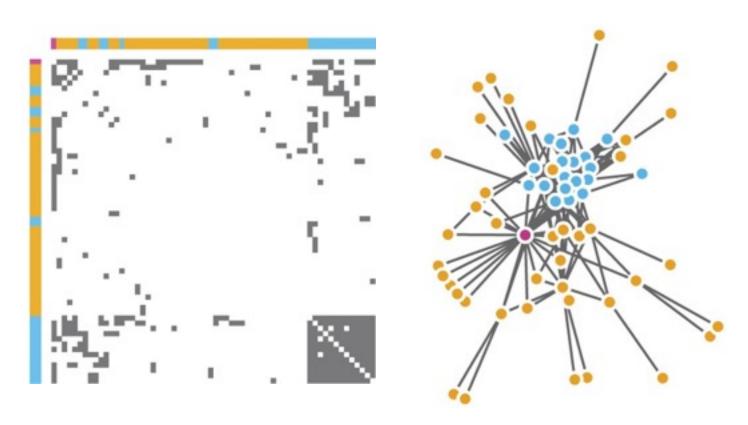

[Points of view: Networks. Gehlenborg and Wong. Nature Methods 9:115.]

# Connection vs. adjacency comparison

- adjacency matrix strengths
  - -predictability, scalability, supports reordering
  - -some topology tasks trainable
- node-link diagram strengths
  - -topology understanding, path tracing
  - -intuitive, no training needed
- empirical study
  - -node-link best for small networks
  - -matrix best for large networks
    - if tasks don't involve topological structure!

[On the readability of graphs using node-link and matrix-based representations: a controlled experiment and statistical analysis. Ghoniem, Fekete, and Castagliola. Information Visualization 4:2 (2005), 114–135.]

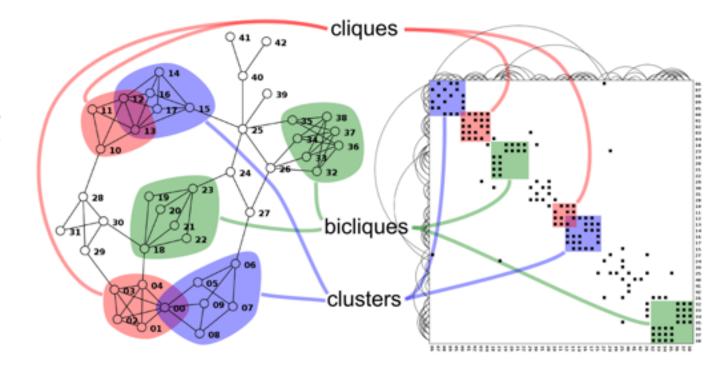

http://www.michaelmcguffin.com/courses/vis/patternsInAdjacencyMatrix.png

## Idiom: radial node-link tree

- data
  - -tree
- encoding
  - -link connection marks
  - -point node marks
  - -radial axis orientation
    - angular proximity: siblings
    - distance from center: depth in tree
- tasks
  - -understanding topology, following paths
- scalability
  - -IK IOK nodes

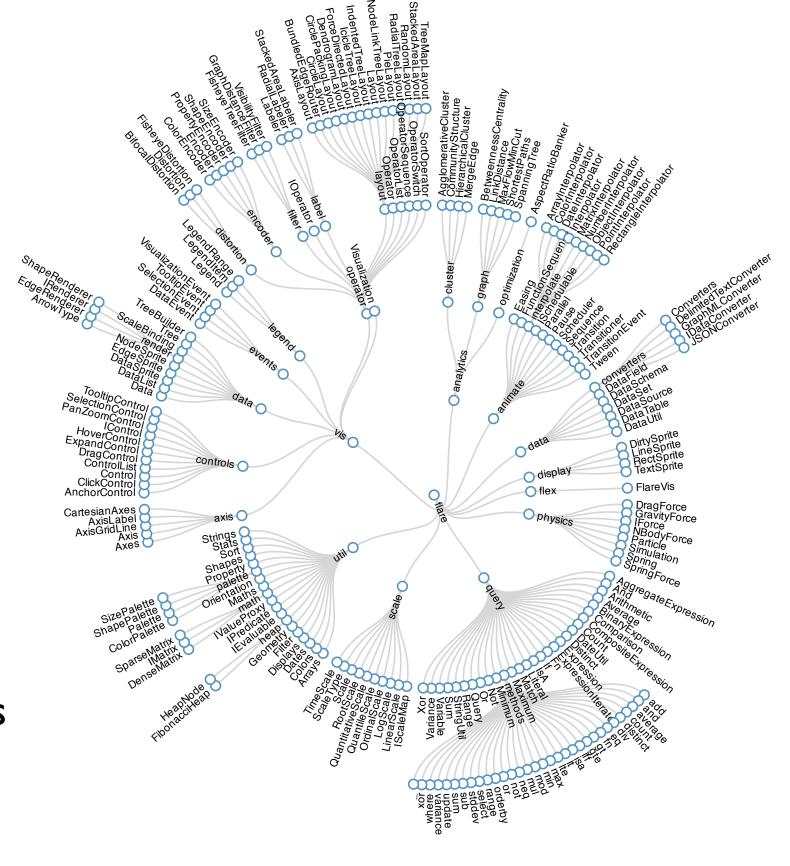

## Idiom: treemap

- data
  - -tree
  - I quant attrib at leaf nodes
- encoding
  - -area containment marks for hierarchical structure
  - -rectilinear orientation
  - -size encodes quant attrib
- tasks
  - -query attribute at leaf nodes
- scalability
  - IM leaf nodes

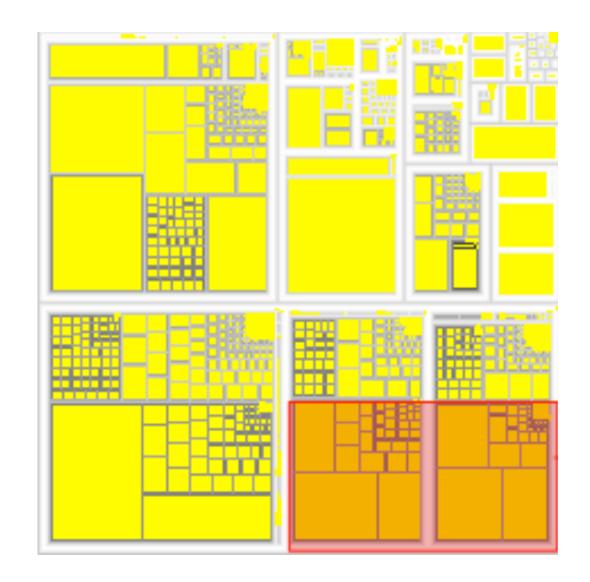

http://tulip.labri.fr/Documentation/3\_7/userHandbook/html/ch06.html

### Link marks: Connection and containment

- marks as links (vs. nodes)
  - -common case in network drawing
  - ID case: connection
    - ex: all node-link diagrams
    - emphasizes topology, path tracing
    - networks and trees
  - -2D case: containment
    - ex: all treemap variants
    - emphasizes attribute values at leaves (size coding)
    - only trees

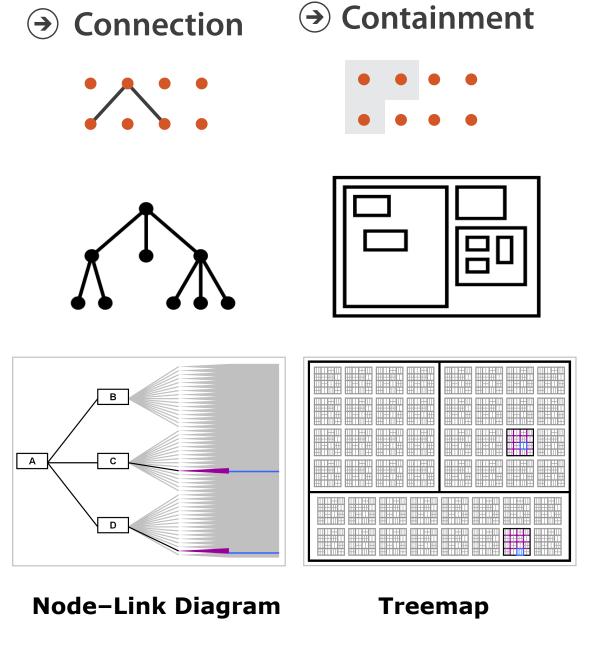

[Elastic Hierarchies: Combining Treemaps and Node-Link Diagrams. Dong, McGuffin, and Chignell. Proc. InfoVis 2005, p. 57-64.]

# Further reading

- Visualization Analysis and Design. Munzner. AK Peters Visualization Series, CRC Press, Nov 2014.
  - -Chap 9: Arrange Networks and Trees
- Visual Analysis of Large Graphs: State-of-the-Art and Future Research Challenges. von Landesberger et al. Computer Graphics Forum 30:6 (2011), 1719–1749.
- Simple Algorithms for Network Visualization: A Tutorial. McGuffin. Tsinghua Science and Technology (Special Issue on Visualization and Computer Graphics) 17:4 (2012), 383–398.
- Drawing on Physical Analogies. Brandes. In Drawing Graphs: Methods and Models, LNCS Tutorial, 2025, edited by M. Kaufmann and D. Wagner, LNCS Tutorial, 2025, pp. 71–86. Springer-Verlag, 2001.
- <a href="http://www.treevis.net">http://www.treevis.net</a> Treevis.net: A Tree Visualization Reference. Schulz. IEEE Computer Graphics and Applications 31:6 (2011), 11–15.
- Perceptual Guidelines for Creating Rectangular Treemaps. Kong, Heer, and Agrawala. IEEE Trans. Visualization and Computer Graphics (Proc. InfoVis) 16:6 (2010), 990–998.

### Outline

- Session 1 2:00-3:40pm
  - -Analysis: What, Why, How
  - -Marks and Channels
  - Arrange Tables
  - Arrange Spatial Data
  - Arrange Networks and Trees

- Session 2 4:15pm-5:50pm
  - Map Color and Other Channels
  - Manipulate: Change, Select, Navigate
  - -Facet: Juxtapose, Partition, Superimpose
  - -Reduce: Filter, Aggregate
  - -Embed: Focus+Context

• Break 3:40-4:15pm

### Outline

- Session 1 2:00-3:40pm
  - -Analysis: What, Why, How
  - -Marks and Channels
  - Arrange Tables
  - Arrange Spatial Data
  - Arrange Networks and Trees

- Session 2 4:15pm-5:50pm
  - Map Color and Other Channels
  - Manipulate: Change, Select, Navigate
    - -Facet: Juxtapose, Partition, Superimpose
    - -Reduce: Filter, Aggregate
    - -Embed: Focus+Context

## Idiom design choices: First half

→ Use

#### **Encode**

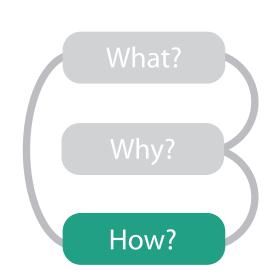

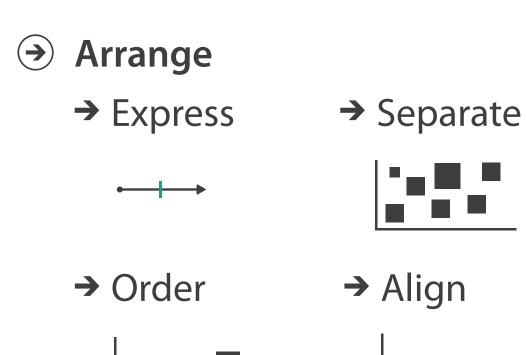

- → Map
   from categorical and ordered
   attributes
   → Color
   → Hue → Saturation → Luminance
  - → Size, Angle, Curvature, ...
    - **|** |//\_ | ) ) )
  - → Shape

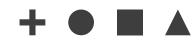

- → Motion

  Direction, Rate, Frequency, ...

# Decomposing color

- first rule of color: do not talk about color!
  - -color is confusing if treated as monolithic
- decompose into three channels
  - -ordered can show magnitude
    - luminance
    - saturation
  - -categorical can show identity
    - hue

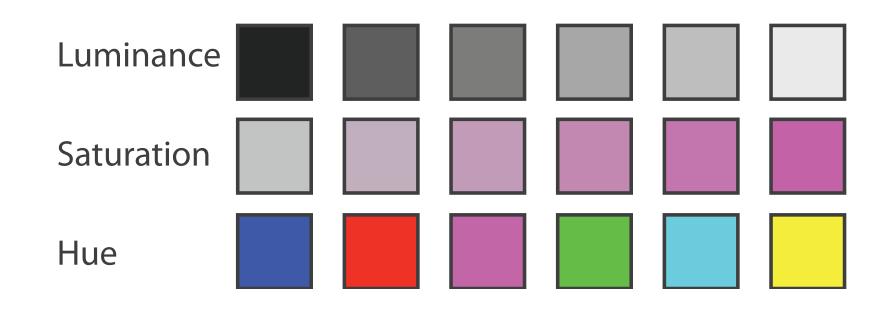

### Luminance

- need luminance for edge detection
  - -fine-grained detail only visible through luminance contrast
  - -legible text requires luminance contrast!

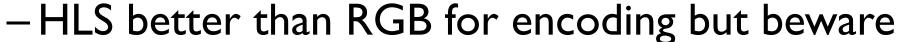

-L lightness  $\neq L^*$  luminance

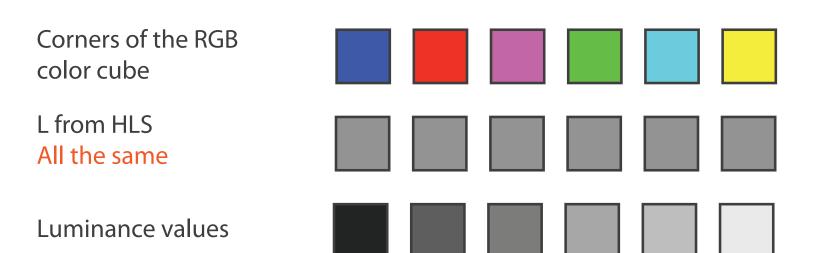

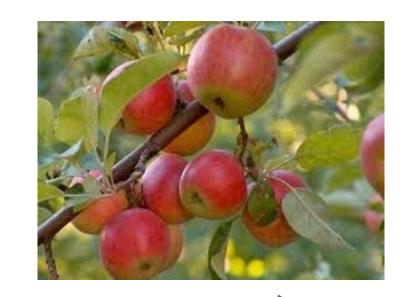

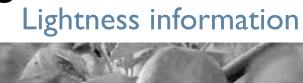

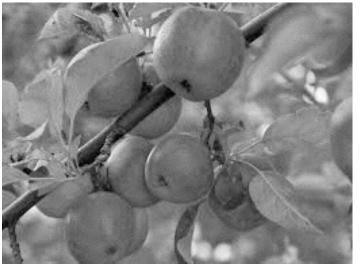

Color information

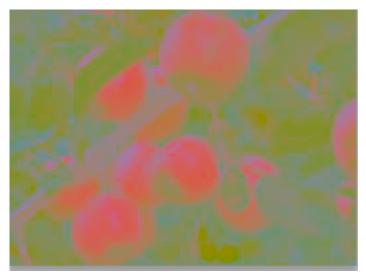

[Seriously Colorful: Advanced Color Principles & Practices. Stone. Tableau Customer Conference 2014.]

# Spectral sensitivity

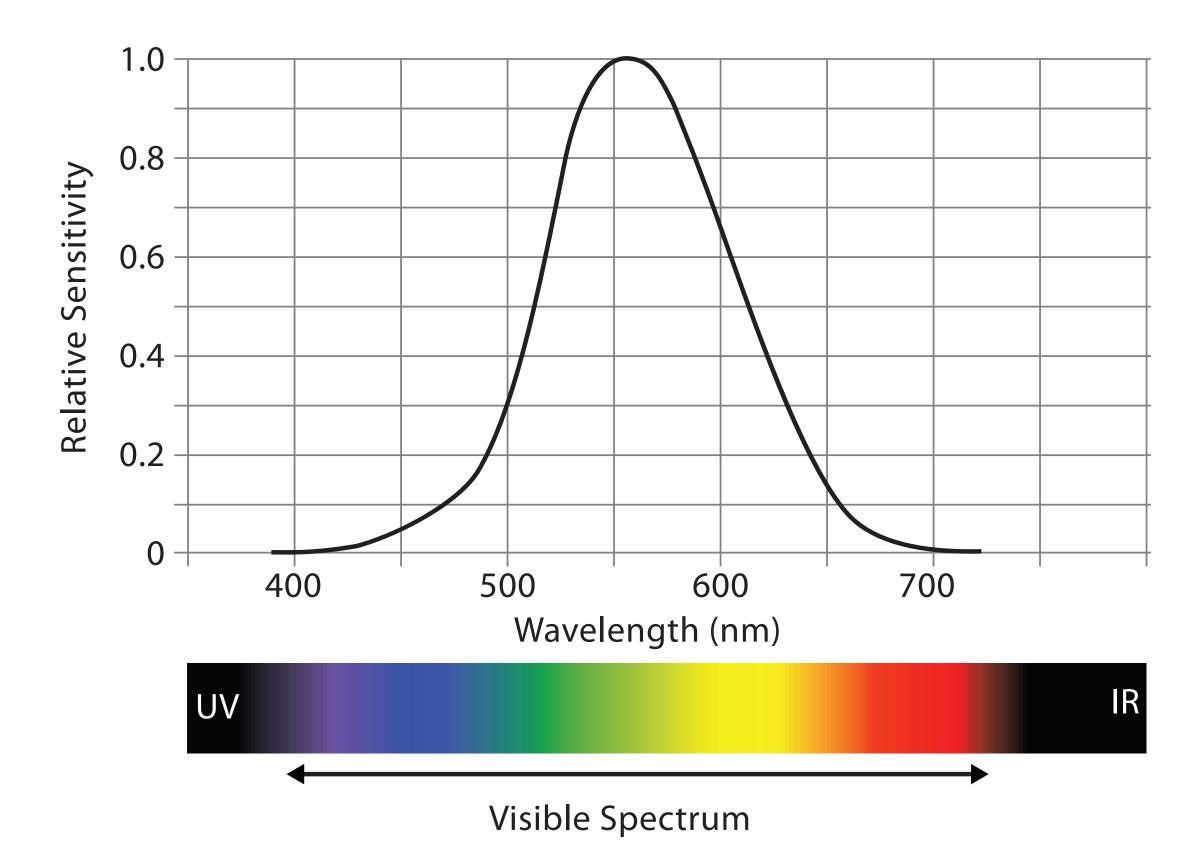

→ Categorical

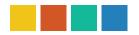

→ Ordered

→ Sequential

→ Diverging

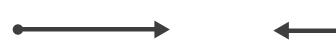

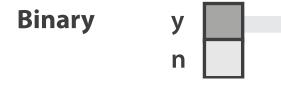

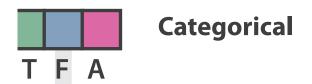

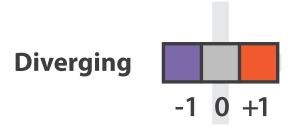

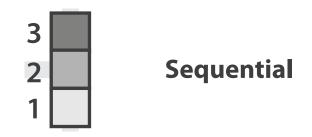

after [Color Use Guidelines for Mapping and Visualization. Brewer, 1994. http://www.personal.psu.edu/faculty/c/a/cab38/ColorSch/Schemes.html]

- → Categorical→ Ordered
  - → Sequential → Diverging

    → → → → →
- → Bivariate

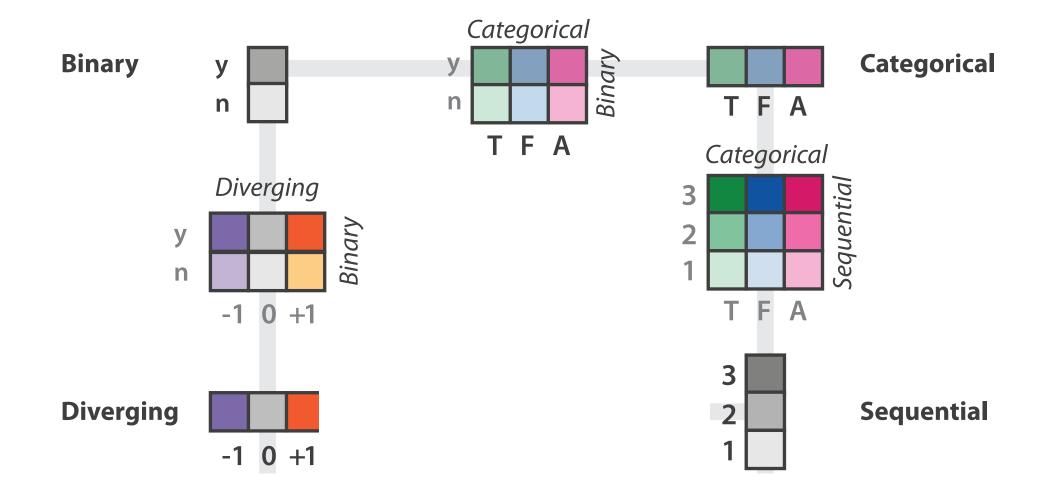

after [Color Use Guidelines for Mapping and Visualization. Brewer, 1994. http://www.personal.psu.edu/faculty/c/a/cab38/ColorSch/Schemes.html]

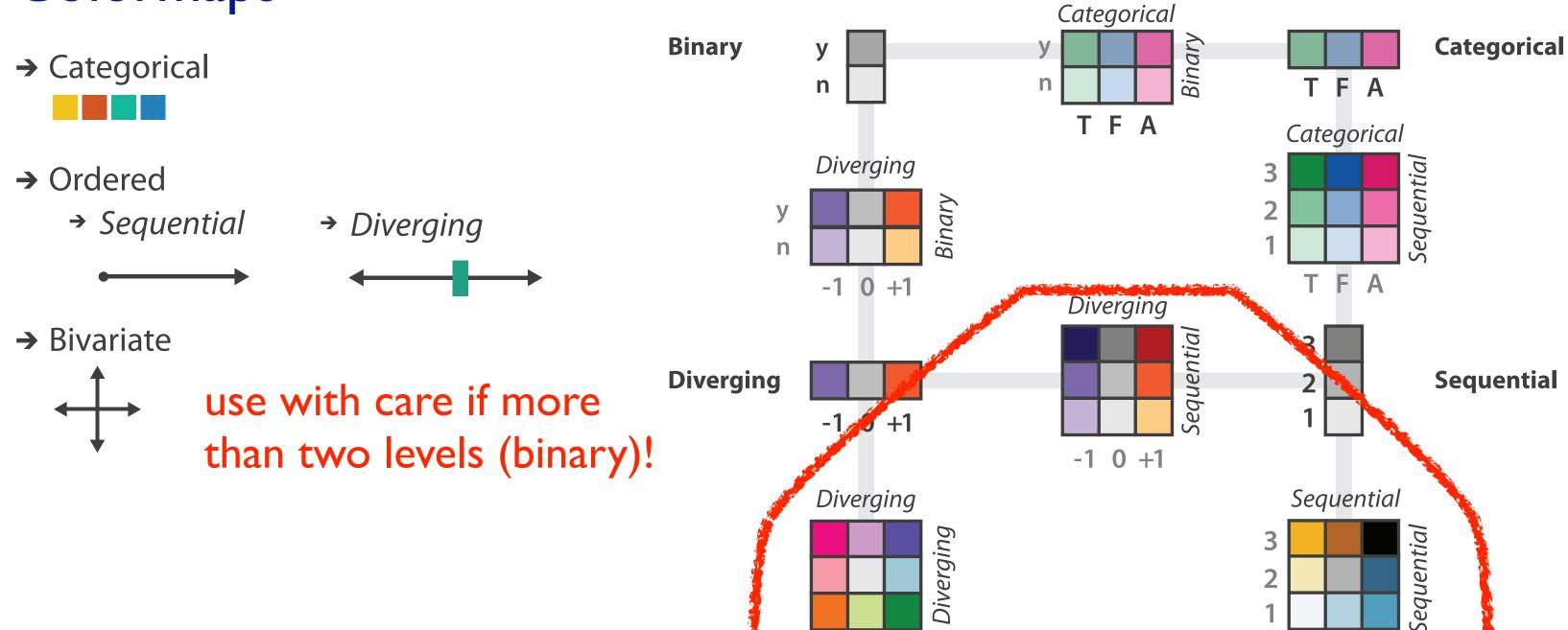

-1 0 +1

after [Color Use Guidelines for Mapping and Visualization. Brewer, 1994. http://www.personal.psu.edu/faculty/c/a/cab38/ColorSch/Schemes.html]

25 50 75

- → Categorical
  → Ordered
  → Sequential
  → Diverging
  → Bivariate
  → Here
  - color channel interactions
    - -size heavily affects salience
      - small regions need high saturation
      - large need low saturation
    - -saturation & luminance: 3-4 bins max
      - also not separable from transparency

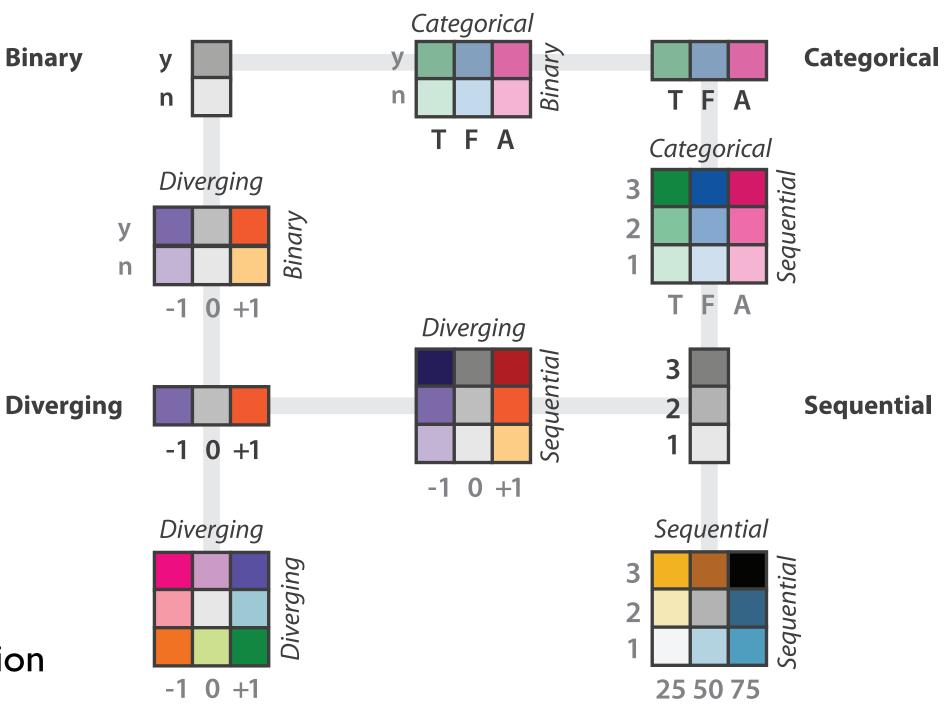

after [Color Use Guidelines for Mapping and Visualization. Brewer, 1994. http://www.personal.psu.edu/faculty/c/a/cab38/ColorSch/Schemes.html]

# Categorical color: Discriminability constraints

• noncontiguous small regions of color: only 6-12 bins

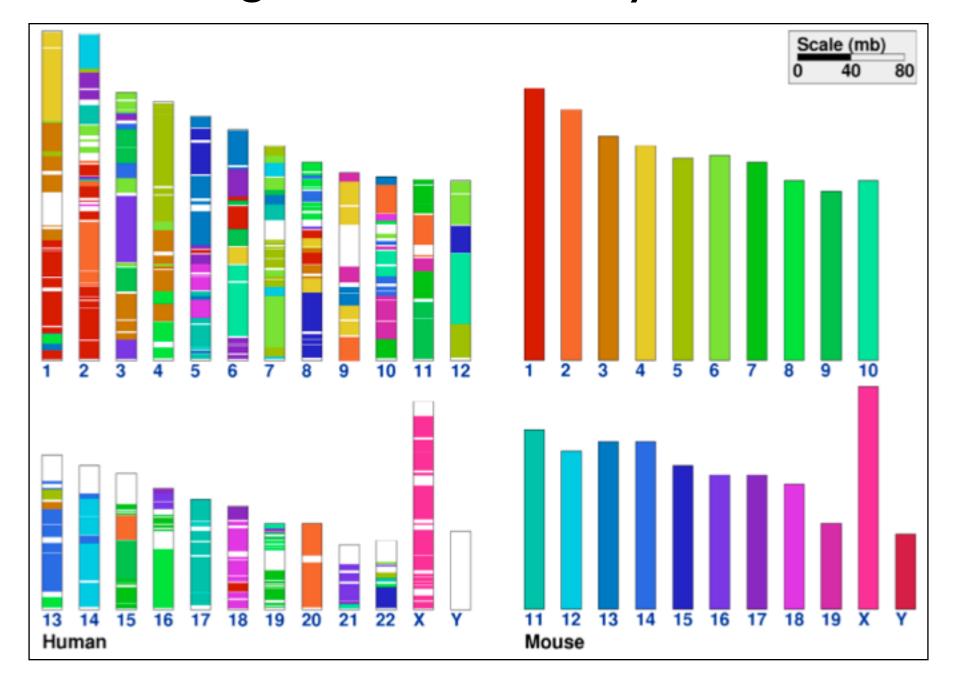

[Cinteny: flexible analysis and visualization of synteny and genome rearrangements in multiple organisms. Sinha and Meller. BMC Bioinformatics, 8:82, 2007.]

- problems
  - -perceptually unordered
  - -perceptually nonlinear
- benefits
  - -fine-grained structure visible and nameable

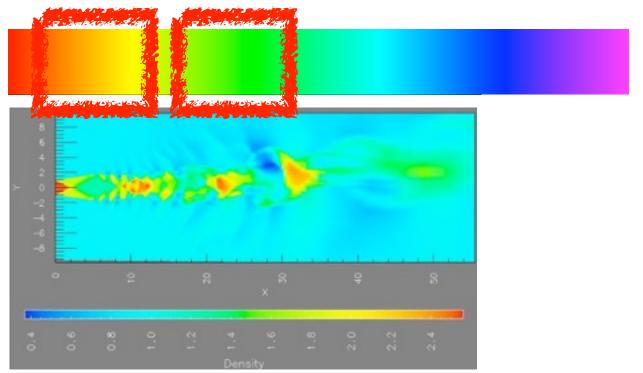

[A Rule-based Tool for Assisting Colormap Selection. Bergman,. Rogowitz, and Treinish. Proc. IEEE Visualization (Vis), pp. 118–125, 1995.]

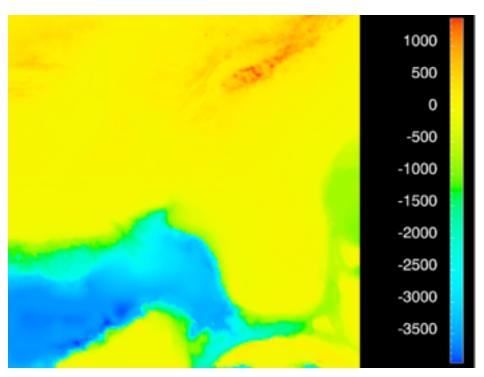

[Why Should Engineers Be Worried About Color? Treinish and Rogowitz 1998. http://www.research.ibm.com/people/l/lloydt/color/color.HTM]

- problems
  - -perceptually unordered
  - -perceptually nonlinear
- benefits
  - -fine-grained structure visible and nameable
- alternatives
  - -large-scale structure: fewer hues

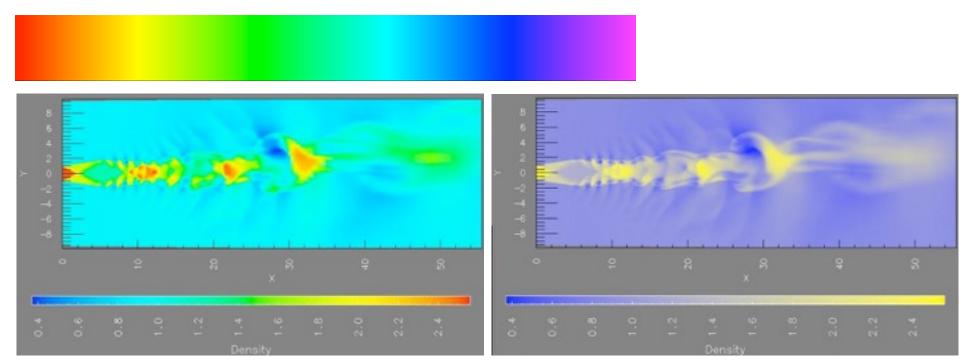

[A Rule-based Tool for Assisting Colormap Selection. Bergman,. Rogowitz, and. Treinish. Proc. IEEE Visualization (Vis), pp. 118–125, 1995.]

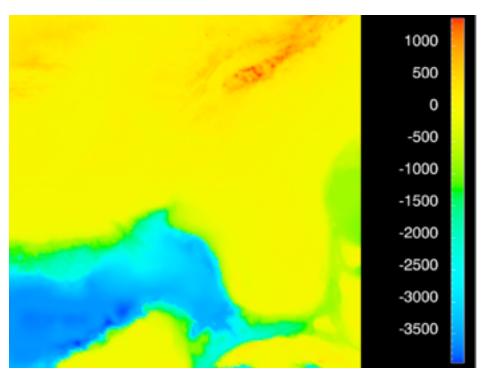

[Why Should Engineers Be Worried About Color? Treinish and Rogowitz 1998. http://www.research.ibm.com/people/l/lloydt/color/color.HTM]

### problems

- -perceptually unordered
- -perceptually nonlinear

#### benefits

-fine-grained structure visible and nameable

#### alternatives

- -large-scale structure: fewer hues
- -fine structure: multiple hues with monotonically increasing luminance [eg viridis]

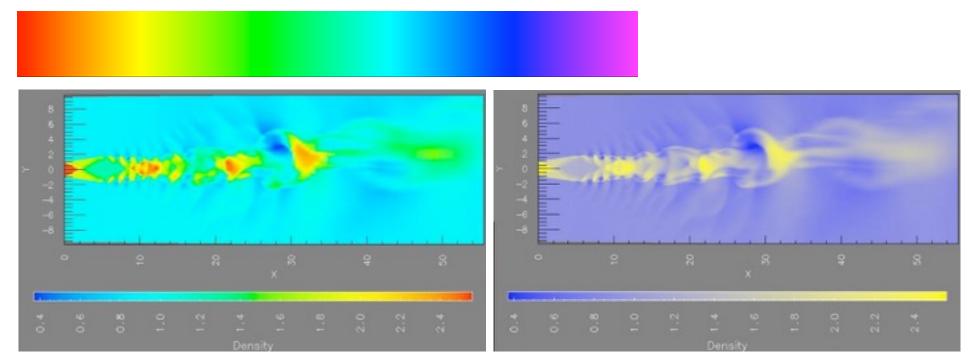

[A Rule-based Tool for Assisting Colormap Selection. Bergman,. Rogowitz, and Treinish. Proc. IEEE Visualization (Vis), pp. 118-125, 1995.]

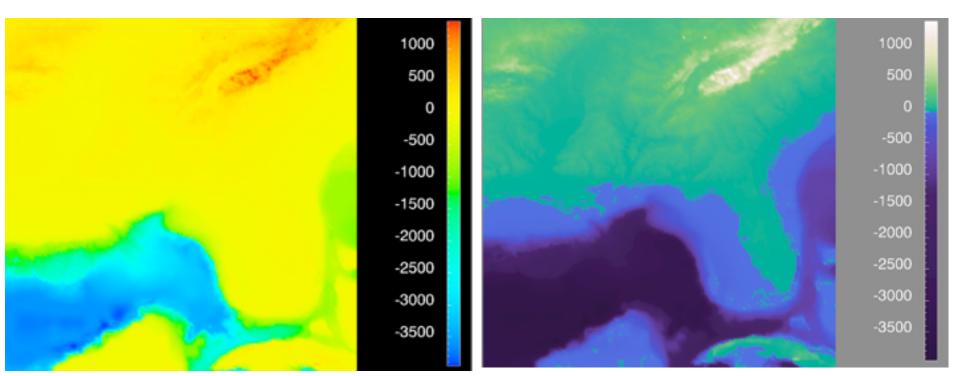

[Why Should Engineers Be Worried About Color? Treinish and Rogowitz 1998. http://www.research.ibm.com/people/l/lloydt/color/color.HTM]

# Viridis / Magma

- monotonically increasing luminance, perceptually uniform
- colorful, colourblind-safe
  - -R, python, D3

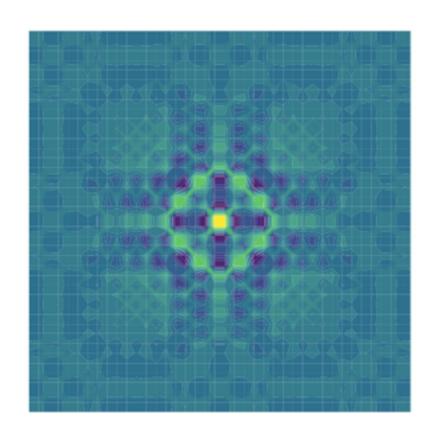

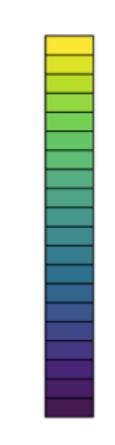

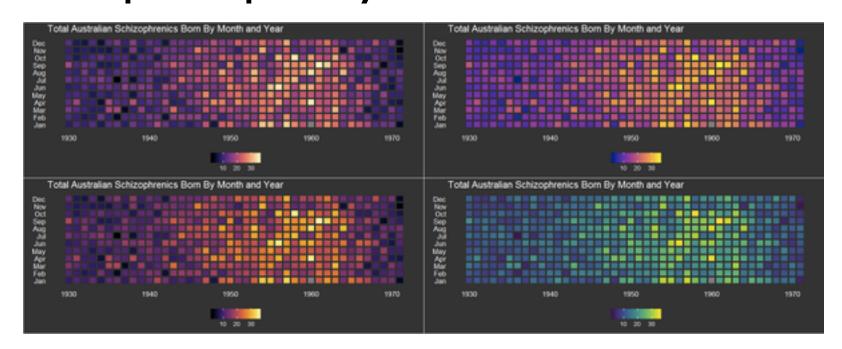

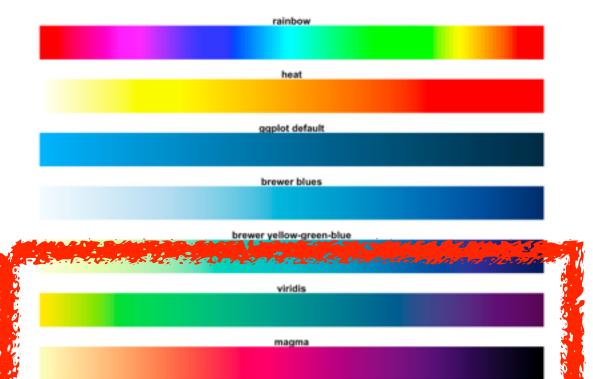

https://cran.r-project.org/web/packages/viridis/vignettes/intro-to-viridis.html

### problems

- -perceptually unordered
- -perceptually nonlinear

#### benefits

-fine-grained structure visible and nameable

#### alternatives

- -large-scale structure: fewer hues
- -fine structure: multiple hues with monotonically increasing luminance [eg viridis]
- -categorical: segmented saturated rainbow is good!

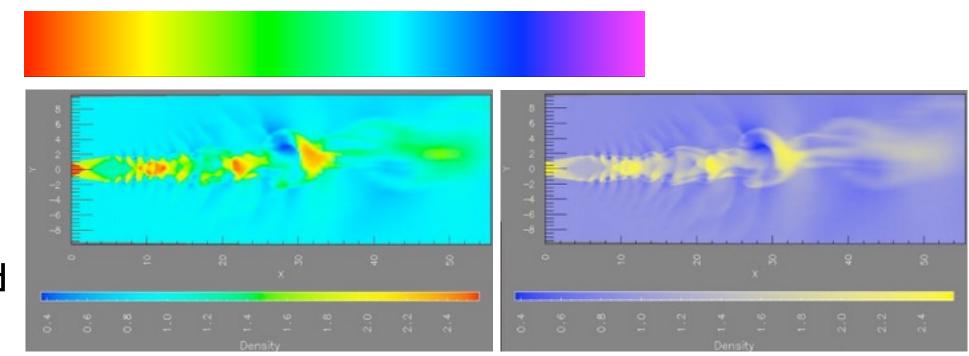

[A Rule-based Tool for Assisting Colormap Selection. Bergman,. Rogowitz, and Treinish. Proc. IEEE Visualization (Vis), pp. 118-125, 1995.]

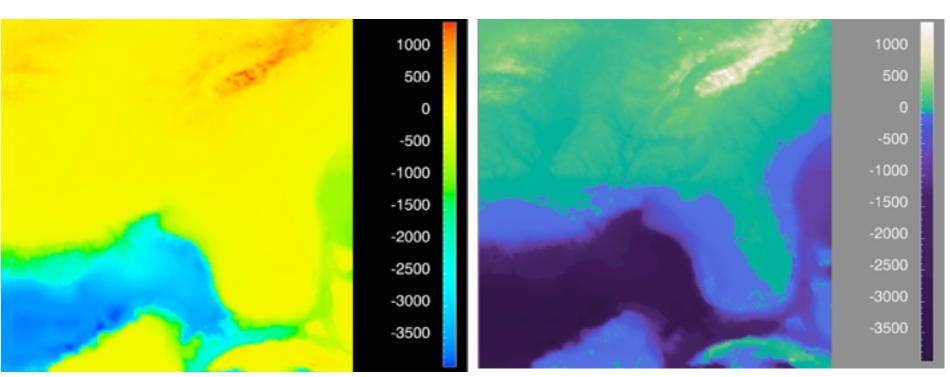

[Why Should Engineers Be Worried About Color? Treinish and Rogowitz 1998. http://www.research.ibm.com/people/I/Iloydt/color/color.HTM]

# Further reading

- Visualization Analysis and Design. Munzner. AK Peters Visualization Series, CRC Press, Nov 2014.
  - -Chap 10: Map Color and Other Channels
- ColorBrewer, Brewer.
  - -http://www.colorbrewer2.org
- Color In Information Display. Stone. IEEE Vis Course Notes, 2006.
  - -http://www.stonesc.com/Vis06
- A Field Guide to Digital Color. Stone. AK Peters, 2003.
- Rainbow Color Map (Still) Considered Harmful. Borland and Taylor. IEEE Computer Graphics and Applications 27:2 (2007), 14–17.
- Visual Thinking for Design. Ware. Morgan Kaufmann, 2008.
- Information Visualization: Perception for Design, 3rd edition. Ware. Morgan Kaufmann / Academic Press, 2004.
- http://www.r-bloggers.com/using-the-new-viridis-colormap-in-r-thanks-to-simon-garnier/

### Outline

- Session 1 2:00-3:40pm
  - -Analysis: What, Why, How
  - Marks and Channels
  - Arrange Tables
  - Arrange Spatial Data
  - Arrange Networks and Trees

- Session 2 4:15pm-5:50pm
  - -Map Color and Other Channels
  - Manipulate: Change, Select, Navigate
  - -Facet: Juxtapose, Partition, Superimpose
  - -Reduce: Filter, Aggregate
  - -Embed: Focus+Context

#### How?

#### Encode

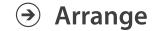

→ Express

→ Separate

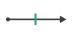

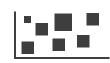

→ Order

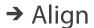

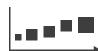

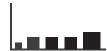

→ Use

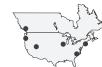

What?
Why?
How?

→ Map

from categorical and ordered attributes

→ Color

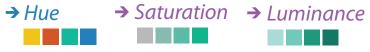

→ Size, Angle, Curvature, ...

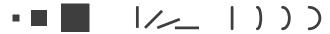

→ Shape

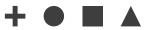

→ Motion

Direction, Rate, Frequency, ...

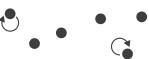

#### Manipulate

#### **Facet**

#### Reduce

**→** Change

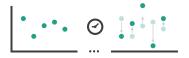

**→** Juxtapose

The market of the state of the section of the section of the secti

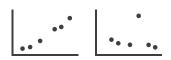

**→** Filter

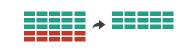

**→** Select

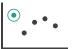

**→** Partition

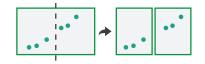

Aggregate

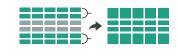

**→** Navigate

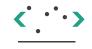

**→** Superimpose

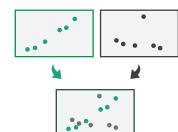

**→** Embed

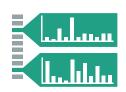

# How to handle complexity: I previous strategy + 3 more

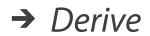

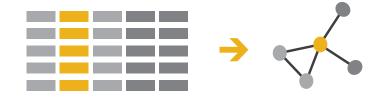

#### Manipulate

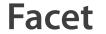

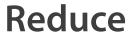

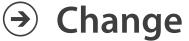

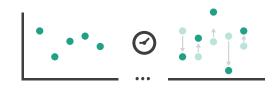

Juxtapose

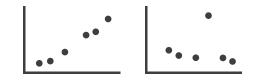

→ Filter

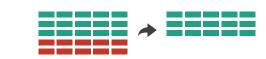

- derive new data to show within view
- change view over time
- facet across multiple views
- reduce items/attributes within single view

→ Select

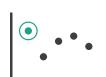

Partition

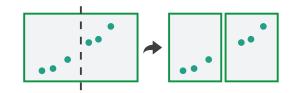

Aggregate

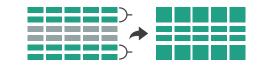

**→** Navigate

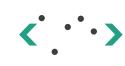

Superimpose

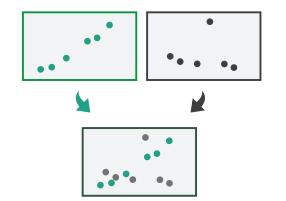

Embed

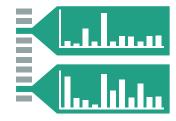

# Manipulate

Change over Time

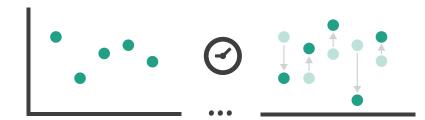

**→** Select

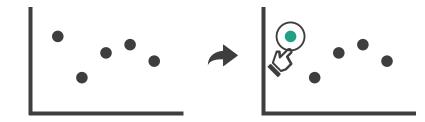

- **→** Navigate
  - → Item Reduction
    - → Zoom
      Geometric or Semantic

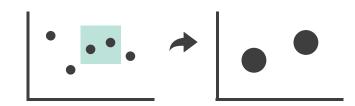

→ Pan/Translate

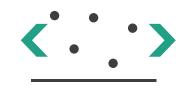

→ Constrained

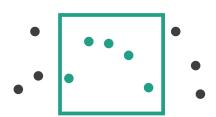

- → Attribute Reduction
  - → Slice

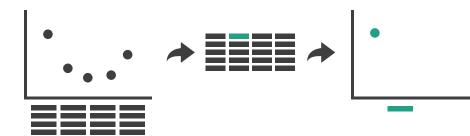

→ Cut

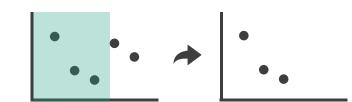

→ Project

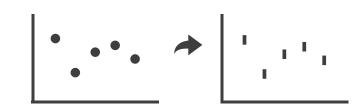

# ldiom: Realign

- stacked bars
  - -easy to compare
    - first segment
    - total bar
- align to different segment
  - -supports flexible comparison

# System: LineUp

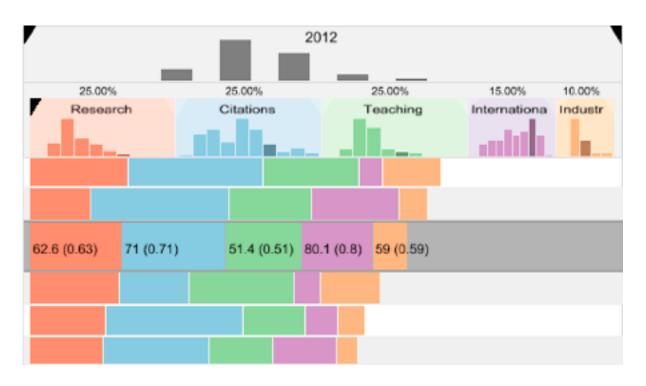

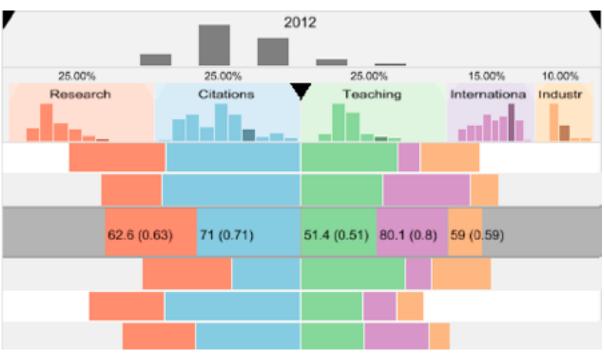

# Navigate: Changing item visibility

- change viewpoint
  - -changes which items are visible within view
  - -camera metaphor
    - zoom
      - geometric zoom: familiar semantics
      - semantic zoom: adapt object representation based on available pixels
        - » dramatic change, or more subtle one
    - pan/translate
    - rotate
      - especially in 3D
  - -constrained navigation
    - often with animated transitions
    - often based on selection set

- Navigate
  - → Item Reduction
    - → Zoom
      Geometric or Semantic

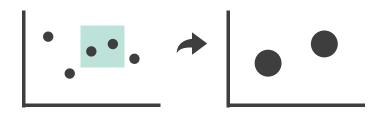

→ Pan/Translate

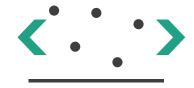

→ Constrained

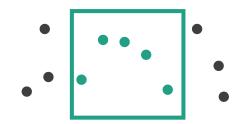

# Idiom: Semantic zooming

# System: LiveRAC

- visual encoding change
  - -colored box
  - -sparkline
  - -simple line chart
  - -full chart: axes and tickmarks

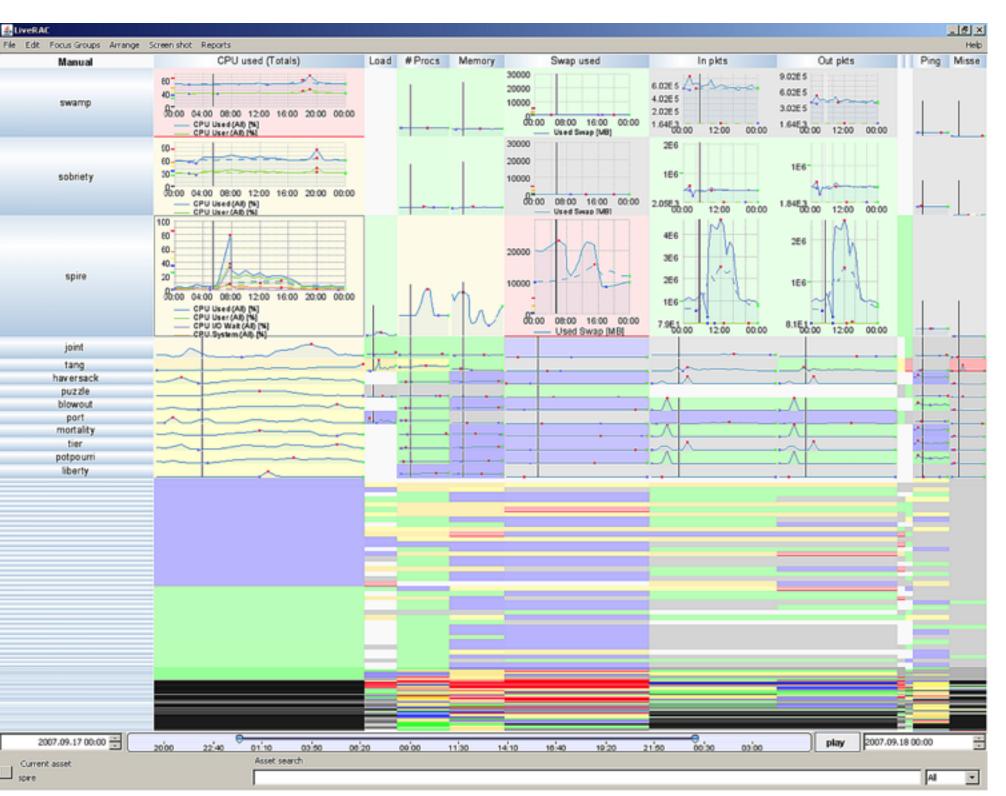

# Navigate: Reducing attributes

 continuation of camera metaphor

#### -slice

- show only items matching specific value for given attribute: slicing plane
- axis aligned, or arbitrary alignment

#### -cut

 show only items on far slide of plane from camera

### -project

- change mathematics of image creation
  - orthographic
  - perspective
  - many others: Mercator, cabinet, ...

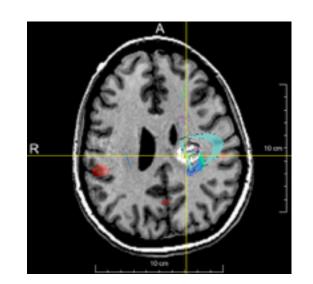

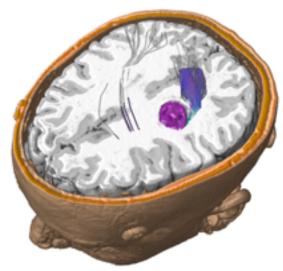

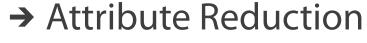

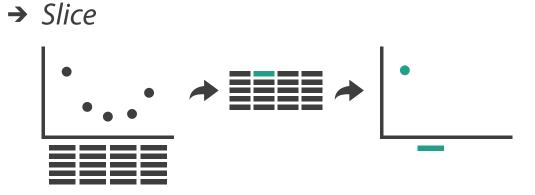

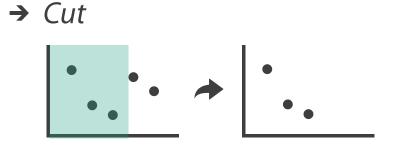

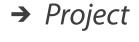

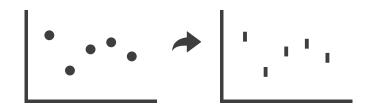

# Further reading

- Visualization Analysis and Design. Munzner. AK Peters Visualization Series, CRC Press, Nov 2014.
  - -Chap 11: Manipulate View
- Animated Transitions in Statistical Data Graphics. Heer and Robertson. IEEE Trans. on Visualization and Computer Graphics (Proc. InfoVis07) 13:6 (2007), 1240–1247.
- Selection: 524,288 Ways to Say "This is Interesting". Wills. Proc. IEEE Symp. Information Visualization (InfoVis), pp. 54–61, 1996.
- Smooth and efficient zooming and panning. van Wijk and Nuij. Proc. IEEE Symp. Information Visualization (InfoVis), pp. 15–22, 2003.
- Starting Simple adding value to static visualisation through simple interaction. Dix and Ellis. Proc. Advanced Visual Interfaces (AVI), pp. 124–134, 1998.

### Outline

- Session 1 2:00-3:40pm
  - -Analysis: What, Why, How
  - -Marks and Channels
  - Arrange Tables
  - Arrange Spatial Data
  - Arrange Networks and Trees

- Session 2 4:15pm-5:50pm
  - -Map Color and Other Channels
  - Manipulate: Change, Select, Navigate
  - -Facet: Juxtapose, Partition, Superimpose
  - -Reduce: Filter, Aggregate
  - -Embed: Focus+Context

# Facet

### Juxtapose

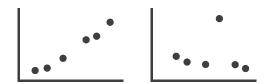

### Partition

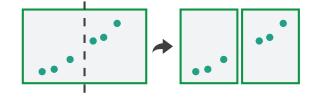

## Superimpose

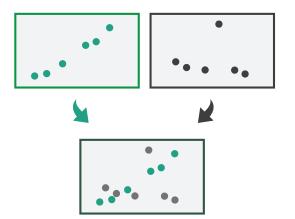

# Juxtapose and coordinate views

- → Share Encoding: Same/Different
  - → Linked Highlighting

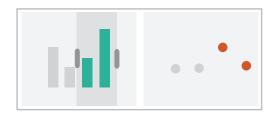

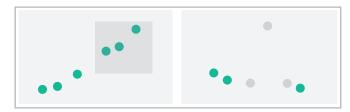

→ Share Data: All/Subset/None

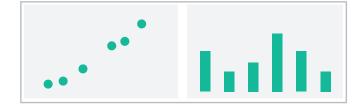

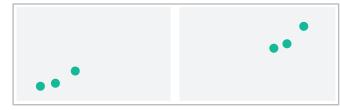

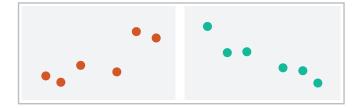

→ Share Navigation

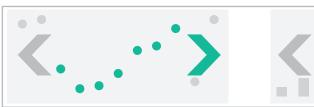

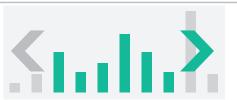

# ldiom: Linked highlighting

- see how regions contiguous in one view are distributed within another
  - -powerful and pervasive interaction idiom
- encoding: different
  - -multiform
- data: all shared

# System: **EDV**

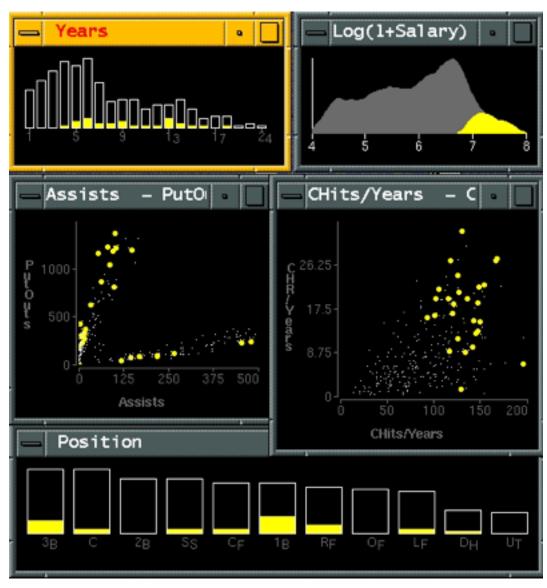

[Visual Exploration of Large Structured Datasets.Wills. Proc. New Techniques and Trends in Statistics (NTTS), pp. 237–246. IOS Press, 1995.]

#### ldiom: bird's-eye maps

System: Google Maps

- encoding: same
- data: subset shared
- navigation: shared
  - -bidirectional linking
- differences
  - -viewpoint
  - -(size)
- overview-detail

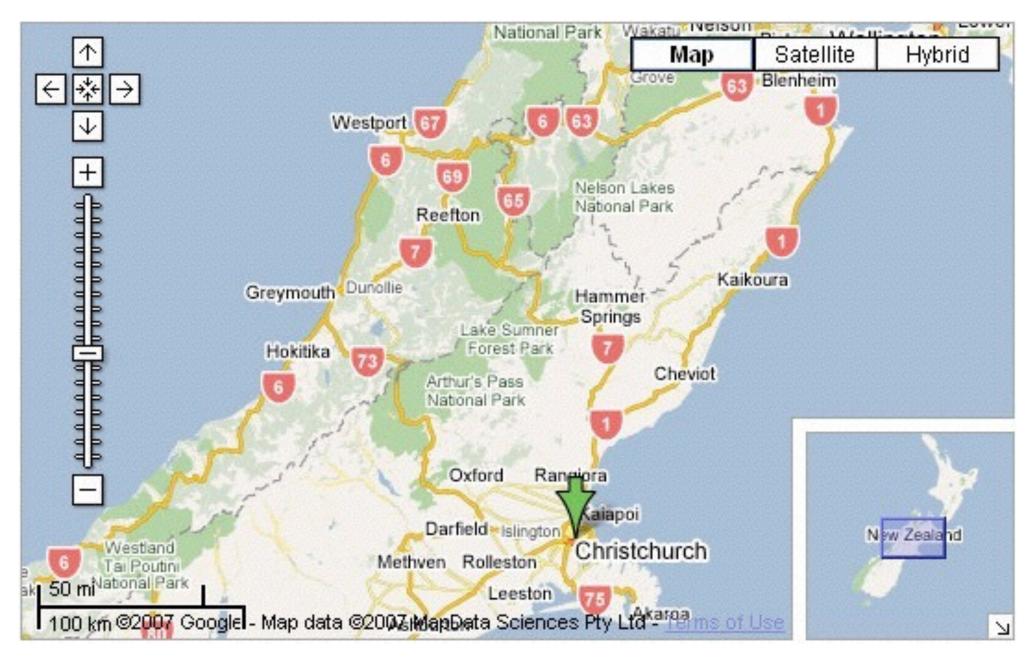

[A Review of Overview+Detail, Zooming, and Focus+Context Interfaces. Cockburn, Karlson, and Bederson. ACM Computing Surveys 41:1 (2008), 1–31.]

Idiom: Small multiples

System: Cerebral

- encoding: same
- data: none shared
  - different attributesfor node colors
  - -(same network layout)
- navigation: shared

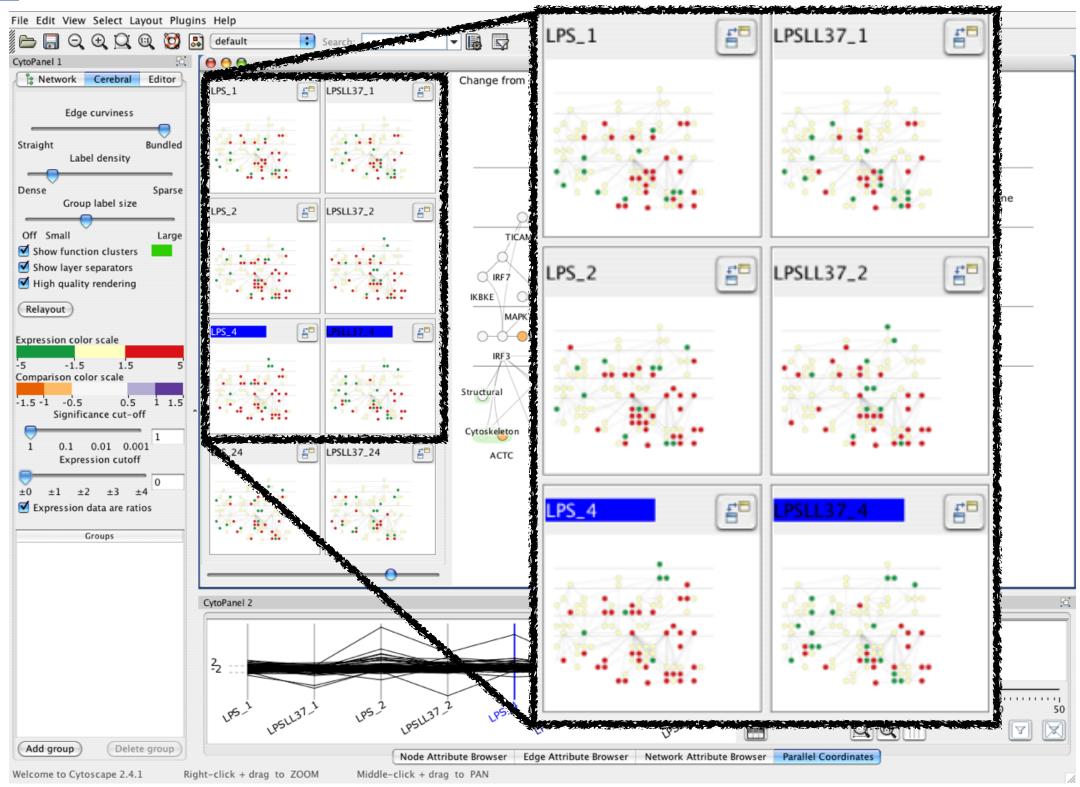

[Cerebral:Visualizing Multiple Experimental Conditions on a Graph with Biological Context. Barsky, Munzner, Gardy, and Kincaid. IEEE Trans. Visualization and Computer Graphics (Proc. InfoVis 2008) 14:6 (2008), 1253–1260.]

#### Coordinate views: Design choice interaction

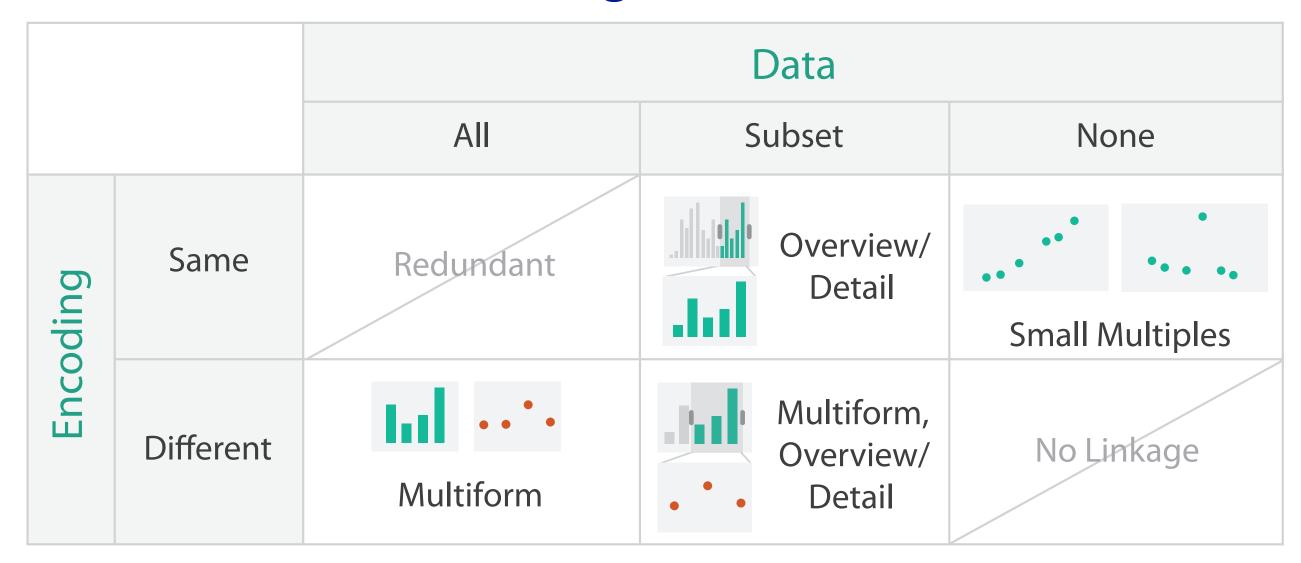

- why juxtapose views?
  - -benefits: eyes vs memory
    - lower cognitive load to move eyes between 2 views than remembering previous state with single changing view
  - -costs: display area, 2 views side by side each have only half the area of one view

## Why not animation?

- disparate frames and regions: comparison difficult
  - -vs contiguous frames
  - -vs small region
  - –vs coherent motion of group

- safe special case
  - -animated transitions

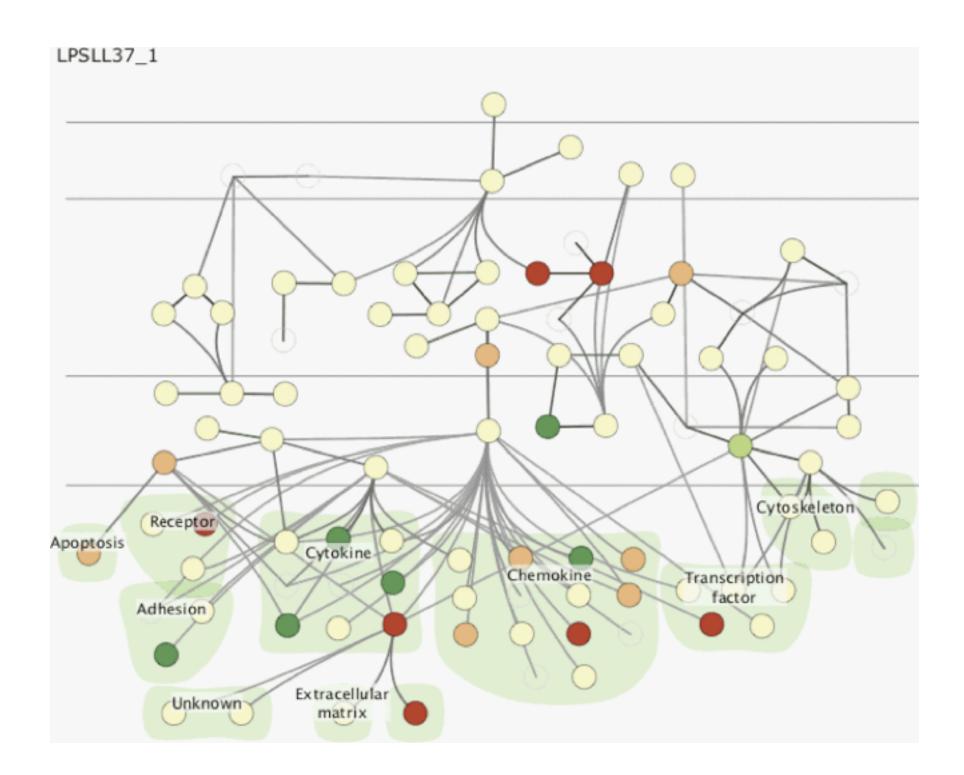

#### System: Improvise

- investigate power of multiple views
  - -pushing limits on view count, interaction complexity
  - -how many is ok?
    - open research question
  - -reorderable lists
    - easy lookup
    - useful when linked to other encodings

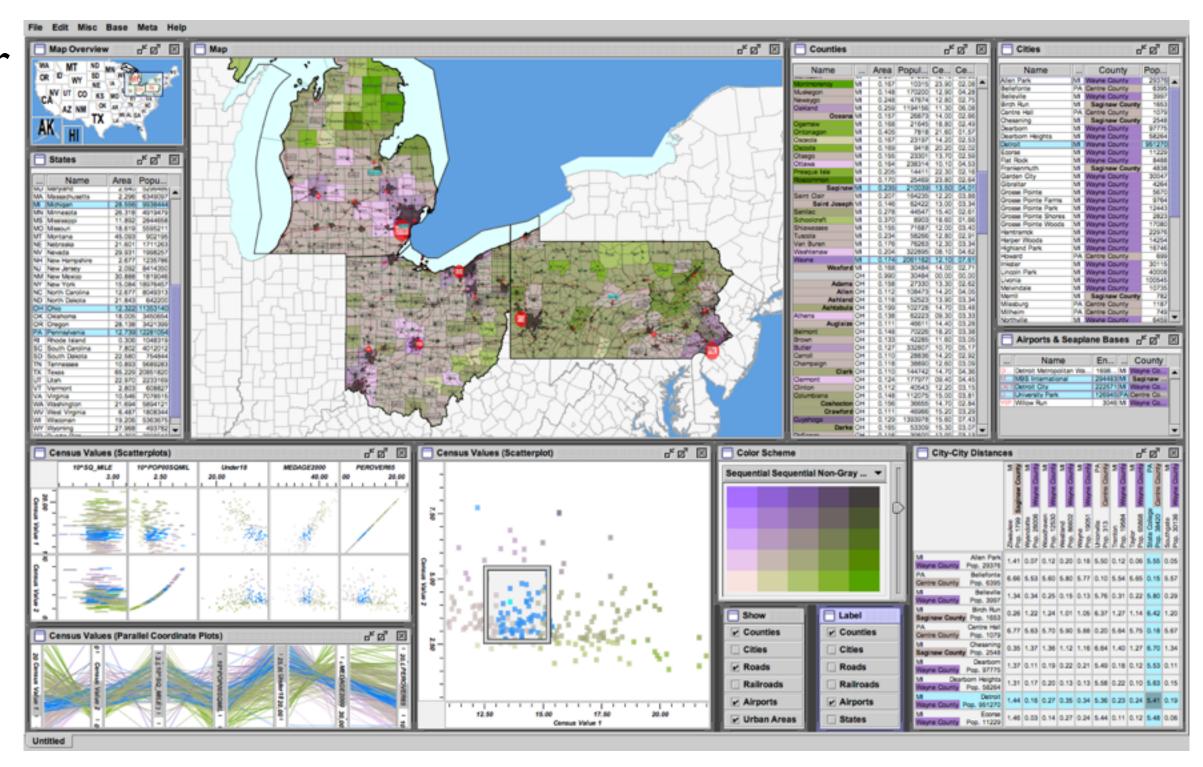

[Building Highly-Coordinated Visualizations In Improvise. Weaver. Proc. IEEE Symp. Information Visualization (InfoVis), pp. 159–166, 2004.]

#### Partition into views

- how to divide data between views
  - -split into regions by attributes
  - -encodes association between items using spatial proximity
  - order of splits has major implications
     for what patterns are visible
- no strict dividing line
  - -view: big/detailed
    - contiguous region in which visually encoded data is shown on the display
  - -glyph: small/iconic
    - object with internal structure that arises from multiple marks

#### → Partition into Side-by-Side Views

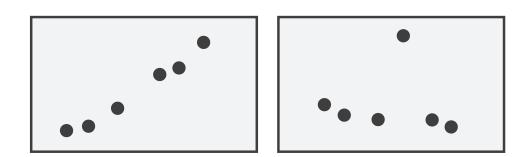

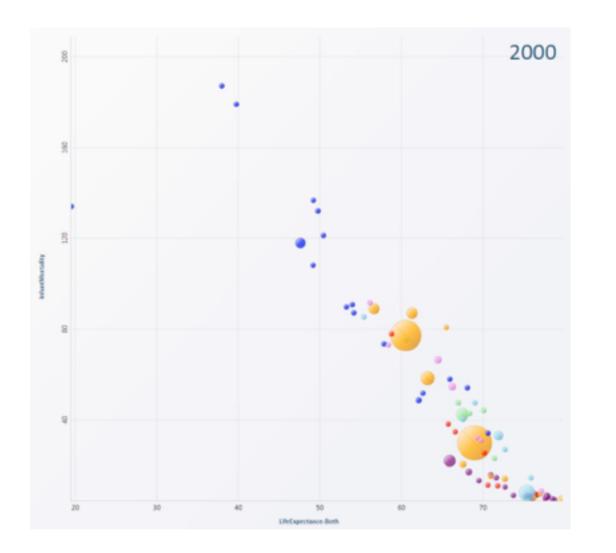

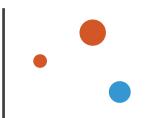

#### Partitioning: List alignment

- single bar chart with grouped bars
  - -split by state into regions
    - complex glyph within each region showing all ages
  - -compare: easy within state, hard across ages

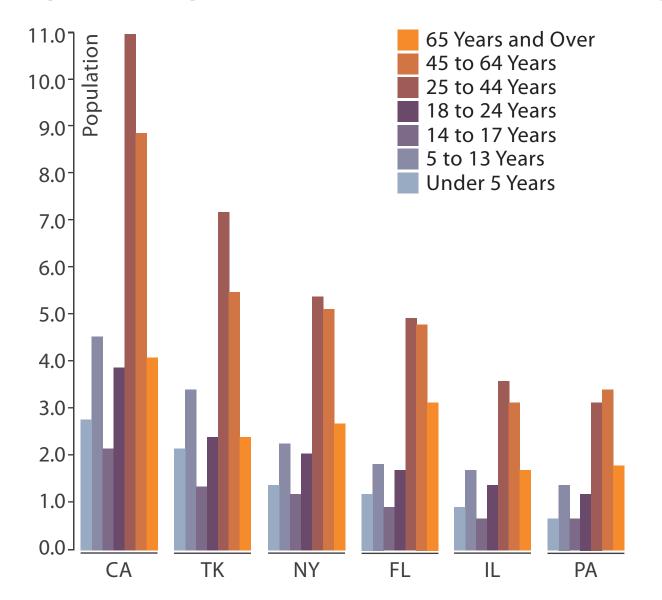

- small-multiple bar charts
  - -split by age into regions
    - one chart per region
  - –compare: easy within age, harder across states

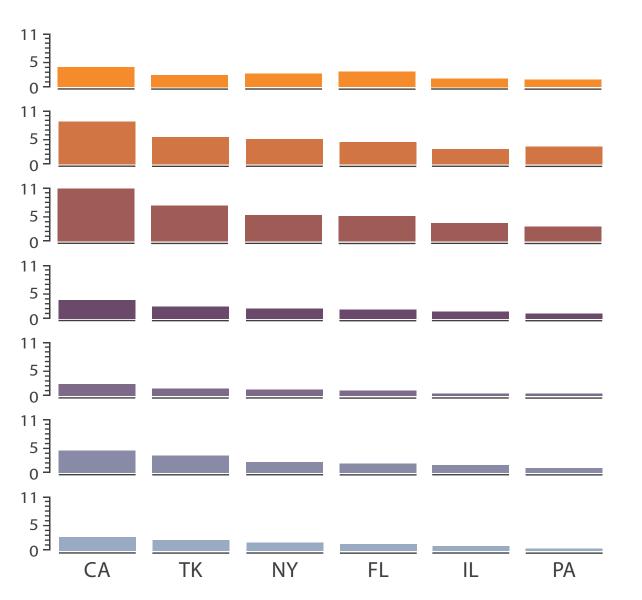

System: **HIVE** 

- split by neighborhood
- then by type
- then time
  - -years as rows
  - -months as columns
- color by price

- neighborhood patterns
  - -where it's expensive
  - –where you pay much more for detached type

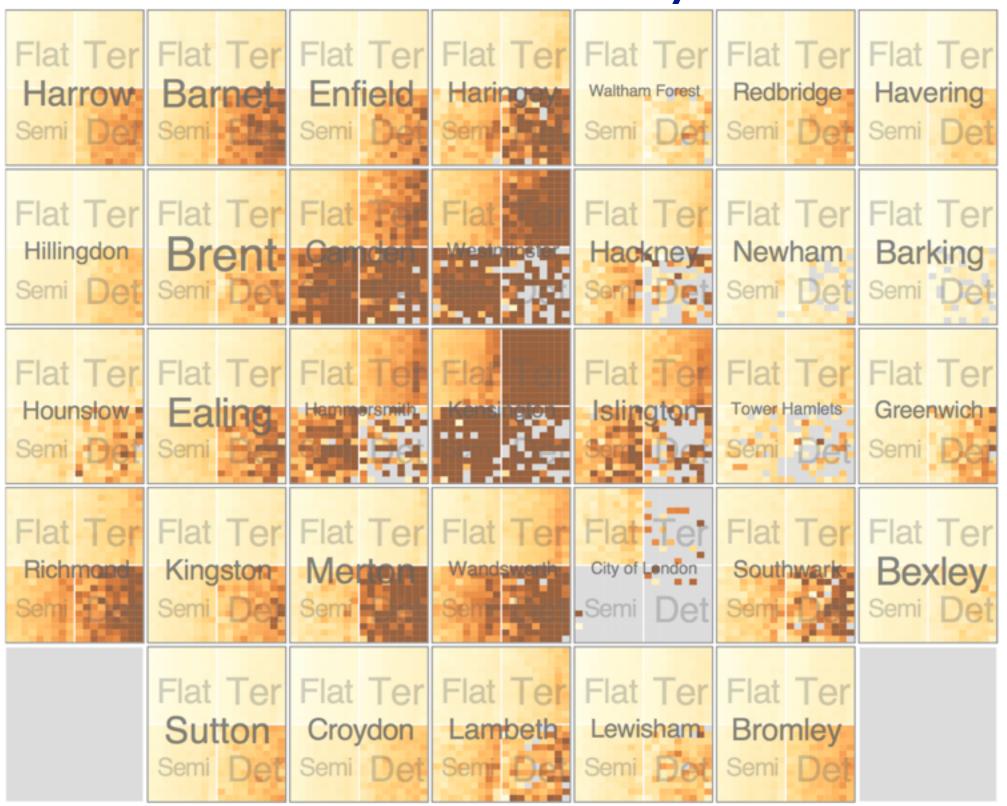

[Configuring Hierarchical Layouts to Address Research Questions. Slingsby, Dykes, and Wood. IEEE Transactions on Visualization and Computer Graphics (Proc. InfoVis 2009) 15:6 (2009), 977–984.]

- switch order of splits
  - -type then neighborhood
- switch color
  - -by price variation

- type patterns
  - –within specific type, which neighborhoods inconsistent

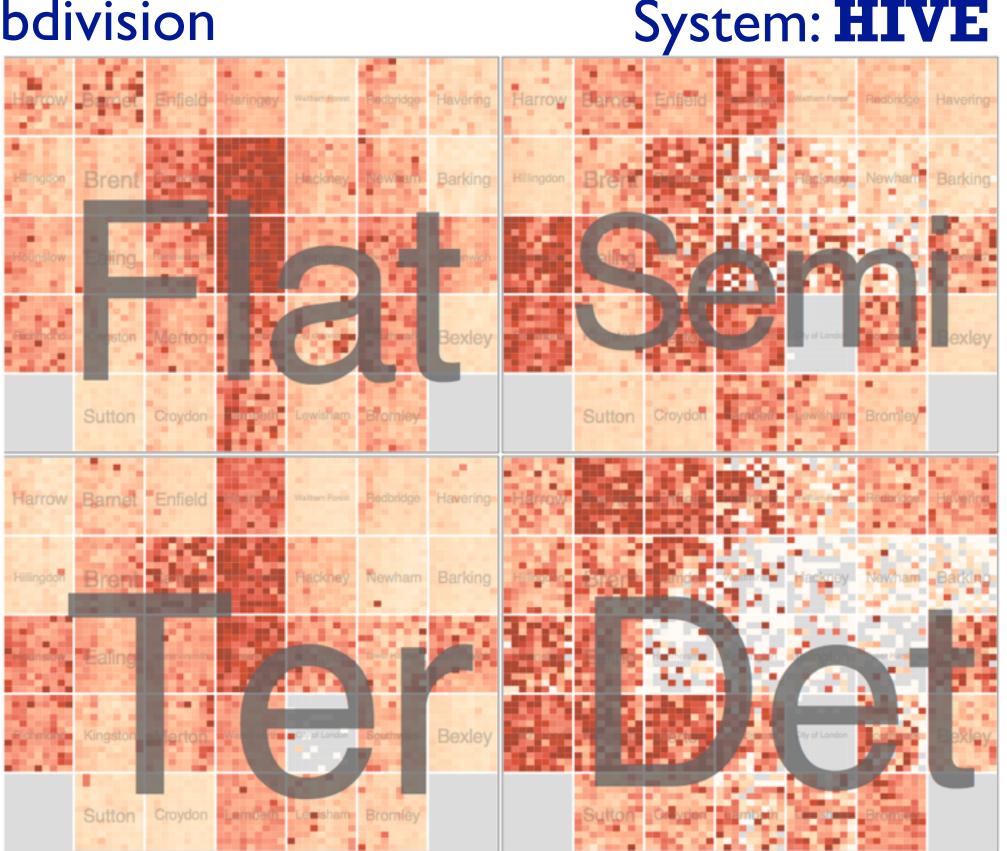

System: **HIVE** 

- different encoding for second-level regions
  - -choropleth maps

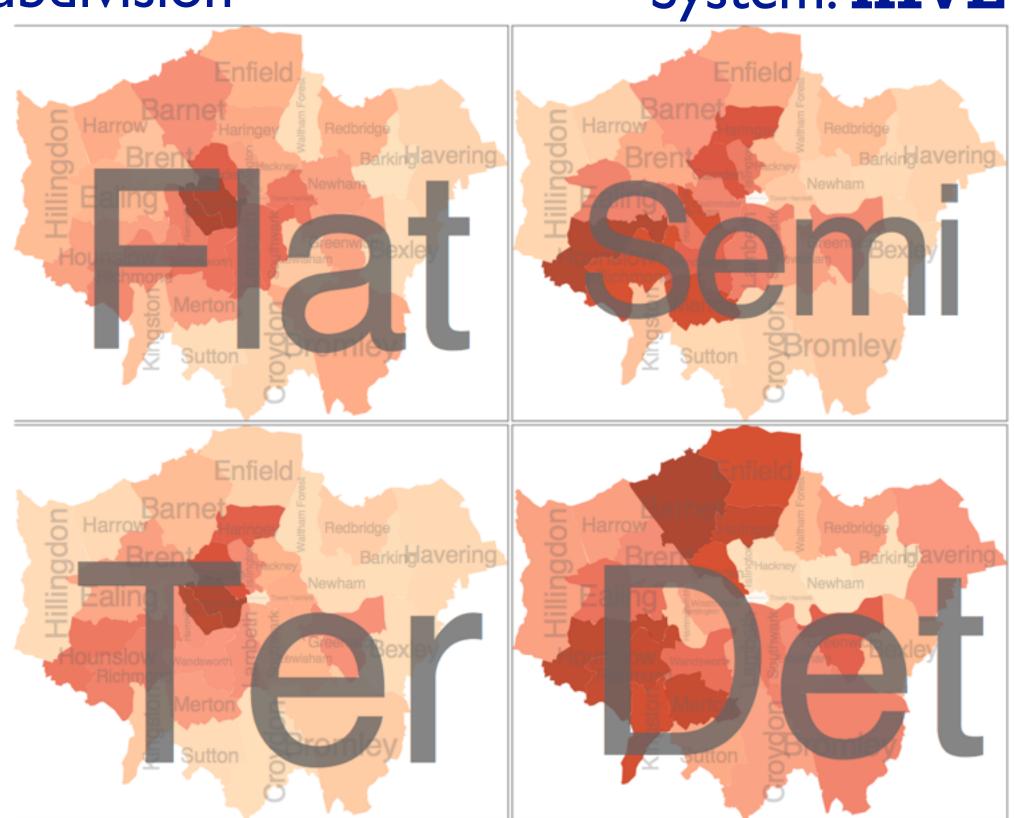

System: **HIVE** 

- size regions by sale counts
  - –not uniformly
- result: treemap

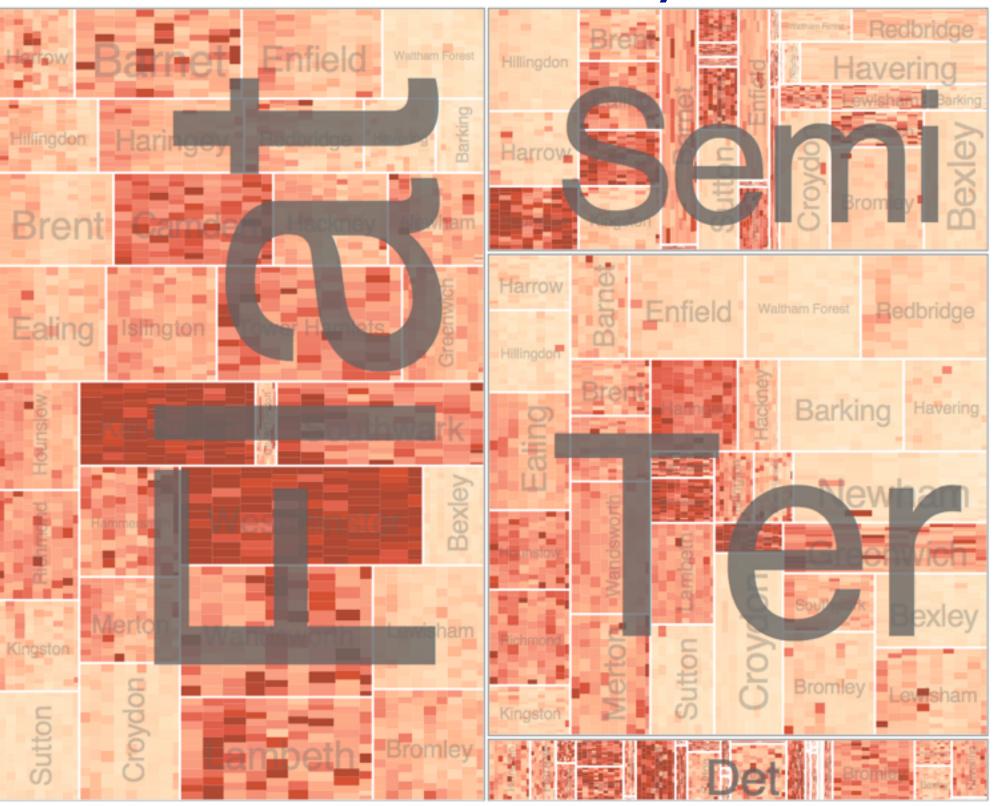

[Configuring Hierarchical Layouts to Address Research Questions. Slingsby, Dykes, and Wood. IEEE Transactions on Visualization and Computer Graphics (Proc. InfoVis 2009) 15:6 (2009), 977–984.]

### Superimpose layers

- *layer*: set of objects spread out over region
  - -each set is visually distinguishable group
  - –extent: whole view
- design choices
  - -how many layers, how to distinguish?
    - encode with different, nonoverlapping channels
    - two layers achieveable, three with careful design
  - -small static set, or dynamic from many possible?

Superimpose Layers

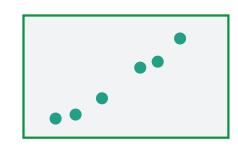

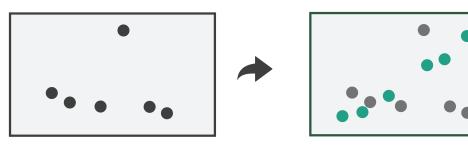

# Static visual layering

- foreground layer: roads
  - -hue, size distinguishing main from minor
  - -high luminance contrast from background
- background layer: regions
  - -desaturated colors for water, parks, land areas
- user can selectively focus attention
- "get it right in black and white"
  - -check luminance contrast with greyscale view

[Get it right in black and white. Stone. 2010. http://www.stonesc.com/wordpress/2010/03/get-it-right-in-black-and-white]

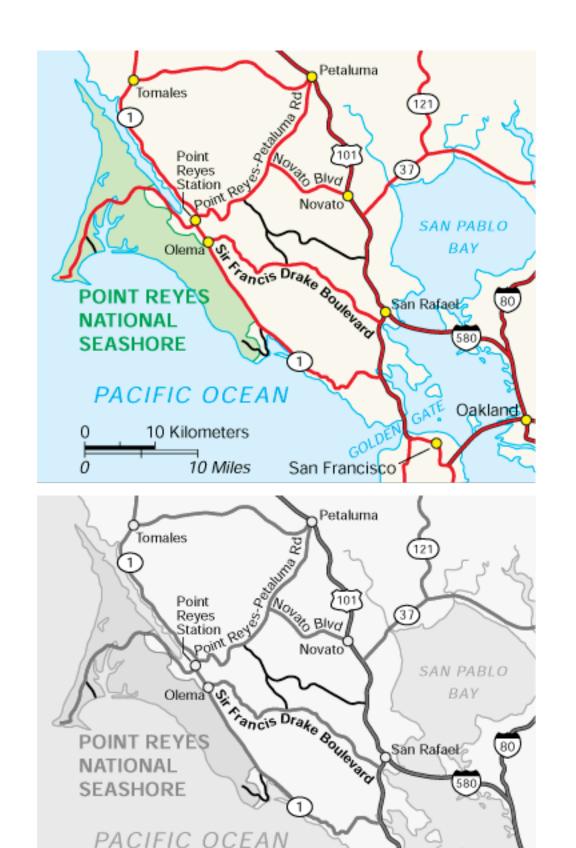

10 Kilometers

Oakland

- few layers, but many lines
  - -up to a few dozen
  - -but not hundreds
- superimpose vs juxtapose: empirical study
  - -superimposed for local, multiple for global
  - -tasks
    - local: maximum, global: slope, discrimination
  - -same screen space for all multiples vs single superimposed

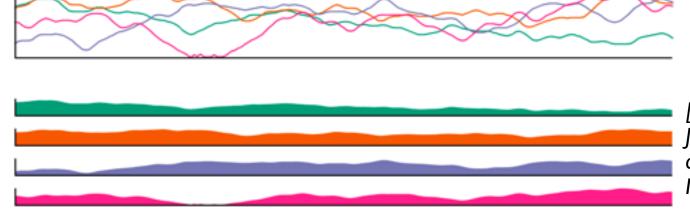

[Graphical Perception of Multiple Time Series.] Javed, McDonnel, and Elmqvist. IEEE Transactions on Visualization and Computer Graphics (Proc. IEEE InfoVis 2010) 16:6 (2010), 927–934.]

#### CPU utilization over time

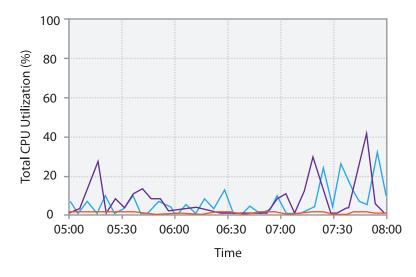

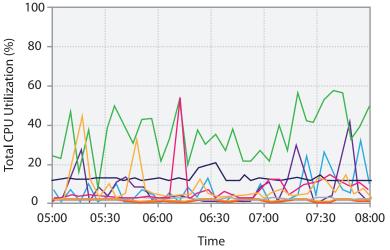

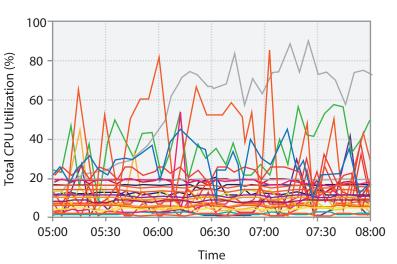

## Dynamic visual layering

- interactive, from selection
  - -lightweight: click
  - –very lightweight: hover

• ex: I-hop neighbors

[Cerebral: a Cytoscape plugin for layout of and interaction with biological networks using subcellular localization annotation. Barsky, Gardy, Hancock, and Munzner. Bioinformatics 23:8 (2007), 1040–1042.]

# System: Cerebral

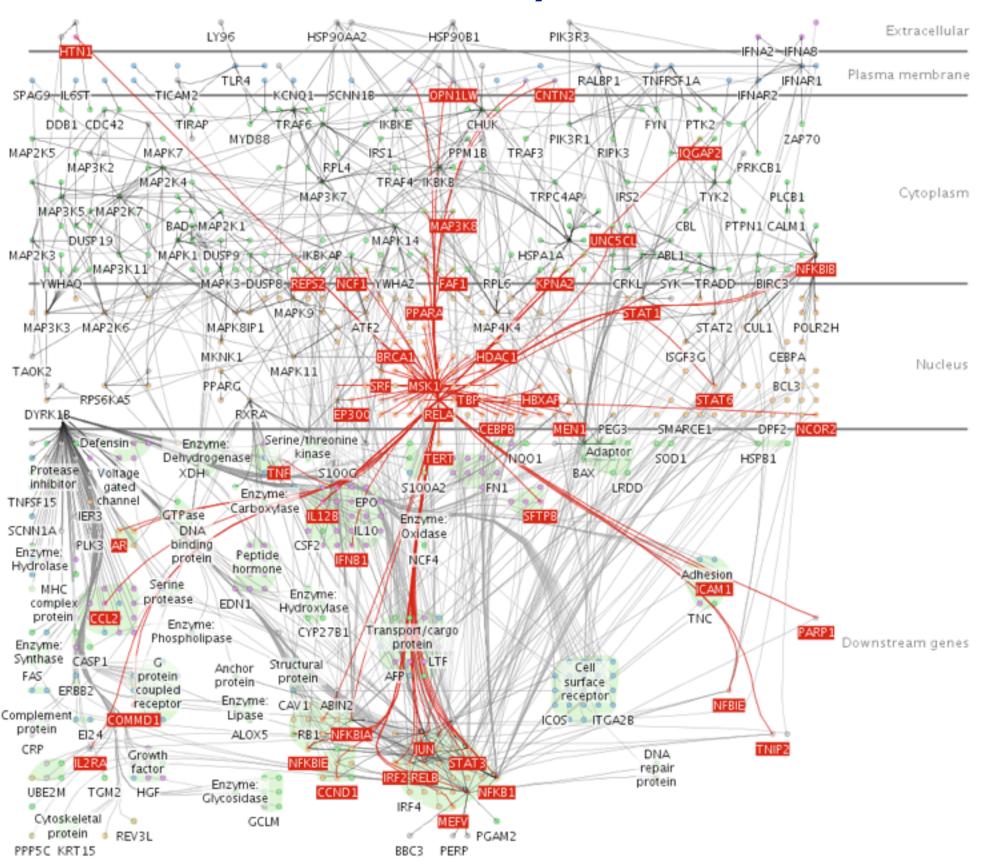

#### Further reading

- Visualization Analysis and Design. Munzner. AK Peters Visualization Series, CRC Press, Nov 2014.
   -Chap 12: Facet Into Multiple Views
- A Review of Overview+Detail, Zooming, and Focus+Context Interfaces. Cockburn, Karlson, and Bederson. ACM Computing Surveys 41:1 (2008), I-31.
- A Guide to Visual Multi-Level Interface Design From Synthesis of Empirical Study Evidence. Lam and Munzner. Synthesis Lectures on Visualization Series, Morgan Claypool, 2010.
- Zooming versus multiple window interfaces: Cognitive costs of visual comparisons. Plumlee and Ware. ACM Trans. on Computer-Human Interaction (ToCHI) 13:2 (2006), 179–209.
- Exploring the Design Space of Composite Visualization. Javed and Elmqvist. Proc. Pacific Visualization Symp. (Pacific Vis), pp. 1–9, 2012.
- Visual Comparison for Information Visualization. Gleicher, Albers, Walker, Jusufi, Hansen, and Roberts. Information Visualization 10:4 (2011), 289–309.
- Guidelines for Using Multiple Views in Information Visualizations. Baldonado, Woodruff, and Kuchinsky. In Proc. ACM Advanced Visual Interfaces (AVI), pp. 110–119, 2000.
- Cross-Filtered Views for Multidimensional Visual Analysis. Weaver. IEEE Trans. Visualization and Computer Graphics 16:2 (Proc. InfoVis 2010), 192–204, 2010.
- Linked Data Views. Wills. In Handbook of Data Visualization, Computational Statistics, edited by Unwin, Chen, and Härdle, pp. 216–241. Springer-Verlag, 2008.
- Glyph-based Visualization: Foundations, Design Guidelines, Techniques and Applications. Borgo, Kehrer, Chung, Maguire, Laramee, Hauser, Ward, and Chen. In Eurographics State of the Art Reports, pp. 39–63, 2013.

#### Outline

- Session 1 2:00-3:40pm
  - -Analysis: What, Why, How
  - -Marks and Channels
  - Arrange Tables
  - Arrange Spatial Data
  - Arrange Networks and Trees

- Session 2 4:15pm-5:50pm
  - Map Color and Other Channels
  - Manipulate: Change, Select, Navigate
  - -Facet: Juxtapose, Partition, Superimpose
  - -Reduce: Filter, Aggregate
  - -Embed: Focus+Context

#### Reduce items and attributes

- reduce/increase: inverses
- filter
  - -pro: straightforward and intuitive
    - to understand and compute
  - -con: out of sight, out of mind
- aggregation
  - -pro: inform about whole set
  - -con: difficult to avoid losing signal
- not mutually exclusive
  - -combine filter, aggregate
  - -combine reduce, change, facet

#### **Reducing Items and Attributes**

**→** Filter

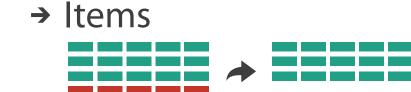

→ Attributes

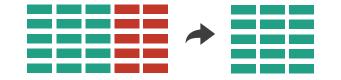

- Aggregate
  - → Items

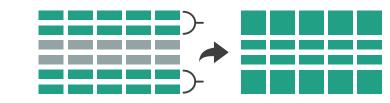

→ Attributes

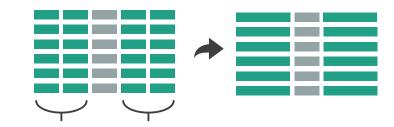

#### Reduce

→ Filter

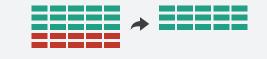

Aggregate

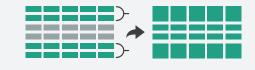

→ Embed

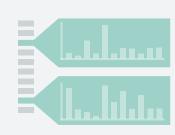

## ldiom: dynamic filtering

# System: FilmFinder

- item filtering
- browse through tightly coupled interaction
  - -alternative to queries that might return far too many or too few

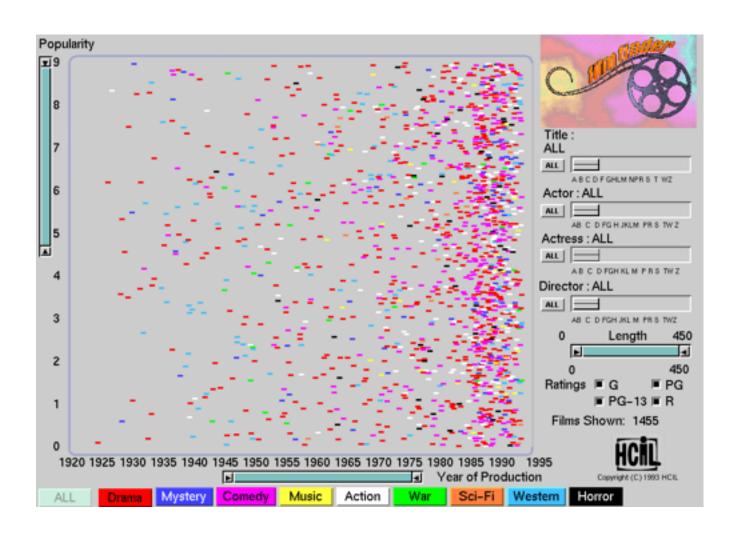

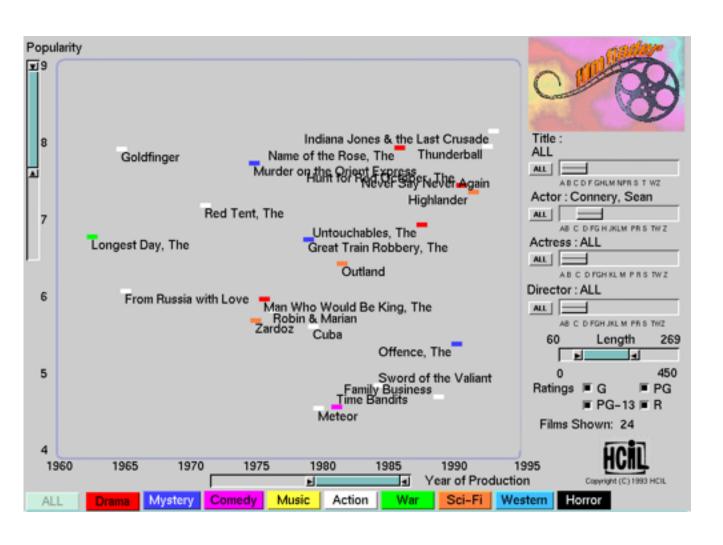

[Visual information seeking: Tight coupling of dynamic query filters with starfield displays. Ahlberg and Shneiderman. Proc. ACM Conf. on Human Factors in Computing Systems (CHI), pp. 313–317, 1994.]

#### Idiom: scented widgets

- augment widgets for filtering to show information scent
  - -cues to show whether value in drilling down further vs looking elsewhere
- · concise, in part of screen normally considered control panel

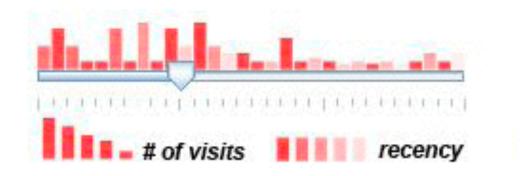

[Scented Widgets: Improving Navigation Cues with Embedded Visualizations. Willett, Heer, and Agrawala. IEEE Trans. Visualization and Computer Graphics (Proc. InfoVis 2007) 13:6 (2007), 1129–1136.]

#### Idiom: histogram

- static item aggregation
- task: find distribution
- data: table
- derived data
  - -new table: keys are bins, values are counts
- bin size crucial
  - -pattern can change dramatically depending on discretization
  - -opportunity for interaction: control bin size on the fly

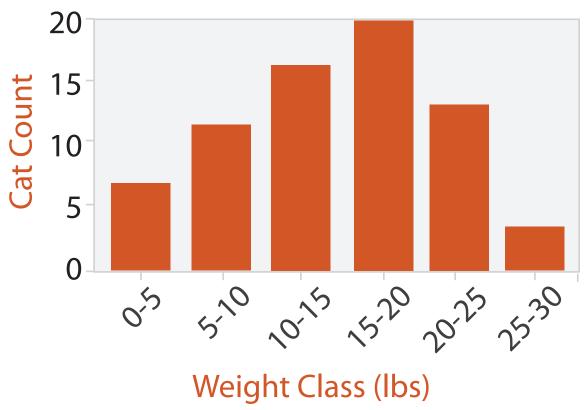

### Idiom: boxplot

- static item aggregation
- task: find distribution
- data: table
- derived data
  - −5 quant attribs
    - median: central line
    - lower and upper quartile: boxes
    - lower upper fences: whiskers
      - values beyond which items are outliers
  - -outliers beyond fence cutoffs explicitly shown

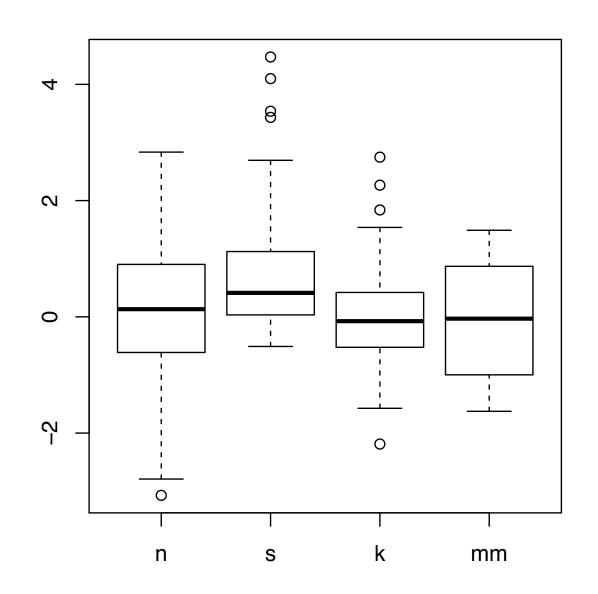

[40 years of boxplots. Wickham and Stryjewski. 2012. had.co.nz]

#### Idiom: Hierarchical parallel coordinates

- dynamic item aggregation
- derived data: hierarchical clustering
- encoding:
  - -cluster band with variable transparency, line at mean, width by min/max values

-color by proximity in hierarchy

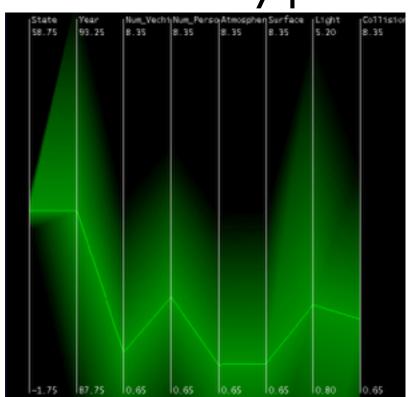

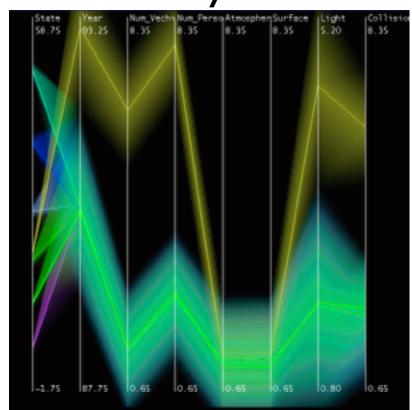

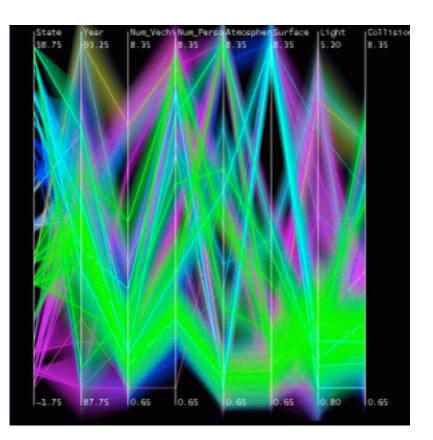

[Hierarchical Parallel Coordinates for Exploration of Large Datasets. Fua, Ward, and Rundensteiner. Proc. IEEE Visualization Conference (Vis '99), pp. 43–50, 1999.]

#### Dimensionality reduction

- attribute aggregation
  - -derive low-dimensional target space from high-dimensional measured space
  - -use when you can't directly measure what you care about
    - true dimensionality of dataset conjectured to be smaller than dimensionality of measurements

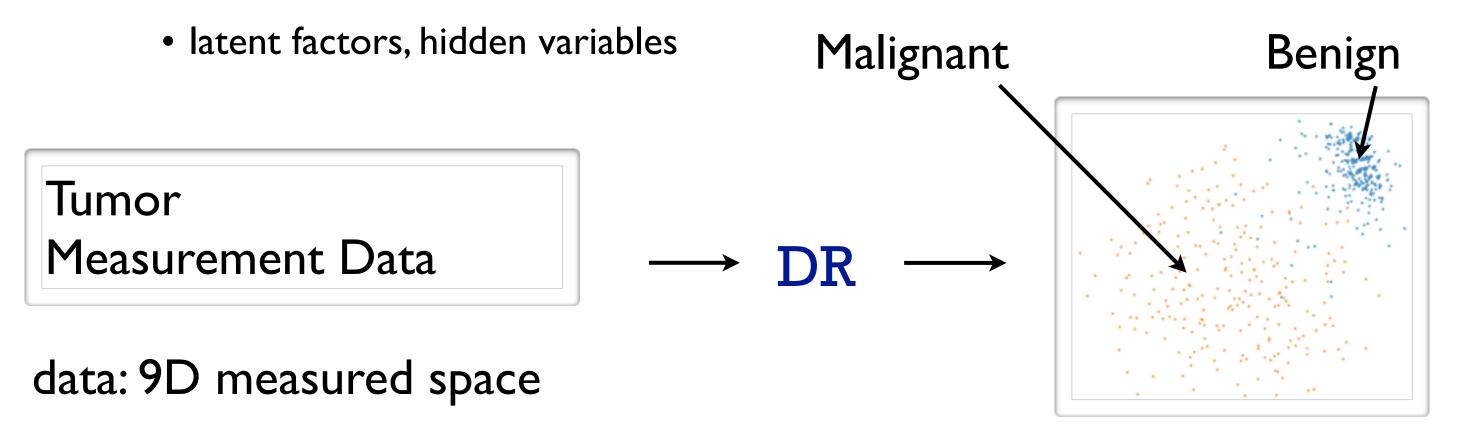

derived data: 2D target space

### Idiom: Dimensionality reduction for documents

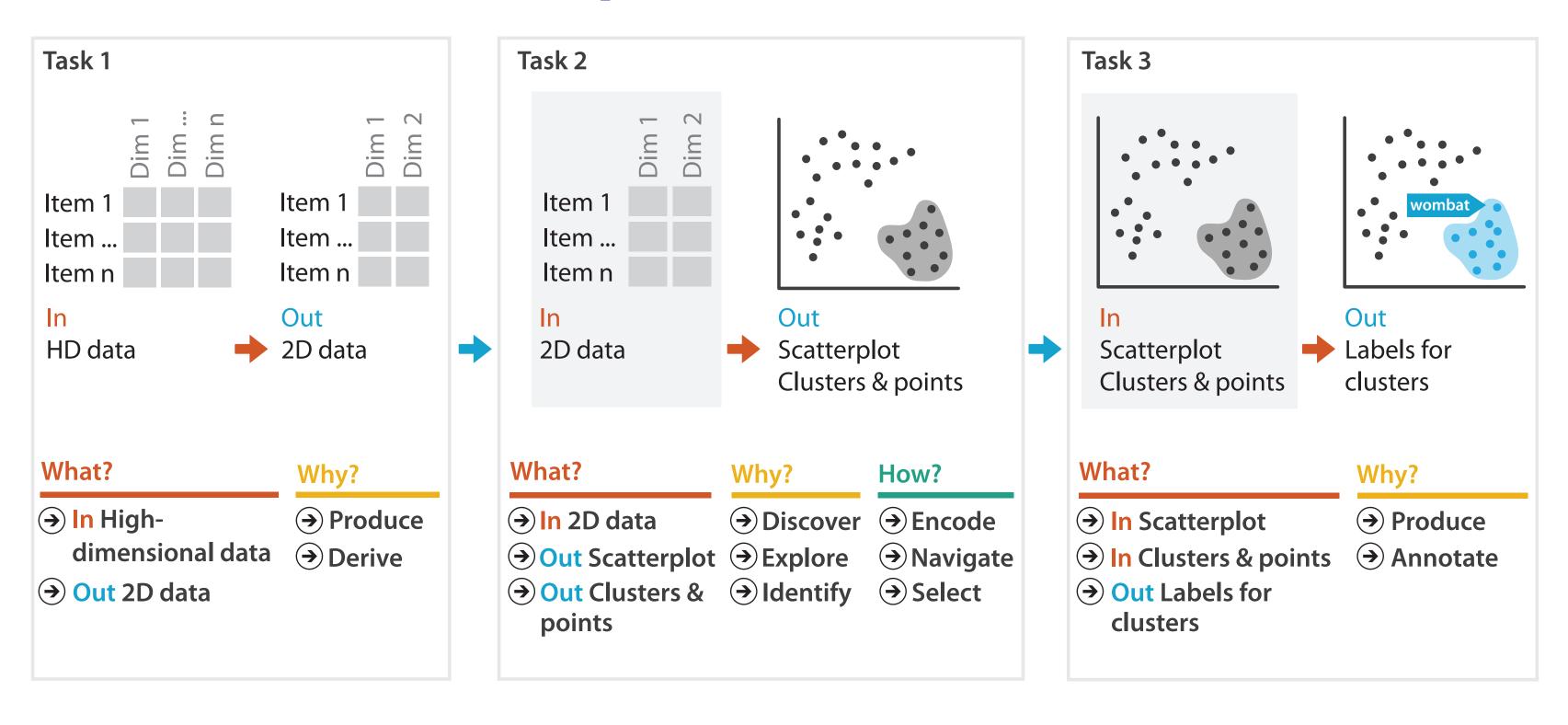

## Further reading

- Visualization Analysis and Design. Munzner. AK Peters Visualization Series,
   CRC Press, Nov 2014.
  - -Chap 13: Reduce Items and Attributes
- Hierarchical Aggregation for Information Visualization: Overview, Techniques and Design Guidelines. Elmqvist and Fekete. IEEE Transactions on Visualization and Computer Graphics 16:3 (2010), 439–454.
- A Review of Overview+Detail, Zooming, and Focus+Context Interfaces. Cockburn, Karlson, and Bederson. ACM Computing Surveys 41:1 (2008), 1–31.
- A Guide to Visual Multi-Level Interface Design From Synthesis of Empirical Study Evidence. Lam and Munzner. Synthesis Lectures on Visualization Series, Morgan Claypool, 2010.

#### Outline

- Session 1 2:00-3:40pm
  - -Analysis: What, Why, How
  - Marks and Channels
  - Arrange Tables
  - Arrange Spatial Data
  - Arrange Networks and Trees

- Session 2 4:15pm-5:50pm
  - Map Color and Other Channels
  - Manipulate: Change, Select, Navigate
  - -Facet: Juxtapose, Partition, Superimpose
  - -Reduce: Filter, Aggregate
  - -Embed: Focus+Context

#### **Embed: Focus+Context**

- combine information within single view
- elide
  - -selectively filter and aggregate
- superimpose layer
  - -local lens
- distort geometry
  - -to make room for context

#### Embed

→ Elide Data

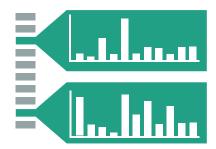

→ Superimpose Layer

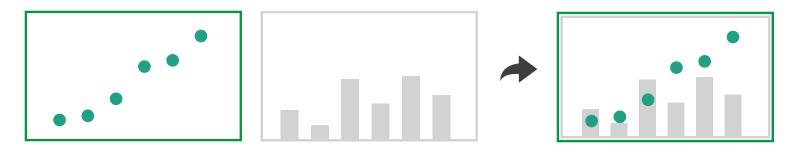

→ Distort Geometry

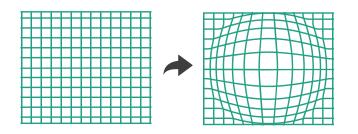

#### Idiom: DOITrees Revisited

- elide
  - -some items dynamically filtered out
  - -some items dynamically aggregated together
  - -some items shown in detail

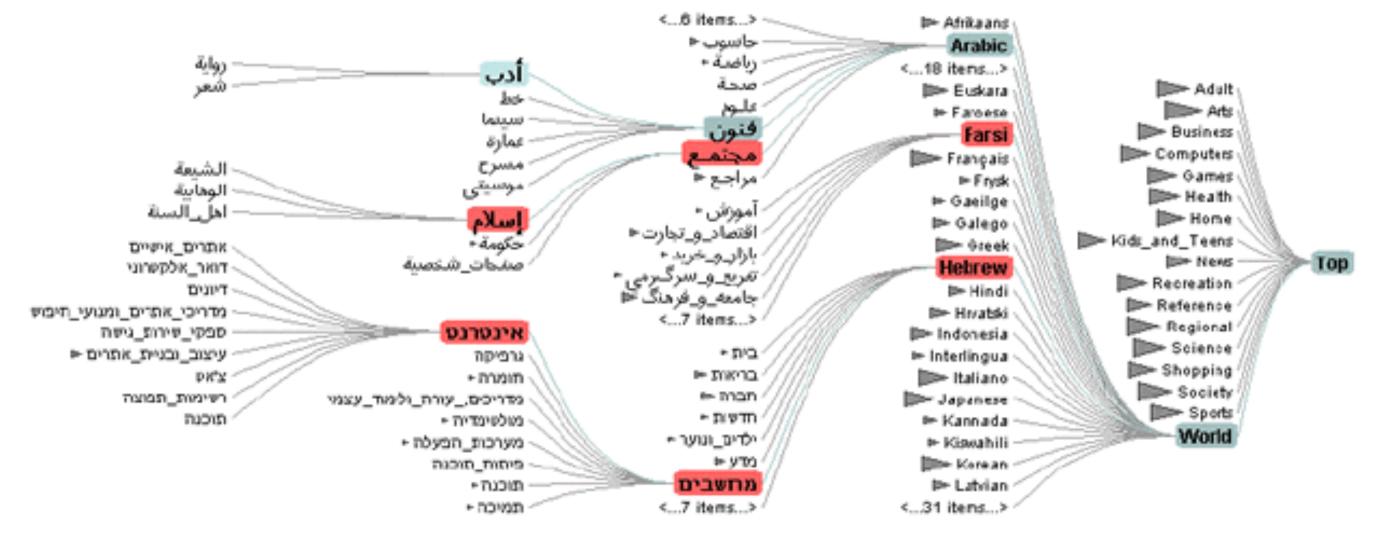

### Idiom: Fisheye Lens

- distort geometry
  - -shape: radial
  - -focus: single extent
  - -extent: local
  - -metaphor: draggable lens

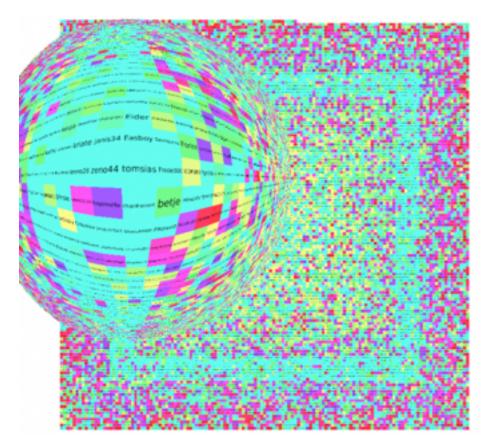

http://tulip.labri.fr/TulipDrupal/?q=node/35 | http://tulip.labri.fr/TulipDrupal/?q=node/37 |

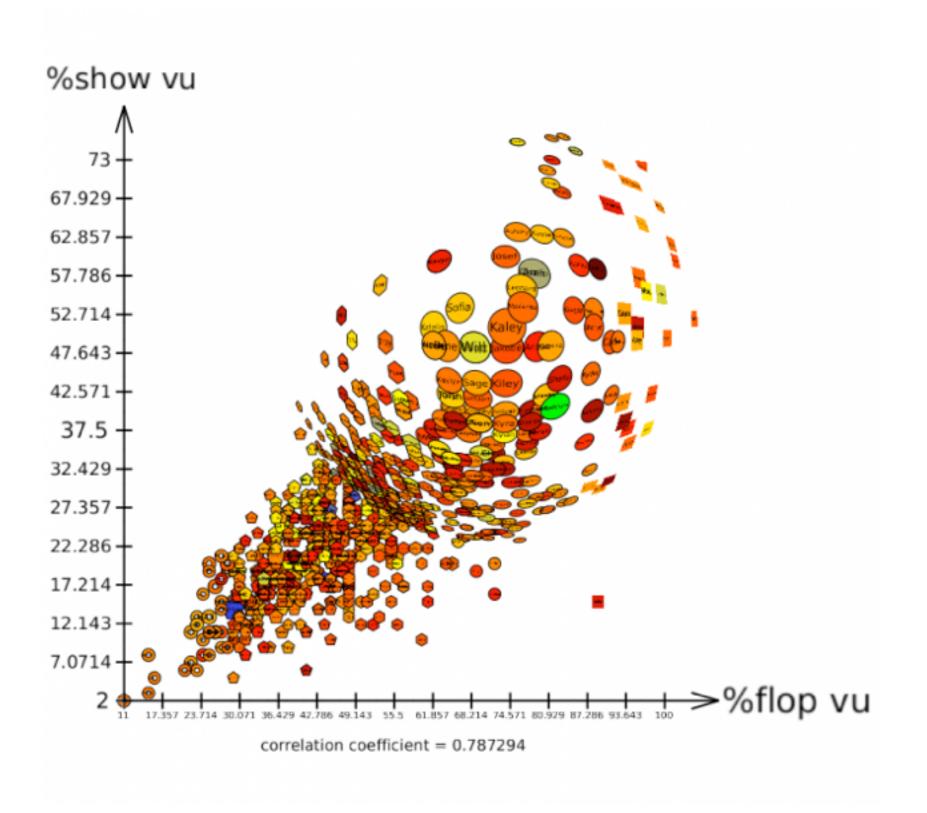

#### Distortion costs and benefits

- benefits
  - -combine focus and context information in single view
- costs
  - -length comparisons impaired
    - network/tree topology comparisons unaffected: connection, containment
  - effects of distortion unclear if original structure unfamiliar
  - -object constancy/tracking maybe impaired

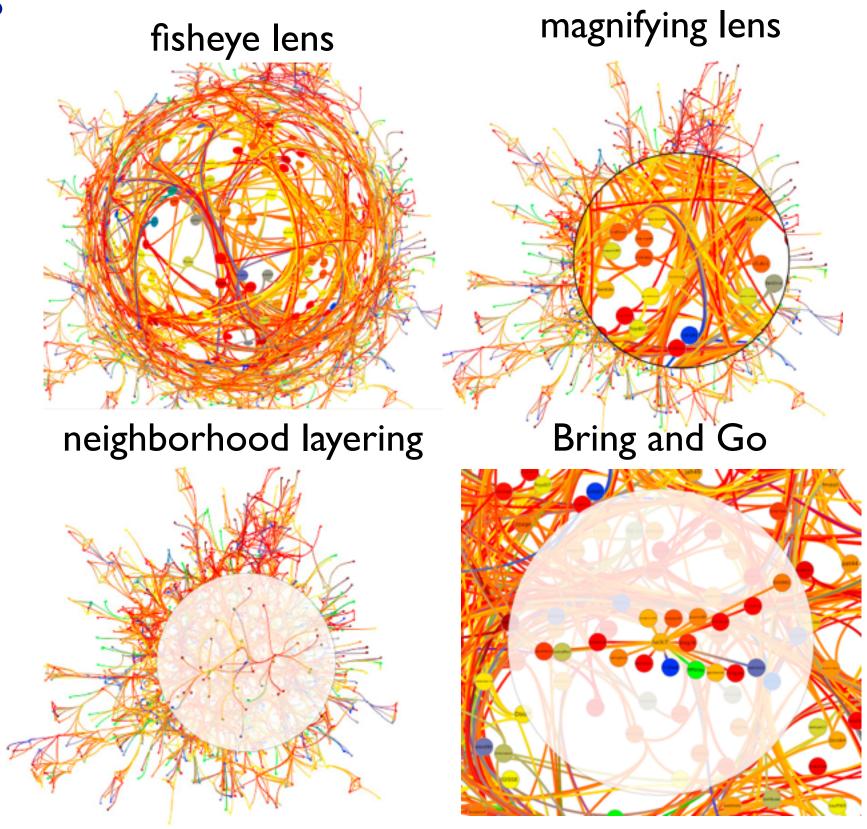

## Further reading

- Visualization Analysis and Design. Munzner. AK Peters Visualization Series, CRC Press, Nov 2014.
  - -Chap 14: Embed: Focus+Context
- A Fisheye Follow-up: Further Reflection on Focus + Context. Furnas. Proc. ACM Conf. Human Factors in Computing Systems (CHI), pp. 999–1008, 2006.
- A Review of Overview+Detail, Zooming, and Focus+Context Interfaces. Cockburn, Karlson, and Bederson. ACM Computing Surveys 41:1 (2008), 1–31.
- A Guide to Visual Multi-Level Interface Design From Synthesis of Empirical Study Evidence. Lam and Munzner. Synthesis Lectures on Visualization Series, Morgan Claypool, 2010.

#### Not covered today

- Rules of Thumb
  - -No unjustified 3D
    - Power of the plane, dangers of depth
    - Occlusion hides information
    - Perspective distortion loses information
    - Tilted text isn't legible
  - -No unjustified 2D
  - -Resolution over immersion
  - -Overview first, zoom and filter, details on demand
  - -Function first, form next

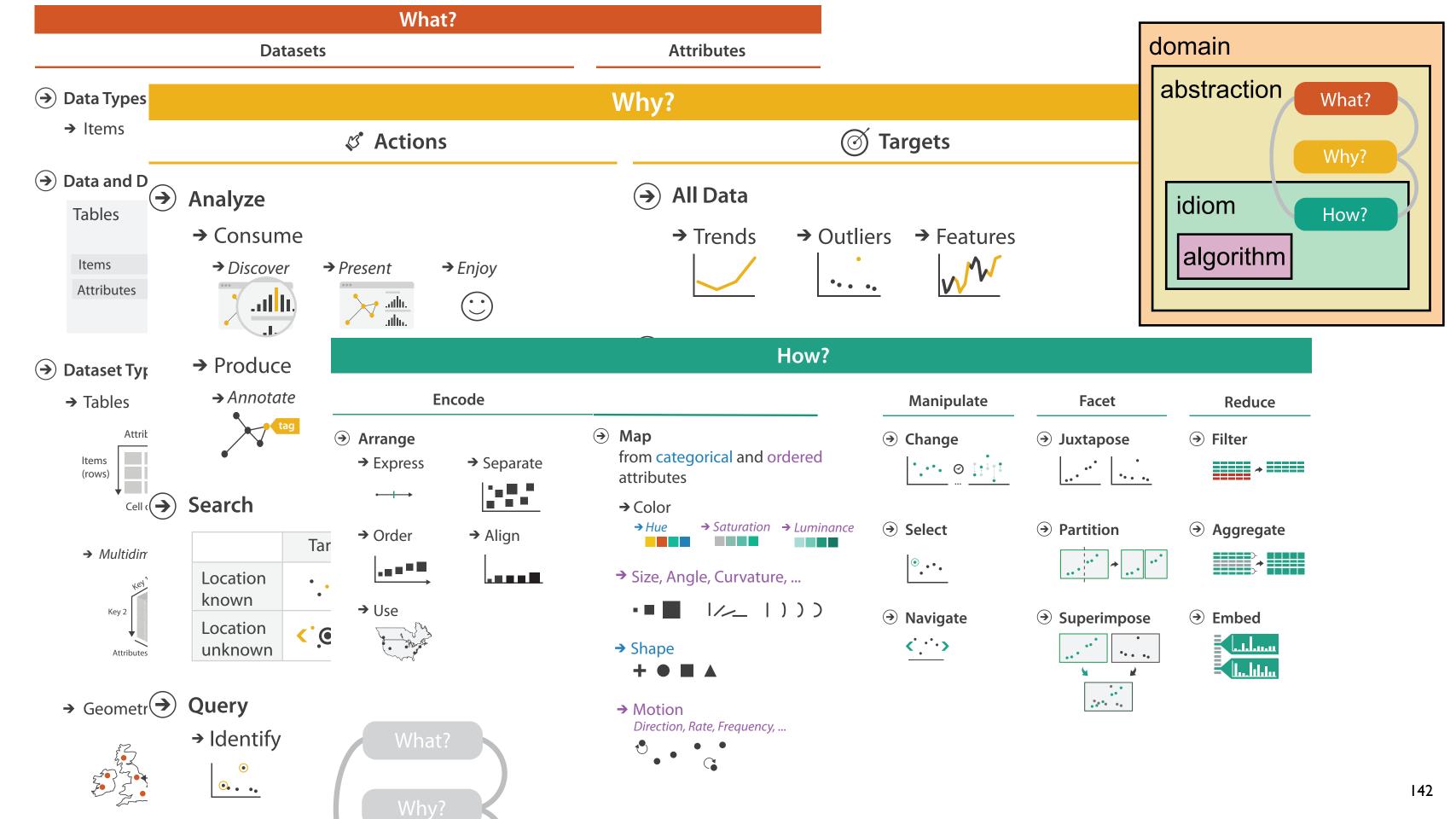

#### More Information

#### <u>@tamaramunzner</u>

- this tutorial <a href="http://www.cs.ubc.ca/~tmm/talks.html#halfdaycourse16">http://www.cs.ubc.ca/~tmm/talks.html#halfdaycourse16</a>
- book
   <a href="http://www.cs.ubc.ca/~tmm/vadbook">http://www.cs.ubc.ca/~tmm/vadbook</a>
  - –20% promo code for book+ebook combo: HVN17
  - http://www.crcpress.com/product/isbn/9781466508910
  - -illustration acknowledgement: Eamonn Maguire
- full courses, papers, videos, software, talks <a href="http://www.cs.ubc.ca/group/infovis">http://www.cs.ubc.ca/group/infovis</a>
   <a href="http://www.cs.ubc.ca/~tmm">http://www.cs.ubc.ca/~tmm</a>

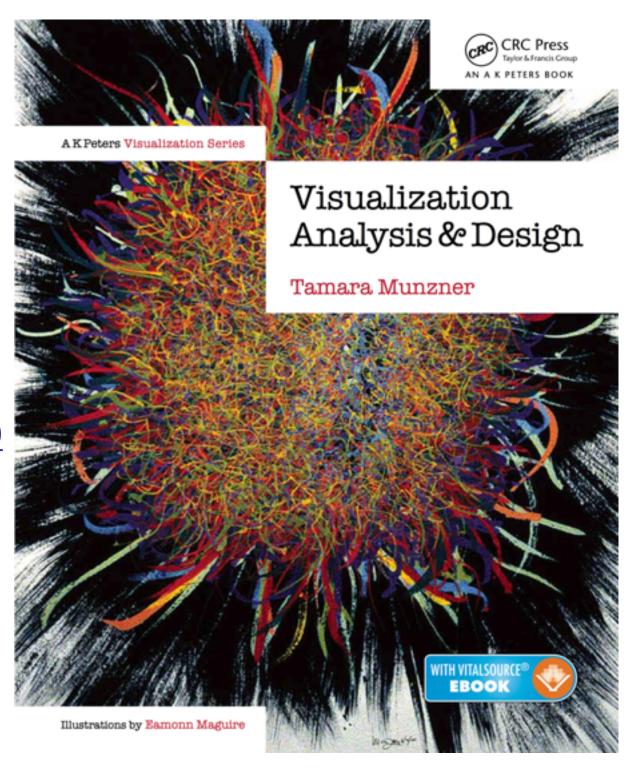

Visualization Analysis and Design.